note

# FACULTAD DE INGENIERÍA Y CIENCIAS APLICADAS

# PULSERA DE NOTIFICACIÓN VIBRATORIA PARA PERSONAS CON DISCAPACIDAD AUDITIVA

AUTORES

DIEGO MAURICIO SEVILLA MENA PAUL ALEJANDRO VILLACÍS BONE

AÑO

2020

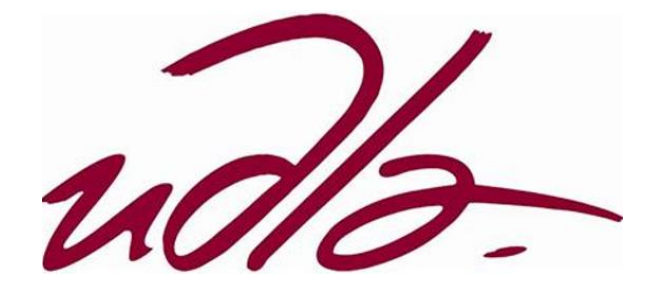

# FACULTAD DE INGENIERÍA Y CIENCIAS APLICADAS

# PULSERA DE NOTIFICACIÓN VIBRATORIA PARA PERSONAS CON DISCAPACIDAD AUDITIVA

Trabajo de Titulación presentado en conformidad a los requisitos establecidos para optar por el título de Ingeniero en Electrónica y Redes de la Información

Profesor Guía

Jorge Luis Rosero Beltrán

Autores

Diego Mauricio Sevilla Mena

Paul Alejandro Villacís Bone

Año

2020

# **DECLARACIÓN DEL PROFESOR GUÍA**

"Declaro haber dirigido el trabajo, Pulsera de notificación vibratoria para personas con discapacidad auditiva, a través de reuniones periódicas con los estudiantes Diego Mauricio Sevilla Mena y Paul Alejandro VillacÍs Bone, en el semestre 202020, orientando sus conocimientos y competencias para un eficiente desarrollo del tema escogido y dando cumplimiento a todas las disposiciones vigentes que regulan los Trabajos de Titulación".

Jorge Luis Rosero Beltrán

Máster en Ciencias con especialidad en Automatización.

C.I.: 1803610185

# **DECLARACIÓN DEL PROFESOR CORRECTOR**

"Declaro haber revisado este trabajo, Pulsera de notificación vibratoria para personas con discapacidad auditiva, de los estudiantes Diego Mauricio Sevilla Mena y Paul Alejandro VillacÍs Bone, en el semestre 202020, dando cumplimiento a todas las disposiciones vigentes que regulan los Trabajos de Titulación".

Apr

David Fernando Pozo Espín Máster en Automática y Robótica C.I.: 1717340143

# **DECLARACIÓN DE AUTORIA DEL ESTUDIANTE**

"Declaramos que este trabajo es original, de nuestra autoría, que se han citado las fuentes correspondientes y que en su ejecución se respetaron las disposiciones legales que protegen los derechos de autor vigentes."

Progre Audion 4

Diego Mauricio Sevilla Mena

C.I.: 171914911

Paul Alejandro Villacís Bone

C.I.: 1804906251

## **AGRADECIMIENTO**

Agradezco en primer lugar a Dios ante todas las cosas, por brindarme la vida, la familia que tengo y sabiduría para llegar a este momento importante de mi vida. En segundo lugar, agradecer mi madre y mi tía por ser los principales motores en el desarrollo de mi educación, por cada consejo, valores morales y éticos aportados en mi vida. Por último, agradecer a mis maestros desde la infancia hasta mi graduación por haberme brindado el conocimiento necesario para superarme profesionalmente.

Diego Sevilla

#### **AGRADECIMIENTO**

A los seres más fuertes y mi mayor inspiración, padres míos, quiero agradecerles por toda la confianza, el apoyo incondicional y el esfuerzo que les toma ayudarme alcanzar mis metas y cada día mucho más, las gracias mi hermanos por apoyarme a crecer y formar de mi la mejor persona y un gran profesional, agradezco a Dios por la vida y las oportunidades de luchar, y finalmente agradecer a mis maestros y compañeros que han sido fuente de sabiduría y conociendo en un largo camino que no terminará.

Paul VillacÍs

## **DEDICATORIA**

Este proyecto de titulación está dedicado a todas las personas que influyeron en mi vida como familiares, amigos, compañeros, maestros, ya que considero que cada persona contribuye en el aprendizaje diario con sus buenas y malas acciones sirviendo de ejemplo y sabiduría al momento de pasar por una situación similar.

Diego Sevilla

# **DEDICATORIA**

Este proyecto de titulación está dedicado a la persona que inspira cada día a querer lograr un mundo mejor y lleno de oportunidad, hermano mío que ante todas las adversidades que tu discapacidad te pudo dar me has enseñado que nunca debo rendirme y siempre existe alguna forma de ayudar.

Paul VillacÍs

#### **RESUMEN**

A nivel mundial más del 5% de personas sufren de discapacidad auditiva y la gran parte de ellas no tiene acceso a tratamiento o soluciones de bajo costo. Esto convierte a la inclusión social y su comunicación en un obstáculo duro de superar, pero gracias a las tecnologías de la información y los dispositivos móviles, existe la oportunidad de mitigar dichos obstáculos y crear nuevas soluciones accesibles.

El siguiente trabajo de titulación se enfoca en el desarrollo de un prototipo de pulsera vibratoria, que facilite la comunicación para las personas con discapacidad auditiva en un entorno doméstico. Gracias a la investigación de soluciones se determinó la creación de una aplicación que brinde la facilidad de ser un asistente de comunicación por medio de notificaciones, conveniente en el método de libre acceso y con facilidad de mejoras continuas.

Para el desarrollo de la aplicación móvil se tomó como prioridad el sistema operativo Android, porque mediante el análisis de mercado se constató que la mayor parte de la población tiene mayor accesibilidad a un dispositivo con este sistema. En el cual se complementa juntamente con las diferentes API's que nos brinda Google de manera gratuita, que son las principales herramientas de implementación.

Mediante la creación e implementación de un protocolo de pruebas estándar y la ayuda de un sonómetro, se logró la evaluación de la calidad del reconocimiento de voz y la cantidad de respuestas positivas según la distancia del emisor y la localización. Los resultados obtenidos son favorables en diferentes marcas de dispositivos con varias adversidades ambientales.

Finalmente, como resultado se obtuvo la creación de una pulsera vibratoria de asistencia para la comunicación de personas con discapacidad auditiva, mediante la aplicación de notificaciones de reconocimiento de voz, con la capacidad de analizar y comparar frases u oraciones con una biblioteca de palabras personalizadas por el usuario, además brindar una herramienta para la transformación de voz a texto y viceversa para facilitar aún más la comunicación.

#### **ABSTRACT**

Globally, there is more than 5% of people with hearing disabilities, which most of them do not have access to expensive treatment or solutions. This makes social inclusion and communication a hard obstacle to overcome. However, due to information technologies and mobile devices, there is an opportunity to mitigate these obstacles and create newly accessible solutions.

This dissertation focuses on the development of a prototype vibrating bracelet that facilitates communication for people with hearing disabilities in a domestic environment. Some studies were carried out that helped to determine that a mobile application, that employs notifications, is the best solution. Since it offers free access and allows continuous improvement in its operating system.

The development of the mobile application in the Android operating system was set as a priority. Because it was found through a market analysis that most of the population has greater accessibility to a device with this operating system. In which it is complemented together with the different API's that Google offers to us free of charge which was employed as the main implementation tools.

By creating and implementing a standard test protocol and the help of a sound level meter, the quality of voice recognition and the number of positive responses were evaluated according to the distance of the emitter and the location. Favourable results were obtained at different device brands despite various environmental adversities.

Finally, as a result, a vibrating assistance bracelet for the communication of people with hearing disabilities was obtained. This uses speech recognition which sends notifications to the user when a world or a phrase is recognized. Additionally, it analyzes and compares phrases or sentences from a library of personalized words set by the user. Moreover, it also provides a tool for the transformation from speech to text and speech to text to further facilitate communication.

# ÍNDICE

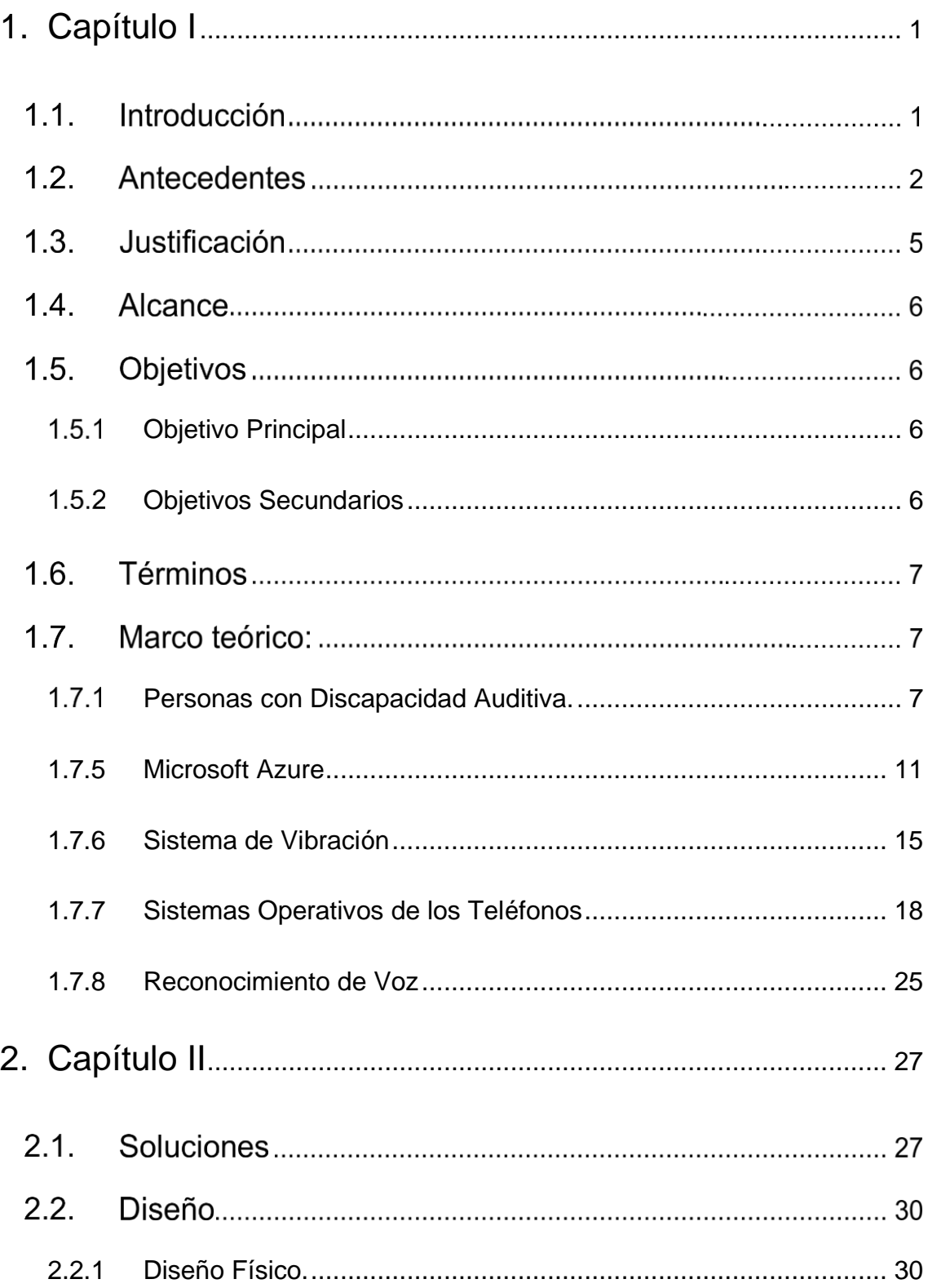

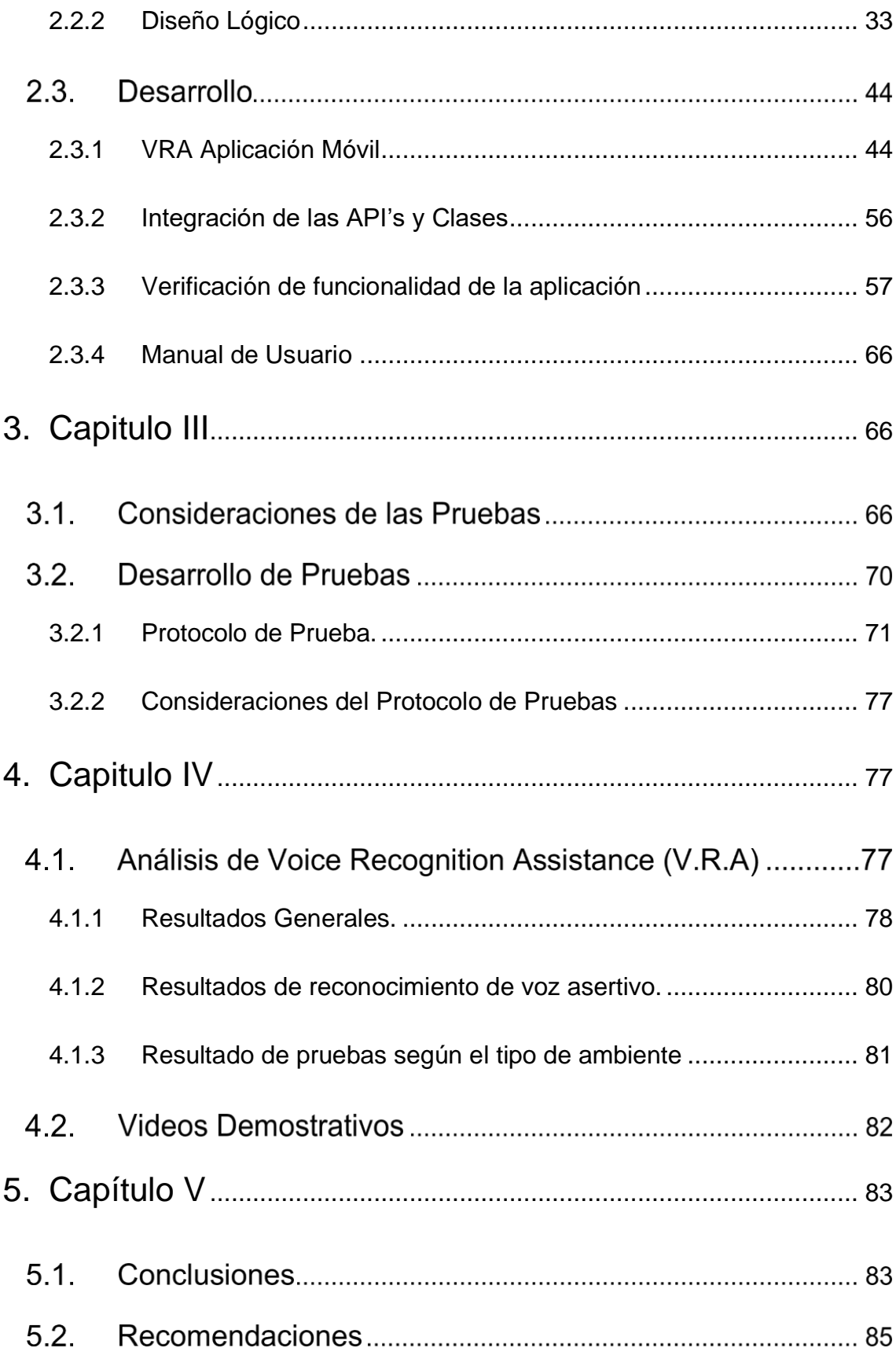

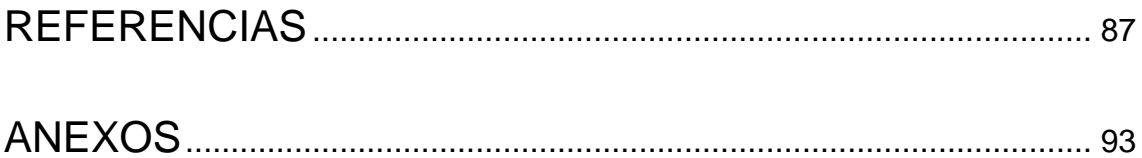

#### <span id="page-14-0"></span>**1. Capítulo I**

#### **Introducción**

El origen de este tema tiene su inicio en la problemática de las personas con discapacidad auditiva al momento de relacionarse con la sociedad de manera natural; es así, como se ha indagado en una solución en la cual el usuario pueda manejar y comprender el lenguaje natural a través de alarmas vibratorias. A través de los años hasta la actualidad existen varias aplicaciones o soluciones que se enfoquen en este problema, pero su manera de solucionarlos se centra más en un ambiente o un entorno estático donde la persona discapacitada tiene que estar en constante atención con la aplicación o tecnología que dispone, en el caso del uso de una aplicación se enfoca en la constante revisión de un celular ya que es una solución buena, pero de ahí surge el problema, ¿qué sucede si no hay celular o el programa es para versiones antiguas?, eso es un impedimento para un cierto porcentaje de población, aunque no se descarta esa idea ya que no se ha desarrollado alarmas para personas con discapacidad auditiva con el uso de celulares, solo se han desarrollado aplicaciones que mejoren la comunicación con estas personas. Cuando se empezó a utilizar la tecnología como un medio para ayudar o brindar una solución a las dificultades que se pueden presentar para personas con discapacidad, se ha generado un impulso en la integración social y digital, que brinda una igualdad de condiciones a todos los entes involucrados, aprovechando sus capacidades, mejorando su participación en el desempeño de sus actividades cotidianas y disminuyendo las restricciones físicas de cada una de ellas.

Las características principales de este dispositivo son: 1) notificar por medio de vibración a una persona con discapacidad auditiva, respecto a alguna alarma en los alrededores como por ejemplo: alguien mencione el nombre de la persona, algún tipo de timbre, alarmas de emergencia, etc., dentro de un entorno doméstico; y 2) consta de una facilidad de uso donde la mayor parte se concentra en el aprendizaje de la persona y la lectura de los tipos de vibración, es de tipo

portable; en este caso, un dispositivo que se lleve como pulsera para mayor comodidad y constancia en el uso de este aparato electrónico.

La finalidad de este proyecto es desarrollar un prototipo funcional debido a la poca capacidad de relacionarse con el entorno a las personas con discapacidad auditiva, ya que no existen proyectos o dispositivos que realicen lo ya mencionado; los dispositivos que se encuentran en el mercado actual son muy costosos y de muy poca interactividad del usuario con el ambiente. Este prototipo asegura el cumplimiento de los siguientes objetivos: Investigar los dispositivos actuales en el mercado relacionados para el beneficio y el uso de personas con discapacidad auditiva, analizar los principales problemas que genera una comunicación ineficiente de personas con discapacidad auditiva en un entorno social, diseñar un sistema electrónico asistido por reconocimiento de voz para mejorar la comunicación en personas con discapacidad auditiva y por último la implementación de un prototipo portátil con la capacidad de procesamiento y notificación vibratoria para la estimulación corporal.

El presente trabajo de tesis tiene como finalidad el desarrollo de un sistema electrónico por asistencia por voz que facilite la comunicación de personas con discapacidad auditiva en entornos domésticos. De la misma forma, en segundo plano, la investigación, análisis, diseño e implementación del dispositivo.

#### **Antecedentes**

A través de los años, desde que se empezó a utilizar la tecnología como un medio para ayudar o brindar una solución a las dificultades que se pueden presentar para personas con discapacidad; se ha generado un impulso en la integración social y digital que ofrece una igualdad de condiciones a todos los entes involucrados, aprovechando sus capacidades, mejorando su participación en el desempeño de sus actividades cotidianas y disminuyendo las restricciones físicas de cada una de ellas. Gracias a la Organización Mundial de la Salud (OMS) se conoce que alrededor de 900 millones de personas que representan el 15% de la población mundial padece algún tipo de discapacidad. Un estudio realizado por la Fundación Vodafone y Cocemfe indica que: a) Un 83% de

personas dispone de un teléfono móvil de los cuales un 62% es un celular inteligente; b) El 75% de personas disponen de acceso a internet; c) De cada 10 personas 7 usan internet a diario; d) Las aplicaciones móviles están presentes en dichos dispositivos.

Eso permite mejorar la utilización de la tecnología en beneficio de las personas con discapacidad auditiva en su comunicación y su interacción con la sociedad.

En la actualidad existen diferentes aportaciones tanto en sistemas electrónicos, dispositivos o prótesis como también el uso de la programación en el desarrollo de aplicaciones que faciliten la comunicación y el aprendizaje. Entre estas soluciones, las personas con discapacidad auditiva tienen mayor inclinación al uso de prótesis o dispositivos como audífonos especializados, como se los pueden observar en la Figura 1. *[Audífono BTE Estándar.](#page-17-0)*, que son implementados para captar el sonido, aumentar su volumen y enviarla a los nervios auditivos para generar una mejor apreciación del audio o sonido. Esta es una solución rápida y ajustable a las especificaciones médicas que requiera cada persona. En el Ecuador, existen empresas especializadas en ejecutar la instalación de la prótesis con el fin de ayudar a estas personas, entre ellas tenemos a ProAudio, Centro Audiológico OBI, etc. Pero ¿Qué es lo que limita el acceso a estos dispositivos? La respuesta se encuentra en el costo elevado de cada dispositivo; pues bien, en el ámbito de salud auditiva los altos costos son la principal fuente de acceso limitado, debido a que muchas de las personas no poseen los recursos necesarios para adquirir una prótesis de estas, por lo tanto, buscan una alternativa que resuelva su problema auditivo de una manera menos costosa.

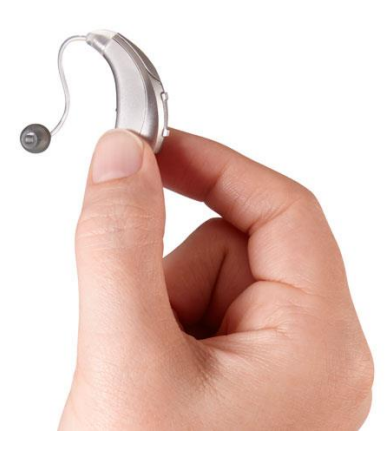

<span id="page-17-0"></span>*Figura* 1. Audífono BTE Estándar.

Tomado de (Starking Hearing Technologies, 2007)

Las aplicaciones móviles y el uso de redes sociales han facilitado la comunicación de las personas con discapacidad auditiva. El enfoque de desarrollar aplicaciones móviles que ayudan en la comunicación involucra la implementación del lenguaje de señas y el lenguaje verbal en una misma biblioteca como un gran diccionario traductor, esto permite facilitar la comunicación. En un ejemplo de las aplicaciones se tiene: Háblalo, Sordo ayuda, etc. Otro tipo de aplicación está en el uso de reconocimiento de voz que se fundamenta en la transformación del lenguaje verbal a texto que muchos SmartPhones ya lo integran. Adaptado de (Google LLC,2020)

Los sistemas electrónicos también forman parte de la tecnología que brinda soluciones a estas personas. Entre ellas se determinó con la solución más actual que es la creación de un parlante llamado Visualfy, que está diseñado para las personas con discapacidad auditiva mostrado en Figura 2. *[Dispositivo Visualfy](#page-18-0)  [Home.](#page-18-0)* Su funcionamiento se basa en la muestra de formas visuales de las alarmas más comunes y programadas que pueden incurrir en el hogar de estas personas, entre ellas está el control de bebés, alarmas de incendios o simplemente el sonido del timbre del hogar. Pero ¿Cuál es el aspecto negativo de estos sistemas? En cuanto a su problema principal, es el alcance que nos pueden brindar, ya que al ser un dispositivo el cual solo puede llegar a la persona

de manera visual en un determinado lugar, no genera una buena apreciación de cuando puede ocurrir un evento si no se tiene una atención constante a dicho dispositivo. Además, de que, al tener un costo elevado, pocas son las personas que pueden acceder a este tipo de tecnologías.

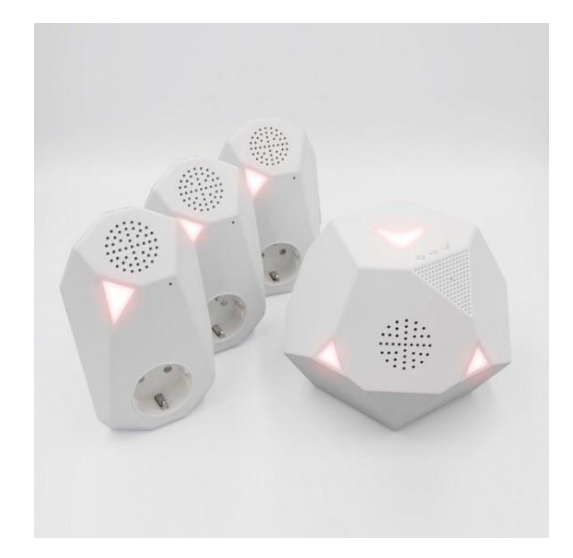

<span id="page-18-0"></span>*Figura* 2. Dispositivo Visualfy Home.

Tomado de (Visualfy by Fusió d'Arts, 2018)

# **Justificación**

Siendo un problema social la dificultad de la comunicación de personas con discapacidad auditiva, surge la necesidad de implementar las Tecnologías de la Información para brindar una solución accesible a estas personas. Al diseñar un sistema accionado por la voz que permita enviar notificaciones, se busca facilitar la comunicación entre personas con esta discapacidad y la sociedad, para que en el futuro pueda ser implementado como una solución alternativa con grandes beneficios.

Por otra parte, pertenecer a un grupo de desarrollo de soluciones accesibles, mediante el uso de las Tecnologías de la Información y Comunicación, que permita disminuir el impacto social hacia las personas con discapacidades.

#### **Alcance**

Este trabajo de titulación se centra en la investigación, diseño e implementación de un sistema electrónico, que permita facilitar la comunicación entre las personas con discapacidad auditiva y la sociedad. Se analizarán soluciones alternativas a las convencionales, accesibles para las personas con discapacidad y aplicables al uso de las tecnologías de la información.

Este sistema reconocerá la voz de personas que se encuentren alrededor de una persona con discapacidad auditiva y permitirá generar una notificación o alarma, con base a una biblioteca de palabras para la interpretación de una comunicación rápida y sencilla en el hogar.

Por lo tanto, se busca crear un dispositivo de procesamiento local con el uso de las tecnologías de la información, para llevar acabo el reconocimiento de la voz y la notificación por medio de vibraciones controladas. Se relacionará una palabra con una vibración especifica. Por otra parte, existe una implementación de mayor alcance con el uso de una aplicación móvil, capaz de utilizar los recursos del dispositivo a instalarse, para el procesamiento y la notificación a una pulsera inteligente.

#### **Objetivos**

#### <span id="page-19-0"></span>**Objetivo Principal**

Desarrollar un sistema electrónico de asistencia por voz que facilite la comunicación de personas con discapacidad auditiva en entornos domésticos.

#### <span id="page-19-1"></span>**Objetivos Secundarios**

- Investigar los dispositivos actuales en el mercado relacionados para el beneficio y el uso de personas con discapacidad auditiva.
- Analizar los principales problemas que genera una comunicación ineficiente de personas con discapacidad auditiva en un entorno social.
- Diseñar un sistema electrónico asistido por reconocimiento de voz para mejorar la comunicación en personas con discapacidad auditiva.
- Implementar un prototipo portátil con la capacidad de procesamiento y notificación vibratoria para la estimulación corporal.

# **Términos**

- S.O: Sistema Operativo
- SDK: SDK es el acrónimo de "Software Development Kit" (Kit de desarrollo de software)
- Apps: Aplicaciones de dispositivos móviles
- API: Es el acrónimo de "Application Programming Interface" (Interfaz de programación de aplicaciones)
- RAH: Reconocimiento automático del habla (RAH) o reconocimiento automático de voz

# **Marco teórico:**

# <span id="page-20-0"></span>**Personas con Discapacidad Auditiva.**

La discapacidad auditiva es una de las deficiencias más comunes a nivel mundial, más del 5% de la población padece pérdida de audición discapacitante, esto puede presentarse tanto en adultos como en niños y la mayoría de esta población se encuentra en los países de medios y bajos ingresos.

Esta discapacidad implica que las personas que lo padezcan adquieran un nuevo lenguaje que dificulta su comunicación, incluso algunos se encuentran en la incapacidad de poder utilizarlo obstaculizando crecimientos, relaciones y su competitividad laboral.

Es imprescindible que para adquirir un lenguaje es necesario tener la capacidad de poder escuchar, pues si bien está dicho, a través del lenguaje una persona es capaz de entablar una comunicación y por consiguiente conocer, interpretar y comprender a sus semejantes, proyectarse como un individuo y ser social. Por ello se tratará de precisar el concepto de discapacidad auditiva.

Para asimilar una definición acertada se toma en cuenta que una pérdida auditiva, donde existen rango y niveles, puede o no ser considerada una discapacidad; es decir, la perdida de la audición se dice que alguien la sufre cuando no posee la capacidad de escuchar con normalidad donde su umbral de audición es inferior a los 25 dB.

Está pérdida puede presentarse en diferentes niveles como son: leves, moderadas y graves; que puede afectar a uno o ambos oídos dificultando la percepción de conversaciones o sonidos fuertes donde esto puede causar problemas para desenvolverse en la sociedad.

Por lo tanto, la discapacidad auditiva es considerada la pérdida de la capacidad para escuchar cuantitativamente por la falla en alguna o varias partes del aparato auditivo, dificultando la percepción de sonidos.

En el territorio ecuatoriano se tiene el conocimiento de que, 67.929 personas tienen discapacidad auditiva y corresponde al 14% de la población con discapacidad. Dentro de este grupo, el 65.24% corresponde a un grado de discapacidad del 30% al 49%; un 29.50% tiene un grado de discapacidad del 50% a 74%; dando un resultado que la mayor población de personas con discapacidad auditiva tiene un grado de perdida más bajo y se encuentra entre los 36 a 64 años de edad. Adaptado de (CONADIS, 2020)

#### **1.7.1.1 Hipoacusia**

La hipoacusia se define como "deficiencia registrada en la capacidad para percibir los sonidos en su intensidad habitual". Se considera la disminución de la sensibilidad o capacidad de escuchar que afecta el órgano auditivo. La complejidad de este trastorno es relativamente común, pero puede tener lugar por diferentes motivos. Además, afecta a cualquier persona. Adaptado de (GAES, 2018)

#### **Tipos de Hipoacusia**

**Hipoacusia neurosensorial.** Se describen dos problemas en este tipo, puede ser una perdida sensoria para oído interno y perdida neuronal al nervio como tal. Adaptado de (GAES, 2018)

**Hipoacusia conductiva.** Cuando la afectación corresponde a la obstrucción de las ondas sonoras al oído interno, medio y externo. Adaptado de (GAES, 2018)

**Hipoacusia mixta.** Es una mezcla de las previas hipoacusias, que indica daños tanto en el oído externo, medio e interno. Adaptado de (GAES, 2018)

#### **Causas de la Discapacidad Auditiva**

Es importante resaltar que existen dos aspectos: (a) Se la puede dividir en congénitas y adquiridas; y (b) se debe determinar los casos para ser considerados discapacidad auditiva y no únicamente pérdida de audición.

#### **Hereditarias Congénitas**

Esta causa se distribuye en recesivas cuando los padres son portadores mas no poseen hipoacusia; y dominantes cuando uno de los padres es portador del gen afectado y sufre hipoacusia.

#### **Adquiridas**

La Hipoacusia adquirida se divide en tres principales causas:

**Prenatales.** Durante el embarazo la madre puede sufrir enfermedades en las últimas semanas antes del parto.

**Neonatales.** Es causado durante el parto y puede presentarse por falta de oxígeno o por incompatibilidad Rh.

**Posnatales.** Puede ser generadas por enfermedades en el órgano auditivo, fracturas o afectaciones, tumores o intoxicaciones por medicamentos.

Dentro de las causas hay que recalcar que los niveles de pérdida auditiva son importantes porque así podemos determinar los grupos más afectados y dar un diagnostico más acertado a solucionar o minimizar el impacto de esta discapacidad; entre ellas son:

Tabla 1.

*Niveles de pérdida auditiva.*

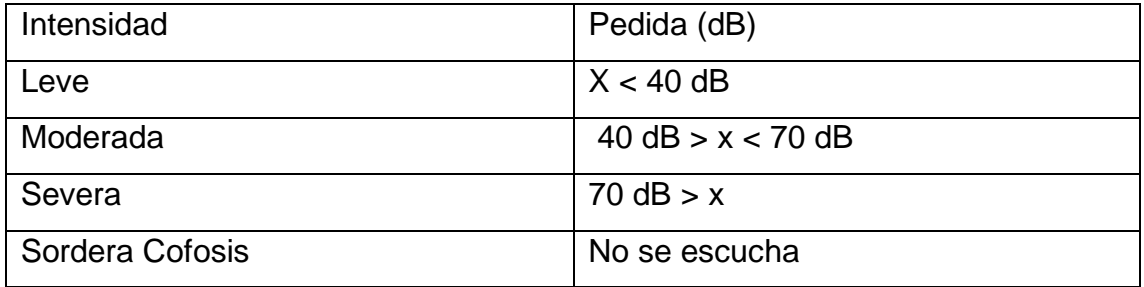

Adaptado de (DISCAPNET, 2020)

## **1.7.1.2 Comunicación por lenguaje de Señas**

La comunicación por lenguaje de señas es lo más adecuado para una persona con discapacidad auditiva; es un lenguaje propio y se maneja en las mismas etapas evolutivas que el lenguaje oral. Entre los sistemas de comunicación por lenguaje de señas tenemos:

#### **Bimodal**

En este sistema se menciona que la comunicación debe ser desde la infancia y se la debe implantar mediante el lenguaje de señas y un lenguaje oral para que pueda existir una integración en la sociedad oyente; dentro de sus métodos están:

- **Métodos Monolingües:** La referencia siempre es el lenguaje oral utilizando diferentes sistemas que aporten al aumento de su comprensión, entre ellos se puede involucrar las diferentes prótesis para fundamentar esta metodología, con el fin de no sustituir como medida el lenguaje oral y aumentar la eficiencia de su recepción y enseñanza. Adaptado de (DISCAPNET, 2020)
- **Métodos bilingües:** Para la educación de una persona con discapacidad auditiva se recurren a la utilización de la lengua oral y el lenguaje de señas, los cuales en el método bilingüe se puede recurrir a la utilización de sistemas aumentativos siendo de preferencia la lengua de señas, mientras se mezcla con el habla y el signo; este sería el método más ideal para el desarrollo de los niños ya que marca la adquisición de un sistema de comunicación con naturalidad, sin sentir una obligación de comportamiento de una manera distinta e indeterminada en la sociedad oyente. Adaptado de (DISCAPNET, 2020)

Los problemas presentados o discapacidades de este tipo de población se pueden resolver al adaptar algún tipo de tecnología existente para reemplazar el inconveniente de las personas con discapacidad auditiva al relacionarse con el entorno.

#### <span id="page-24-0"></span>**1.7.2 Microsoft Azure**

Para entender un poco más a detalle la gran herramienta que se ha convertido Microsoft Azure, hay que precisar algunos conceptos que se deben tomar en cuenta para tener una mejor apreciación de lo que es manejar servicios y aplicaciones en la nube.

**Nube (Cloud).** Es un entorno de Tecnologías de la Información que extraen, agrupan y comparten recursos escalables en una red dentro de su clasificación; tenemos: nubes públicas, privadas e hibridas. Adaptado de (RedHat, 2020)

**Nube Pública.** En este tipo de nubes el hardware y software son administrados y provistos por el proveedor del servicio. En esta nube, al estar en un estado público, es compartida con otros usuarios; es una oferta tentativa para las grandes empresas y se liberan del mantenimiento de equipos, así como de su desarrollo. Adaptado de (Azure, Microsoft, 2020)

**Cloud Computing.** Es un modelo el cual permite brindar servicios a través de la red, entre ellos tenemos recursos informáticos como servidores, redes etc., todo bajo demanda, permitiendo así la flexibilidad y el acceso a los datos Adaptado de (NIST, 2011)

Microsoft Azure es una nube pública de los servicios de Microsoft de pago por uso, que nos permite desarrollar e implementar aplicaciones en su red de centro de datos a nivel mundial, en un entorno virtual con infraestructura, servidores, redes, máquinas virtuales, plataformas de desarrollo y almacenamiento.

Al mencionar un ambiente público no establece que la información personal va a ser accedida o puede ser inspeccionada sino, hace referencia al acceso a la nube desde cualquier conexión a la red, con las credenciales otorgadas por el portal de Azure donde es el encargado de generar y administrar los servidores. Adaptado de (Azure, Microsoft, s.f.)

La implementación de los servicios dentro del portal Microsoft Azure es de manera sencilla y dentro de este portal manejaremos una interfaz amigable y de fácil acceso, que permite seleccionar los recursos y navegar entre ellos; simplemente hay que seleccionar la región de trabajo.

La ventaja de esta nube es la flexibilidad que puede aportar como una solución empresarial y gracias al pago por uso, es un complemento para mantener la inversión segura por infraestructura inadecuada, mantenimientos costosos y despliegue exponencial o desconocido, que corren el riesgo las empresas durante su crecimiento; finalmente nos aporta la seguridad como una solución de backup o un site recovery para la continuidad del negocio y herramientas de monitorización que brinda una clara visión del rendimiento y permite encontrar la necesidad o no, del escalamiento en los servicios.

# **1.7.2.1 Infraestructura como Servicio (IaaS).**

Son recursos de nube estandarizados que se ofrece al usuario donde se resalta soluciones de almacenamiento, el uso de la red que engloba el control y manejo del ancho de banda, las cargas con su balanceo, la seguridad y el sitio en donde se aloja los servidores al cliente con la mayor disponibilidad. Su orientación se encuentra en una solución que brinda la acogida al nuevo auge del big data y el internet de las cosas (IoT), brindando facilidades de infraestructura, configuración y mantenimiento. Adaptado de (Gartner, 2020)

# **1.7.2.2 Plataforma como Servicio (PaaS).**

PaaS es una plataforma que se ofrece al usuario con la infraestructura de TI adecuada, una colección de software y servicios de aplicación para la creación de aplicaciones con la mayor flexibilidad a la compatibilidad con las diferentes tecnologías. Este servicio puede ser integrado con IaaS para una mayor facilidad de prestación de servicios e infraestructura. Adaptado de (Salesforce, 2020)

# **1.7.2.3 Software como servicio (SaaS)**

El Software como servicio (SaaS) brinda a los usuarios una aplicación para sus requerimientos, dentro de una plataforma en la que se ejecuta. Normalmente ésta es la forma en que se ofrecen las aplicaciones de nube. Adaptado de (RedHat, 2020).

# **Servicios Cognitivos**

Son servicios los cuales tratan de integrar las diferentes interacciones que puede existir entre la tecnología y la acción humana por medio de la inteligencia artificial. Esto permite que la máquina ejecute acciones como ver, escuchar, hablar o interpretar acciones. Adaptado de (Azure, Microsoft, s.f.)

Los servicios cognitivos se manejan a través de API's las cuales son un conjunto de funciones y comandos, programas que a través del software es posible implementar funciones que no pertenecen a una solución. Adaptado de (Azure, Microsoft, s.f.)

# 1.7.2.3.2 Speech

Este servicio está orientado al procesamiento de la voz aplicado a diferentes actividades, como la transcripción, traducciones a partir del reconocimiento o identificación. Adaptado de (Build, 2020)

# **Bing Speech API**

Este servicio permite convertir la voz en texto y viceversa y puede trabajar en una conversación en tiempo real, es decir puede procesar y permite ver resultados en tiempo real. Adaptado de (Build, 2020)

# **Language undestanding Intelligent Service**

Recibe una instrucción de lenguaje natural que pueden ser frases las cuales después de ser identificadas se devuelve a la misma un valor, que se adapta a la aplicación, comprende gramática y evalúa intenciones. Adaptado de (Build, 2020)

# **Bing Spell Check API**

Este servicio permite una corrección ortográfica, mediante predicción de texto y reconocimiento de lenguaje informal. Adaptado de (Build, 2020)

#### <span id="page-28-0"></span>**Sistema de Vibración**

#### **1.7.3.1 Vibración**

Las vibraciones son un movimiento o una oscilación con repetición constante en la cual se efectúa alrededor de una posición de referencia; dicha posición de equilibrio es cuando la fuerza que actúa sea equivalente a cero. Adaptado de (Kjær, 2020)

#### **1.7.3.2 Medición de una vibración**

La vibración se expone por dos magnitudes, la intensidad y la frecuencia, cualquier estructura física (incluidas las partes del cuerpo humano) puede experimentar y modificar la intensidad de una vibración que reciba de otro cuerpo. Es importante destacar que las partes del cuerpo poseen unas determinadas frecuencias de resonancia. Adaptado de (Águila, 2020).

En el caso de las vibraciones, lo que se mide es la aceleración, la velocidad o el desplazamiento. Esto menciona que la aceleración es el parámetro más usado y sus unidades son  $\left(\frac{m}{c^2}\right)$  $\frac{m}{\sqrt{2}}$ ). Cuanto mayor es la aceleración de una vibración, mayor efecto contrario a la salud o al confort tendrá. Adaptado de (Águila, 2020).

#### **1.7.3.3 Componentes de la Vibración**

#### **Magnitud**

La oscilación está efectuada por desplazamientos, estos implican que exista velocidad en una dirección y luego en la dirección opuesta; dichos desplazamientos efectúan un cambio de velocidad al pasar de una dirección a la otra experimentando una aceleración constante para ambas direcciones. Su cuantificación se puede medir en velocidad, aceleración o desplazamiento. La magnitud de una vibración se puede expresar como la distancia que existe entre sus valores pico-pico o también como la distancia desde el punto de equilibrio hasta la desviación máxima o valor pico. En la mayoría de los casos, se expresa

como el valor eficaz, o también como el valor promedio de la aceleración del movimiento oscilatorio ( $\frac{m}{s^2}$  r.m.s). Adaptado de (Griffin, 2010).

#### **Frecuencia**

La frecuencia de vibración se expresa en hertzios (Hz), esta afecta a la parte con que se trasfiere al cuerpo. La relación que existe entre la distancia de movimiento y su aceleración depende también de la frecuencia de oscilación. Adaptado de (Griffin, 2010).

#### **1.7.3.3.3 Dirección**

Las vibraciones poseen tres direcciones lineales y tres direcciones rotacionales, dichas direcciones se puede representar en un ejemplo en una persona sentada, los ejes lineales se designan como el eje longitudinal (eje "x"), el eje lateral (eje "y") y el eje vertical (eje "z") dentro de estos se encuentran las rotaciones alrededor de cada eje que se conocen como balanceo  $(r_x)$  en el eje "x", Cabeceo (ry) en el eje "y" y Deriva (ry) en el eje "z", donde tendremos una mejor apreciación en la Figura *3. [Ejes para medir exposiciones a la vibración en personas sentadas.](#page-30-0)* Adaptado de (Griffin, 2010).

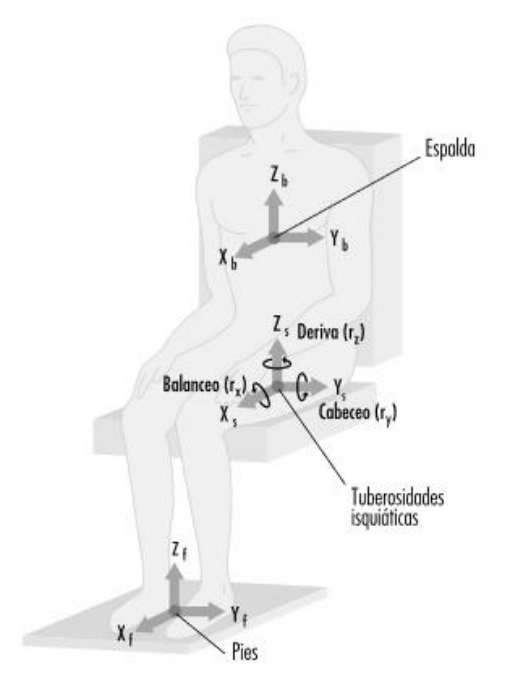

<span id="page-30-0"></span>*Figura* 3. Ejes para medir exposiciones a la vibración en personas sentadas.

Tomado de (Griffin, 2010)

# **1.7.3.3.4 Duración**

El resultado de la exposición humana a las vibraciones depende de su duración total. Si las características de la vibración son constantes en el tiempo, el valor eficaz brinda una medida del promedio de su magnitud. En dicho caso con un cronometro se puede testear la duración*.* Adaptado de (Griffin, 2010)

# **1.7.3.4 Fisiología en la sensación vibratoria**

Las vibraciones pueden afectar a grandes zonas del cuerpo, generando síntomas frecuentemente tales como: mareos, cefaleas, trastornos gástricos, etc. Estas vibraciones pueden clasificarse según:

- Vibraciones globales (cuerpo completo)
- Vibraciones parciales

Afectan a subsistemas del cuerpo, vibraciones mano-brazo.

# **Vibraciones Globales**

La norma ISO para vibraciones humanas se conoce como la Norma ISO 2631 que se toma sus parámetros en la aceleración; esta norma trata esencialmente de las vibraciones trasmitidas al cuerpo completo por las superficies de apoyo, estas son pies o pelvis. Adaptado de (Águila, 2020).

Su estudio se centra en las vibraciones trasferidas al cuerpo por superficies sólidas en rangos de 1 Hz a 80 Hz, para vibraciones: periódicas, aleatorias o no periódicas de espectro de frecuencia continuo y utiliza las tres direcciones. Adaptado de (Águila, 2020).

La exposición a vibraciones de cuerpo completo genera lesiones en el sistema nervioso como también daños físicos, afectando incluso de forma permanente.

## **Vibraciones Parciales (vibraciones mano-brazo)**

En mano-brazo, la Norma ISO 5349 habla sobre la respuesta a una oscilación y no depende de la dirección, por lo que sólo hay una gráfica para los ejes X, Y, Z. Adaptado de (Águila, 2020).

La máxima sensibilidad se encuentra entre 12 y 16 Hz. Siguiendo las Normas ISO 2631 y 5349 de las vibraciones de frecuencias muy bajas entre 0,1 y 0.63 Hz. Este tipo de efectos son: mareo, náuseas, vómitos e incapacidad temporal; son frecuentes en los individuos que viajan ocasionalmente. Adaptado de (Águila, 2020).

La exposición a este tipo de vibraciones puede causar daños en articulaciones, músculos de la muñeca y mano. También producen efectos de síndrome de la "mano muerta", "dedo blando" o síndrome de Raynand. Adaptado de (Pedro, 2012).

# <span id="page-31-0"></span>**Sistemas Operativos de los Teléfonos**

Es una capa compleja entre un usuario y el hardware del dispositivo, también posible de obtener como una máquina virtual, que brinda una interfaz donde pueda ser capaz de abstraer herramientas para realizar sus funciones informáticas dictadas por el desarrollador. Adaptado de (Windows Mobile, 2014).

En general la función de un sistema operativo en el teléfono es un programa que va a facilitar el uso del soporte físico convirtiéndolo en una máquina utilizable, permitiendo cumplir las necesidades o peticiones que realice el usuario.

Considerando esto se puede decir que dependiendo del sistema operativo va a tener diversas características, ya que no manejan el mismo lenguaje de programación y las soluciones dependerán mucho del sistema operativo seleccionado. En esta introducción se tratará de analizar los sistemas operativos más usados en el mundo y su relación en el mercado, para así conocer el mayor número de personas que pudieran tener discapacidad dentro de ellos. Los sistemas operativos para analizar serán los siguientes: iOS, Android y Windows Phone, debido a la gran distribución dentro del mercado de móviles que ha ido evolucionando en este año 2020 mostrado en la Figura 4. *[Sistemas operativos](#page-32-0)  [mas vendidos y usados.](#page-32-0)*

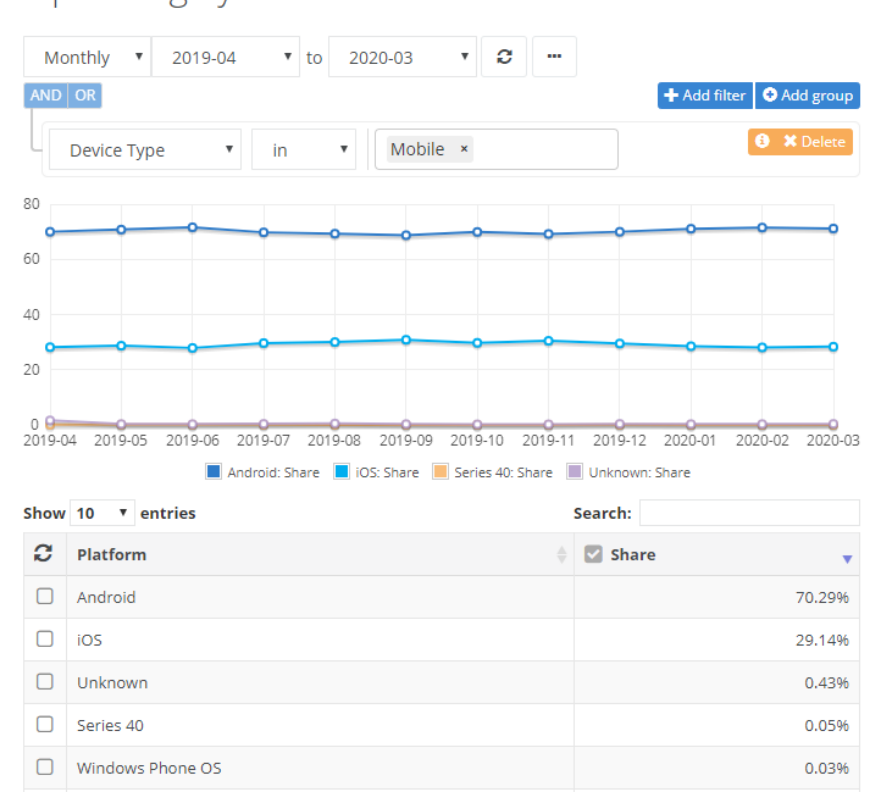

Operating System Market Share

<span id="page-32-0"></span>*Figura* 4. Sistemas operativos mas vendidos y usados.

Tomado de (Net Market Share, 2020)

#### **1.7.4.1 Apple (iOS)**

El sistema operativo de Apple llamado iOS es una evolución de Darwin BSD, esto quiere decir que es un sistema operativo que se basa en Unix. IOS es un sistema operativo creado por Apple el cual fue principalmente desarrollado para

el teléfono conocido como iPhone, pero con la gran evolución de la electrónica y aparatos similares al celular, este sistema operativo fue modificado y adaptado para otros dispositivos como el iPod y iPad conocidos en su mercado. Es conocido en la actualidad por su gran seguridad en cuanto a ataques informáticos y dentro de su origen se convirtió en una ventaja de programación, ya que su hardware está optimizado para el diseño de aplicaciones por cuanto las herramientas de diseño y framework fueron proporcionadas por Apple en primer lugar; de esta manera puede considerarse una desventaja, ya que se impide en algunos casos la modificación, sobrecarga de librerías o accesos a gestiones del dispositivo y en muchos casos, es muy controlado por los desarrolladores de Apple por lo que dificulta la elaboración de proyectos.

Las aplicaciones de iOS hacen uso del Xcode que es un IDE donde se puede desde diseñar, codificar y depurar; tienen un gran parecido a NetBeans o Visual Studio, de esa manera habrá más relación entre el programador y la aplicación. Para la realización de proyectos en Xcode se debe tener en cuenta que deben ser proyectos específicamente para iPhone o IPad seleccionando previamente a qué versión de dispositivo se le va a realizar la aplicación.

Como último punto las características del sistema operativo de iOS se pueden resumir en las siguientes:

- o Pantalla inteligente.
- o Gestión de notificaciones.
- o Widgets Personalizados.
- o Aplicaciones de fábrica (estos ya pueden ser eliminados en casos de no utilizarlos).
- o La última versión de iOS permite el reconocimiento facial en fotos como en desbloqueo del dispositivo.

Estas características han ido evolucionando en todas las versiones anteriores hasta la última versión de iOS y iPadOS que es 13.4.1. (Dudney, 2010). La desventaja de los dispositivos de Apple es que su sistema operativo tiene mucha relación con su hardware, esto quiere decir que cuando ocurre la evolución de una versión iOS en un dispositivo antiguo, este queda obsoleto en cuanto a evolución de aplicaciones, ya que no sacan versiones de Apps antiguas; el crecimiento del mercado en Apple ha ido influyendo en esto, así que los desarrolladores prefieren mantenerse en versiones actualizadas de iOS como se observa a continuación.

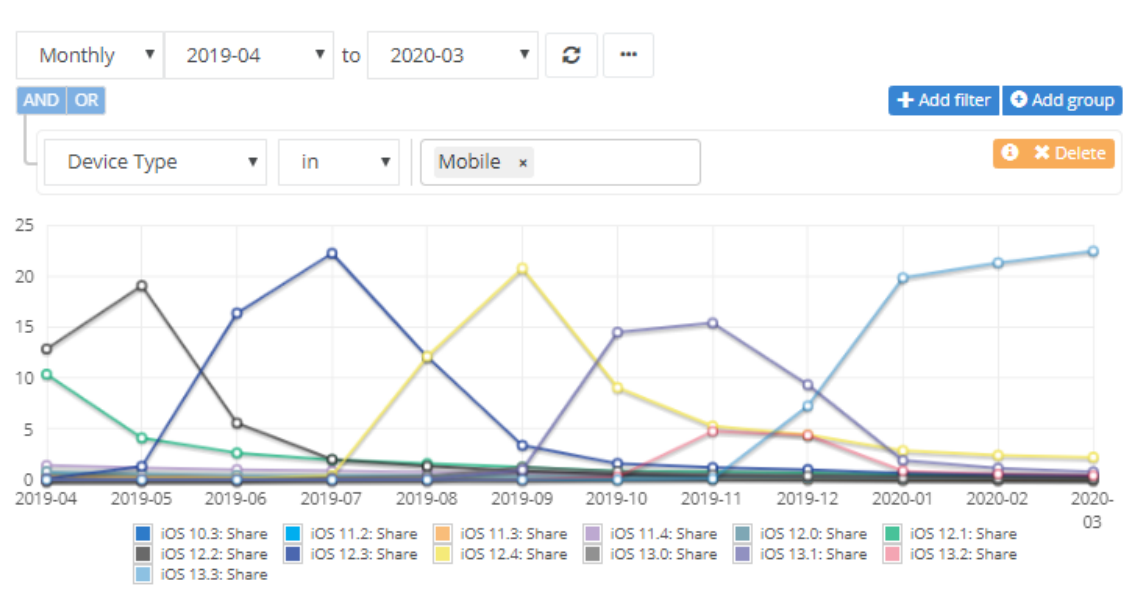

# Operating System Share by Version

*Figura* 5. Versiones más vendidas y usadas de iPhone.

Tomado de (Net Market Share, 2020)

#### **1.7.4.2 Google (Android)**

El sistema operativo de Android en su inicio fue desarrollado por Android Inc., cuyo propósito fue desarrollar "dispositivos móviles que están al corriente de la ubicación y preferencias del usuario" (Reuters, 2010). En el año 2005 este sistema operativo fue comprado por Google (Android, 2005). En el año 2010 sus ventas en el mercado se ubicaron en primer lugar en Estados Unidos, con un 43,6% mientras que a nivel mundial alcanzó una cuota en el mercado de 50,9%, el cual lo posicionó encima de uno de los grandes líderes del mercado en ese tiempo (Apple con su sistema operativo iOS).

Android tiene una gran ventaja en el mercado en cuanto el desarrollo de aplicaciones, ya que existe una gran comunidad que se dedica al desarrollo de estas, las cuales extienden la funcionalidad del dispositivo y mejoran la experiencia del usuario; otra ventaja es que sus aplicaciones son en un 70% gratuitas en comparación con la App Store (Apple). Las aplicaciones o programas en su generalidad son escritos en lenguaje Java (Xatakandroid, 2011).

Según las ventas en el mercado de dispositivos móviles mostrada en la [Figura](#page-35-0) 6. *[Versiones más vendidas y usadas de Android](#page-35-0)*, se puede obtener la siguiente información actual de las ventas en relación con la versión de Android.

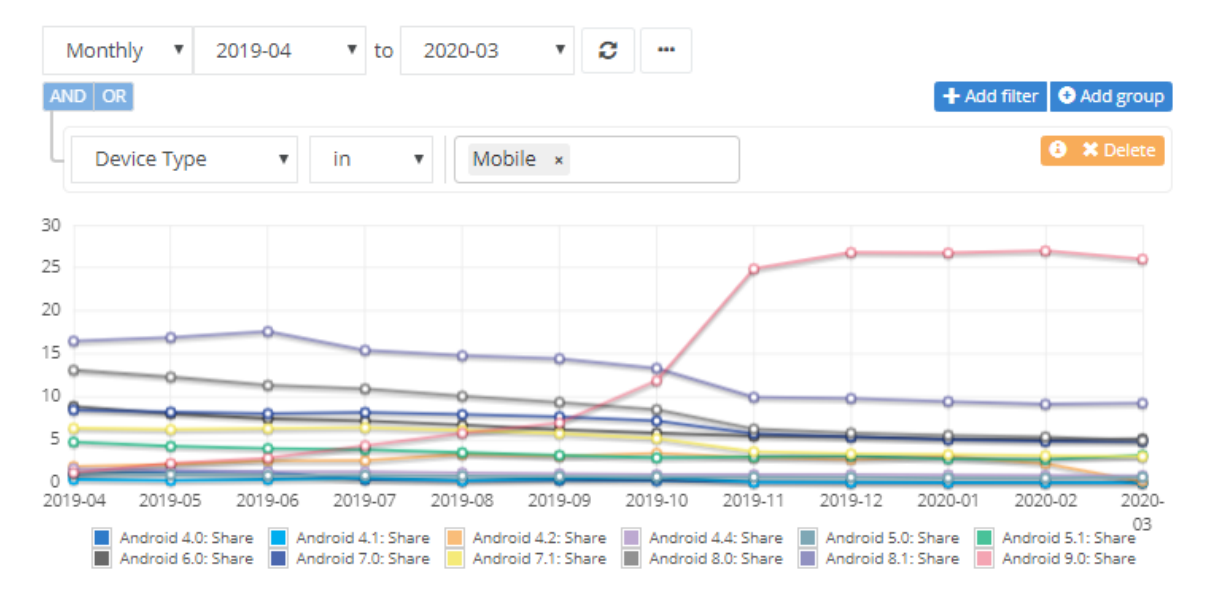

# Operating System Share by Version

<span id="page-35-0"></span>*Figura* 6. Versiones más vendidas y usadas de Android

Tomado de (Net Market Share, 2020)
El crecimiento de Android evolucionó a tal medida que las empresas que fabrican dispositivos móviles adoptan Android como el sistema operativo que utilizarán, ya que se adapta a la mayoría de las necesidades de los usuarios. Este sistema operativo es basado en Linux, el cual está bajo la licencia de Apache (es una licencia de código abierto) y sobre esta licencia se encuentra la programación en lenguaje C; para acceder al código de programación se ejecuta un API de Java.

La arquitectura de Android se encuentra conformada por aplicaciones las cuales sus librerías pueden ser reutilizables y son de código C/C++ donde los archivos ejecutables para su modificación son en formato .dex el cual es optimizado para una memoria mínima.

Para finalizar, las características más importantes de Android son las siguientes:

- o Tiene soporte de medios y sus respectivos formatos (audio, video, imágenes, etc.).
- o Consta de un framework de Apps que permite el reúso de componentes o su respectivo reemplazo.
- o Tiene integrado un navegador que es basado en Open Source y a su vez SQLite, que es una base de datos que se integra en las aplicaciones del dispositivo directamente.

### **Android Studio**

Android estudio es un IDE donde se puede realizar aplicaciones para Android basado en IntelliJ (es un IDE para desarrollo de programas informáticos), tiene un editor potente, proporciona un código más descifrable o comprensible para el desarrollador, basado en Gradle (herramienta que ayuda a la automatización de código abierto), que permite aplicar configuraciones de un mismo código en diferentes versiones del mismo, esto soporta la reutilización del código y la posibilidad de integrar en un servidor. Android Studio también consta de una interfaz gráfica y una previsualización del modelado del proyecto con sus

respectivas versiones para tener una posibilidad más amplia en cuanto a diseño e integración de características que el desarrollador necesite. Adaptado de (Hohensee, 2014)

#### **1.7.4.3 Microsoft (Windows Phone)**

Este sistema operativo es originario y desarrollado por Microsoft, conocido dentro de sus desarrolladores como "Photon" siendo el sucesor del sistema operativo móvil llamado Windows Mobile, el cual está enfocado en el mercado a un consumo general en lugar de un enfoque empresarial como menciona (Windows Mobile, 2014). Windows Phone sale al mercado el año 2010 y las actualizaciones se dan mediante Microsoft Update, actualizándose hasta cuando el hardware se lo permita.

Las aplicaciones como programas que se desarrollan para Windows Phone están estructurados en código .NET el cual, por su creador, es posible elaborar aplicaciones o diseñarlas haciendo uso de Microsoft .NET Framework mediante el uso del lenguaje C#.

El lenguaje que utiliza como su Framework diseñado por Microsoft les da una ventaja a desarrolladores en cuanto a la creación de interfaces sofisticadas para el manejo del usuario utilizando una plataforma llamada Silverlight; en cuanto a su otra plataforma llamada XNA que permite a programadores desarrollar juegos de Microsoft, siendo compatible con gráficos 3D y 2D.

El desarrollo de aplicaciones para Windows Phone se da principalmente haciendo uso de Visual Studio ya que tiene todas las librerías y plataformas mencionadas previamente; cabe recalcar que, dependiendo de la versión del programa, se tiene ventajas y desventajas en cuanto a la creación de Apps.

La continuidad de modificación y actualización de este sistema operativo ha sido detenida en el año 2019 por motivos de poco incremento en el mercado.

#### **Reconocimiento De Voz**

#### **1.7.5.1 Definición**

Es un proceso de análisis y clasificación de patrones, cuyo objetivo es la señal de entrada u onda acústica para brindar una secuencia de patrones previamente conocidos y archivados en unos diccionarios de modelos acústicos y de lenguaje. Tomado de (Cuperman, Gersho, & Atal, 1991).

El proceso de reconocimiento se clasifica en partes: en primer lugar, la voz es analizada y su contenido es puesto en manera frecuencial (de forma analógica) dependiendo de su duración y cortado en segmentos; en su segunda parte se coloca un significado o un identificador (con significado lingüístico) de cada segmento; y como última parte con un procesador de lenguaje natural se da el significado a los segmentos de las unidades donde se incorpora el sistema de RAH (Reconocimiento del Habla).

#### **1.7.5.2 Historia**

El principio del reconocimiento de voz se basa en la interacción entre humanos y máquinas, usando el lenguaje natural de las personas como respuestas electrónicas por parte del sistema en el que este implementada esta tecnología; se puede decir que para que la respuesta del dispositivo se realice previamente se debe tener una configuración, parámetro o protocolo establecido previamente, lo cual en Ingeniería de Software se le conoce como un tipo de inteligencia artificial. El inicio del reconocimiento de voz inicia en 1950 en él AT&T donde se hizo un esfuerzo en la creación de una máquina que identifique la voz, siendo entrenado por locutores; pero por la falta de tecnología en ese tiempo, su método de reconocimiento era lento y de poca cantidad de información. En el año 1960 se da la evolución de esta tecnología y desarrolladores como investigadores comienzan a realizar aplicaciones para reconocimiento de pequeñas oraciones, evolucionando a tal punto que existen diferentes técnicas para el reconocimiento de voz como su modelado probabilístico, patrones y algoritmos de propagación.

Cerca del año 2000 se integra a los sistemas operativos el reconocimiento de voz, incluso en la integración de aplicaciones por teléfono, sitios de internet, sistemas operativos (móviles o portátiles), incluso a páginas dedicadas al reconocimiento de voz conocidas como Voice Web Browsers y junto con estas adaptaciones aparece el estándar del reconocimiento llamado VoiceXML.

### **1.7.5.3 Sistema de Reconocimiento Automático del Habla (RAH)**

"Los RAH son sistemas que implementan en su estructura los algoritmos necesarios para el procesamiento y análisis de diferentes características de la voz humana con el fin de obtener un estimado de las palabras que se han dicho previamente". Tomado de (Pardo, Strack, & Martinez, 2007).

El sistema RAH es teórico, esto quiere decir que sus principios se basan en la matemática, por lo cual se puede decir que los programas informáticos o electrónicos usan sistemas tipo RAH.

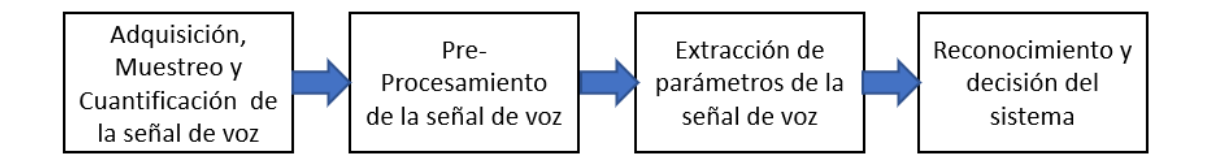

*Figura* 7. Esquema procesal de un sistema básico RAH

Adaptado de (Waibel, 1993)

### **Tipos de Aprendizajes de RAH**

En el sistema RAH existen 2 tipos de aprendizaje para el uso de sistemas informáticos y que estas sirvan de desarrollo para la creación de aplicaciones. Adaptado de (Waibel, 1993):

o Deductivo: se da cuando el desarrollador transfiere el conocimiento a la máquina o dispositivo para que este pueda tener conocimiento de las actividades realizándose en ese momento.

o Inductivo: cuando la máquina o dispositivo puede reconocer o aprender de manera automática y así conseguir una inteligencia artificial para desarrollar las actividades preprogramadas.

### **Clasificación de los programas de RAH**

Los programas, aplicaciones o sistemas que hacen uso del sistema de RAH se van a clasificar en los siguientes criterios:

- o Entrenabilidad: cuando el programa puede usarse de manera inmediata o necesita algún tipo de entrenamiento anterior al empleo de esta aplicación.
- o Dependencia: la dependencia trata sobre el entrenamiento previo; es la necesidad del programa de ser modificado para cada usuario distinto.
- o Tamaño: la cantidad del reconocimiento del lenguaje (cuántas palabras va a reconocer, o un posible idioma entero) ya sea diseñado para una sola persona o para una compañía que hagan uso de esta tecnología.
- o Continuidad: determina si el aplicativo reconoce desde oraciones cortas a extensas o simplemente palabras o pausas en sus oraciones.
- o Robustez: si el programa o sistema reconoce la voz natural de la persona sin ninguna interferencia de ruido o falla al intentarlo.

#### **2 Capítulo II**

#### **2.1. Soluciones**

En la actualidad existen diversas tecnologías las cuales ayudan a implementar nuevas soluciones a problemas modernos; en este caso, se enfocó en cuáles son las nuevas tecnologías que apoyarán con una selección de solución al problema mencionado.

Las tecnologías actuales están entre la ayuda del uso de aparatos electrónicos, el uso de aplicaciones móviles y el manejo de dispositivos previamente creados como, por ejemplo, las pulseras digitales (Apple Watch, Xiaomi Mi Band). Todo este tipo de soluciones pueden ser enfocados para el desarrollo de un sistema electrónico de asistencia por voz que facilite la comunicación de personas con discapacidad auditiva en entornos domésticos.

Las soluciones son representadas de manera general en la siguiente lista Adaptado de (Sanjuán, Rodríguez, & Gómez, 2015):

- 1) Creación de una pulsera con el uso de aparatos electrónicos.
- 2) Pulsera, usando un dispositivo electrónico (teléfono inteligente), con la creación de una aplicación móvil.
- 3) Uso de pulsera digital y programación de aplicación interna de la pulsera.

#### **Selección de Solución**

Para determinar una solución que cumpla con todos los objetivos, principal y secundarios, fueron analizadas características como costos, dificultad, mercado más amplio, tiempo, posibilidad de corrección de errores y capacidad de cambio a futuro.

La selección de la solución se realizó de manera individual haciendo el uso de la [Tabla 2.](#page-42-0)

*[Valoración de las soluciones](#page-42-0)* propuestas en la que se determinaron tanto los aspectos positivos como los negativos.

#### <span id="page-42-0"></span>Tabla 2.

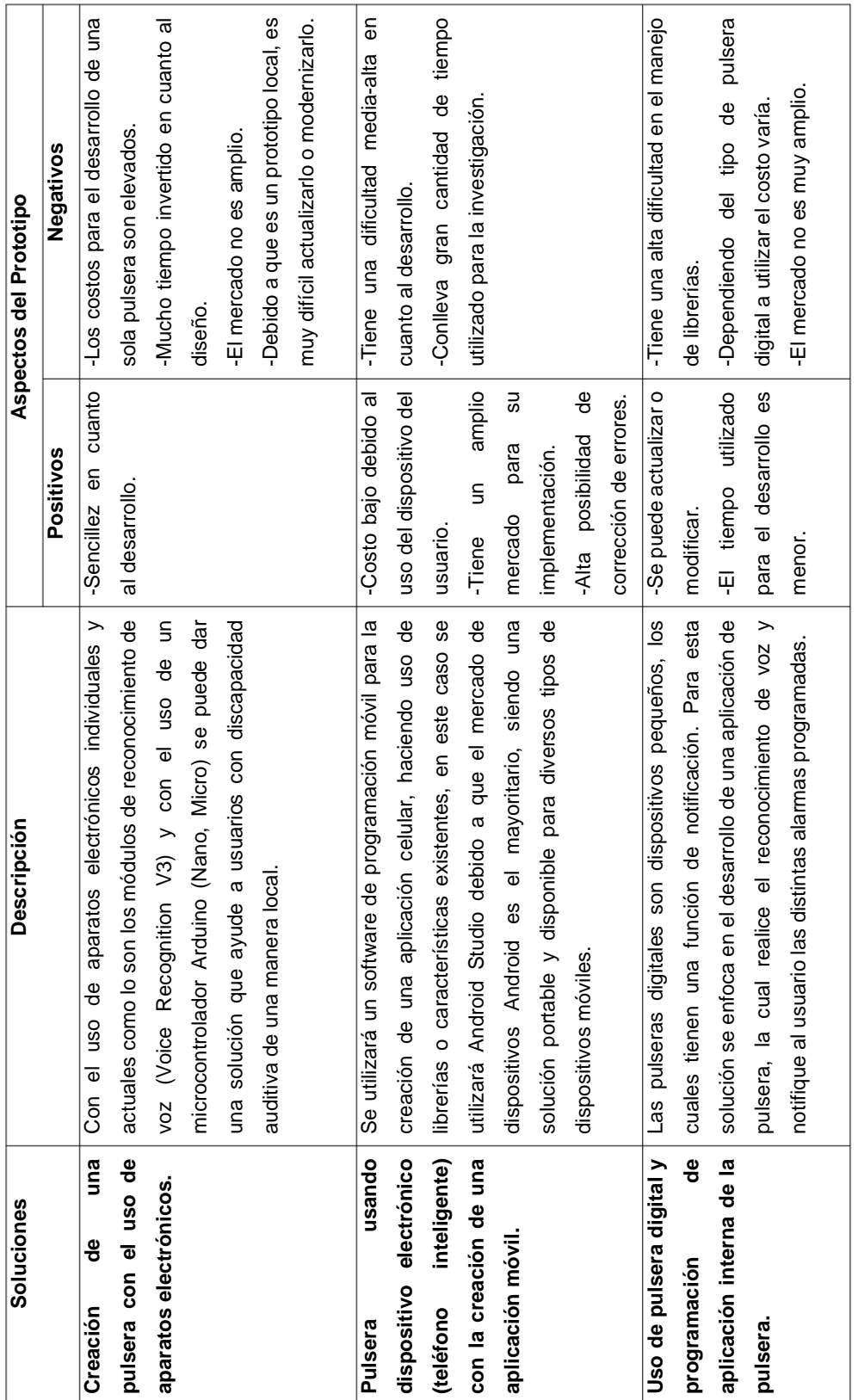

# *Valoración de las soluciones propuestas*

La solución por emplear es el uso de una pulsera, usando un dispositivo electrónico (teléfono inteligente), con la creación de una aplicación móvil, visto que es la más adecuada para la implementación de un prototipo, dado que el costo para el desarrollo es muy bajo precio y disponible para un gran mercado si lo llegaran a necesitar, en el caso de que los sistemas operativos evolucionen es posible mantener la aplicación en un constante cambio y rectificación de errores.

### **Diseño**

En esta sección se resolverán los principales problemas del prototipo tanto en la parte física como en la parte lógica.

### **2.2.1 Diseño Físico.**

El diseño físico está relacionado con las características de la pulsera que apoyarán en la relación del usuario con el prototipo, brindando comodidad y seguridad. Mientras tanto el dispositivo considerado a utilizar es el teléfono celular considerando que las características físicas dependen de cada modelo a utilizar por los usuarios.

### **2.2.1.1 Ubicación de la Pulsera**

La ubicación de la pulsera es uno de los aspectos más críticos, ya que se establece un lugar en el cual el dispositivo va a estar situado, de esta manera mostrando una zona estratégica donde se obtendrá un amplio reconocimiento de voz.

Las principales ideas en cuanto a la ubicación de la pulsera fueron las siguientes:

- Muñeca.
- Brazo (sección de bíceps y tríceps).

Se consideraron diversas características que afectarán al prototipo como al usuario para la selección de la ubicación las cuales se muestran en la [Tabla 3.](#page-44-0)

*[Consideraciones para la localización de la pulsera](#page-44-0)*.*,* dando a conocer los aspectos positivos como negativos para el desarrollo de la aplicación.

<span id="page-44-0"></span>Tabla 3.

*Consideraciones para la localización de la pulsera.*

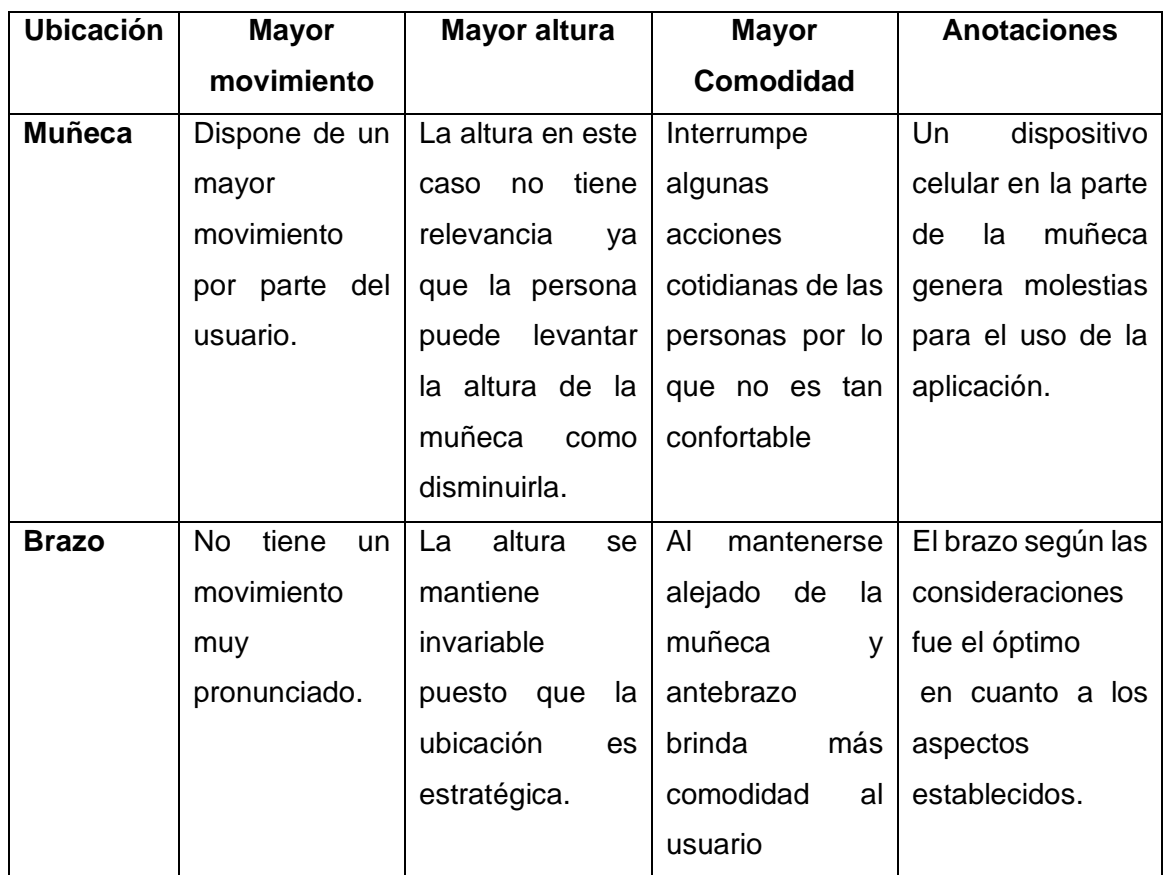

Teniendo en cuenta estas consideraciones, se optó por tomar la ubicación cercana al brazo, como se muestra en la Figura 8. *[Vistas de localización de la](#page-45-0)  [pulsera.](#page-45-0)*, debido a que esta dispone de elementos más positivos en cuanto a la compatibilidad del dispositivo móvil y comodidad para cada usuario.

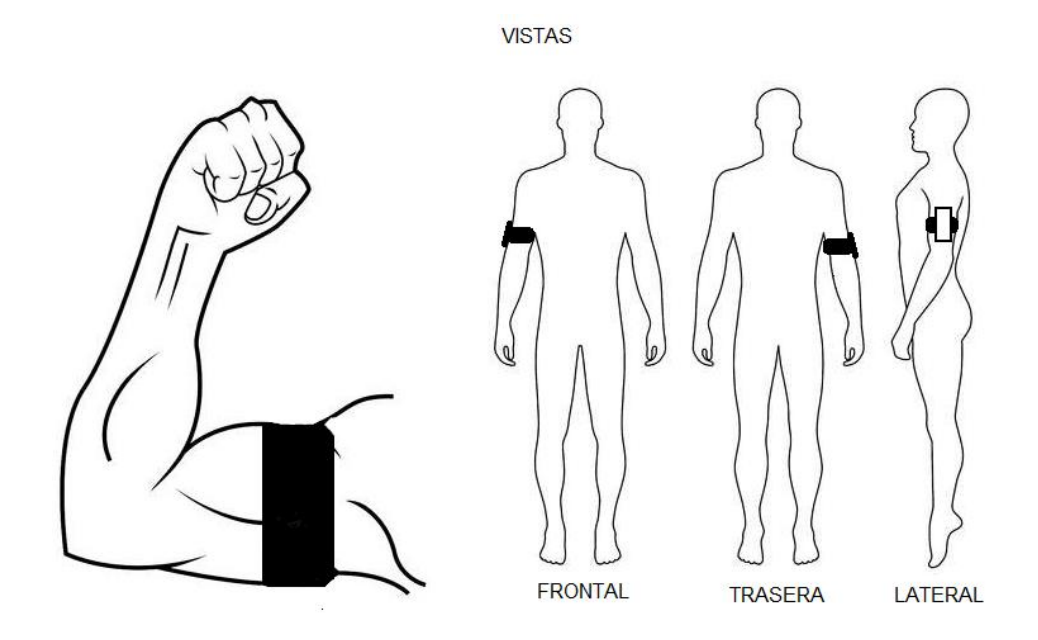

<span id="page-45-0"></span>*Figura* 8. Vistas de localización de la pulsera.

### **2.2.1.2 Tipo y forma de Pulsera**

La selección del tipo de pulsera es una característica relacionada con la experiencia del usuario que está enfocada en la confortabilidad y comodidad. Para la selección del tipo de pulsera se tomó la información recolectada en la [Tabla 3.](#page-44-0)

### *[Consideraciones para la localización de la pulsera](#page-44-0)*.

La pulsera seleccionada es del tipo brazalete autoajustable, con un estilo deportivo, de esta manera logra adaptarse a cualquier persona de cualquier edad, incluso por la forma que este tipo de pulsera posee no afecta con ningún micrófono interno, por lo tanto, no causa interferencia en cuanto al reconocimiento de voz. El modelo de pulsera mencionada se muestra en la Figura 9. *[Modelo de pulsera a utilizar.](#page-46-0)*.

La pulsera junto con la aplicación muestra una compatibilidad siendo muy útil para el uso de personas con discapacidad auditiva, ya que pueden usarlo en todo momento y lugar dentro del hogar.

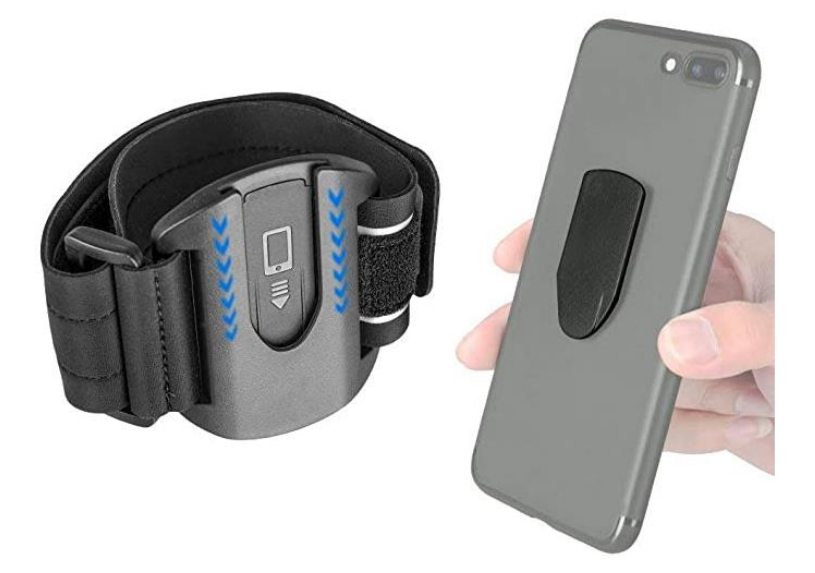

*Figura* 9. Modelo de pulsera a utilizar.

<span id="page-46-0"></span>Tomado de (Amazon, 2019)

### **2.2.2 Diseño Lógico**

El diseño lógico está enfocado al software (aplicación) a desarrollar, orientado en todas las características que sean beneficiosas para el programador y para el usuario. En esta sección se muestra, parte del interfaz como su modelado haciendo uso de maquetas y storyboards, junto con la estructura interna que la aplicación posee y la finalidad o propósito de cada una de sus características.

#### **2.2.2.1 Componentes de la Aplicación**

El desarrollo de la aplicación móvil incluye los siguientes componentes:

i. Reconocimiento de voz continua en diferentes modos.

El reconocimiento de voz continua permite a los usuarios de la aplicación establecer un reconocimiento en todo momento y enviar la notificación pertinente, correspondientes a las palabras programadas; existen dos modos diferentes de reconocimiento de voz: el primer modo (modo espera/oculto) permite detectar la voz cuando el dispositivo móvil se encuentra en estado

bloqueado o se utiliza con el uso de otras aplicaciones; mientras tanto el segundo modo (modo presencial) permite la detección de voz con la aplicación abierta.

### ii. Notificación mediante vibración y mensaje.

Se mostrará una notificación vibratoria como visual tipo mensaje en la que se visualizará que se detectó el reconocimiento de voz

### iii. Modo chat.

El modo chat hace referencia a la comunicación de la persona con discapacidad auditiva hacia otra persona y de manera viceversa, por lo cual se está determinado dos características para la comunicación que son las siguientes:

- Transformación de voz a texto.
- Transformación de texto a voz.
- iv. Interfaz amigable para el usuario.

Interfaz que un usuario pueda relacionarse con todos los componentes de la aplicación y dirija al usuario en todo momento del uso de este.

v. Registro del usuario.

El registro permite al usuario ingresar en dos diferentes modos: el primer modo (modo default) autoriza al usuario a ocupar todas las funciones a excepción del reconocimiento de palabras personalizadas; mientras el segundo modo (modo personalizado) el usuario tiene acceso a todas las funciones incluido el reconocimiento de palabras personalizadas de acuerdo con el registro de su nombre, género escogido y su edad.

### **2.2.2.2 Diagrama de Flujo**

A continuación, se muestra en la Figura 10. *[Flujograma prototipo reconocimiento](#page-49-0)  [de voz](#page-49-0)* el diagrama de flujo que representará de manera general la utilización, guía de componentes y funciones de la aplicación móvil. El diagrama de flujo no incluye los diferentes modos que se mencionó previamente y está sujeto a cambios en el desarrollo.

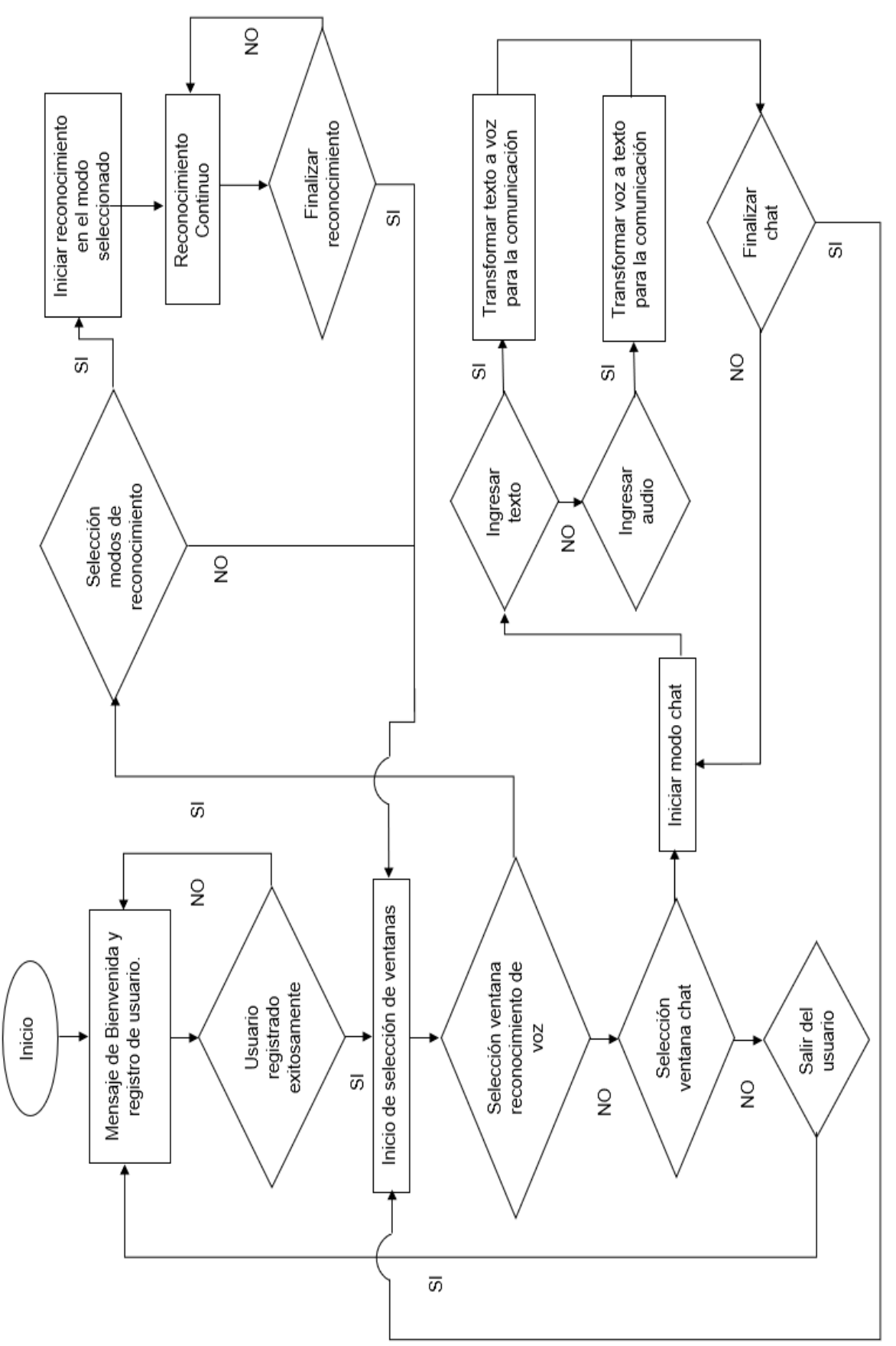

<span id="page-49-0"></span>*Figura* 10. Flujograma prototipo reconocimiento de voz

### **2.2.2.3 Consideraciones para el Desarrollo**

El mercado en el que está orientado el desarrollo de la aplicación móvil, es para usuarios de Android, debido a que la publicación del prototipo dentro de PlayStore es mucho más fácil de manejar a comparación de otras plataformas que distribuyen la aplicación y de esta manera llegar a una población mayoritaria; por lo tanto, se utilizó el IDE Android Studio como base para la creación del prototipo.

Por causa de la separación en varios componentes dentro del desarrollo de la aplicación, existen distintas API de diversos desarrolladores que logran intervenir agregando una solución al problema, algunas de las API a mencionar no corresponden originalmente por Android Studio, pero si pueden ser incorporadas dentro del IDE; el análisis de estas API se muestra en la Tabla *4.*

Tabla 4.

### *Comparación de diversas API.*

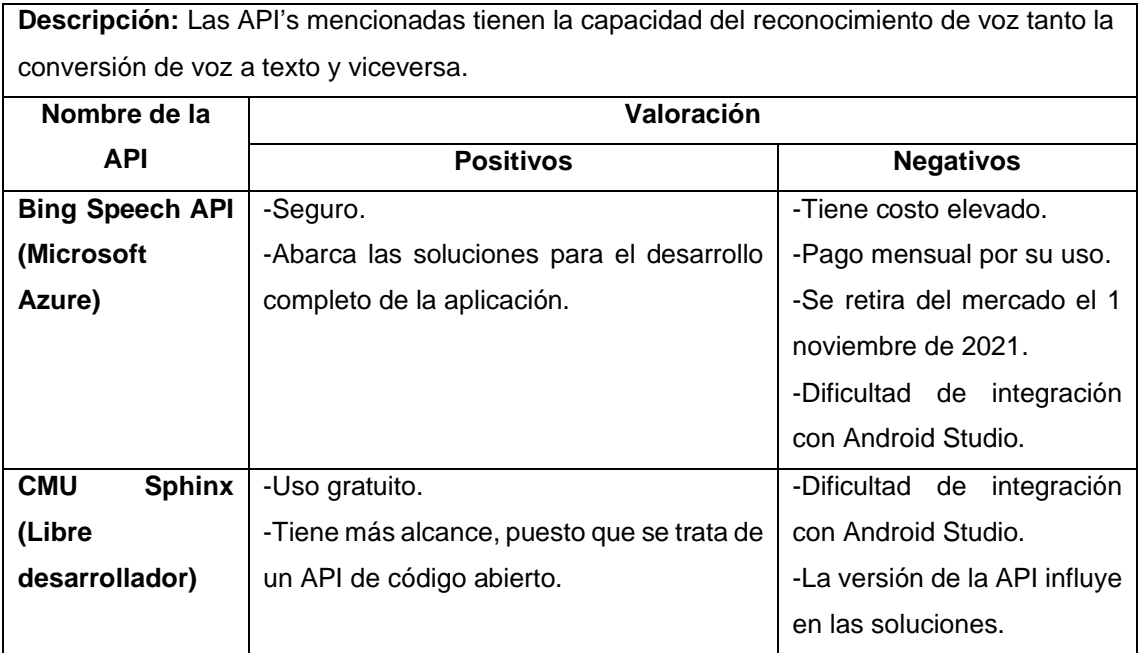

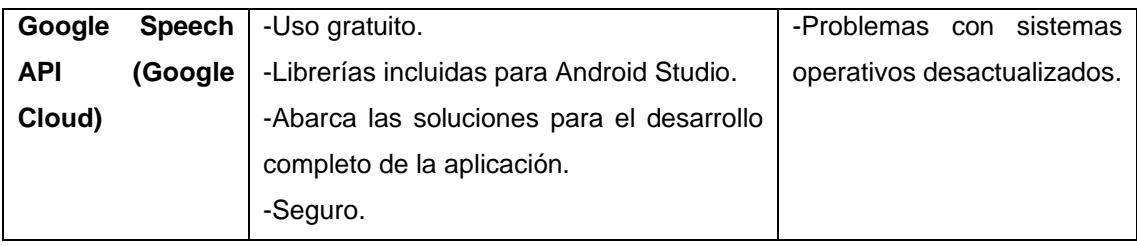

Google Speech API (Google Cloud) fue el seleccionado para la utilización dentro del desarrollo de la aplicación móvil, por su integridad con Android Studio, y al pertenecer al mismo desarrollador su código es más sencillo de comprender, sin tener que indagar en la investigación de nuevos lenguajes de programación.

La librería utilizada para el desarrollo de la aplicación se llama Speech, esta librería está integrada en Google Speech API, se resolverán los problemas de la conversión de voz a texto y viceversa con el único uso de esta librería.

### **2.2.2.4 Maqueta de la Aplicación**

Esta maqueta está representada de manera gráfica en la Figura 11. *[Maqueta de](#page-52-0)  [la aplicación móvil](#page-52-0)*donde se muestra de forma general las distintas ventanas que se desarrollarán; cabe recalcar que está sujeta a cambios de diseño como color, modelo, tamaños incluso el uso de imágenes.

La ventana de la selección del botón default no se encuentra explicada ya que este botón permite ingresar a la aplicación como un usuario genérico, de esta manera la única diferencia es interna, enfocada en la programación, en la cual las palabras que serán reconocidas son genéricas sin hacer uso de la información como la edad, nombre y sexo o genero del usuario.

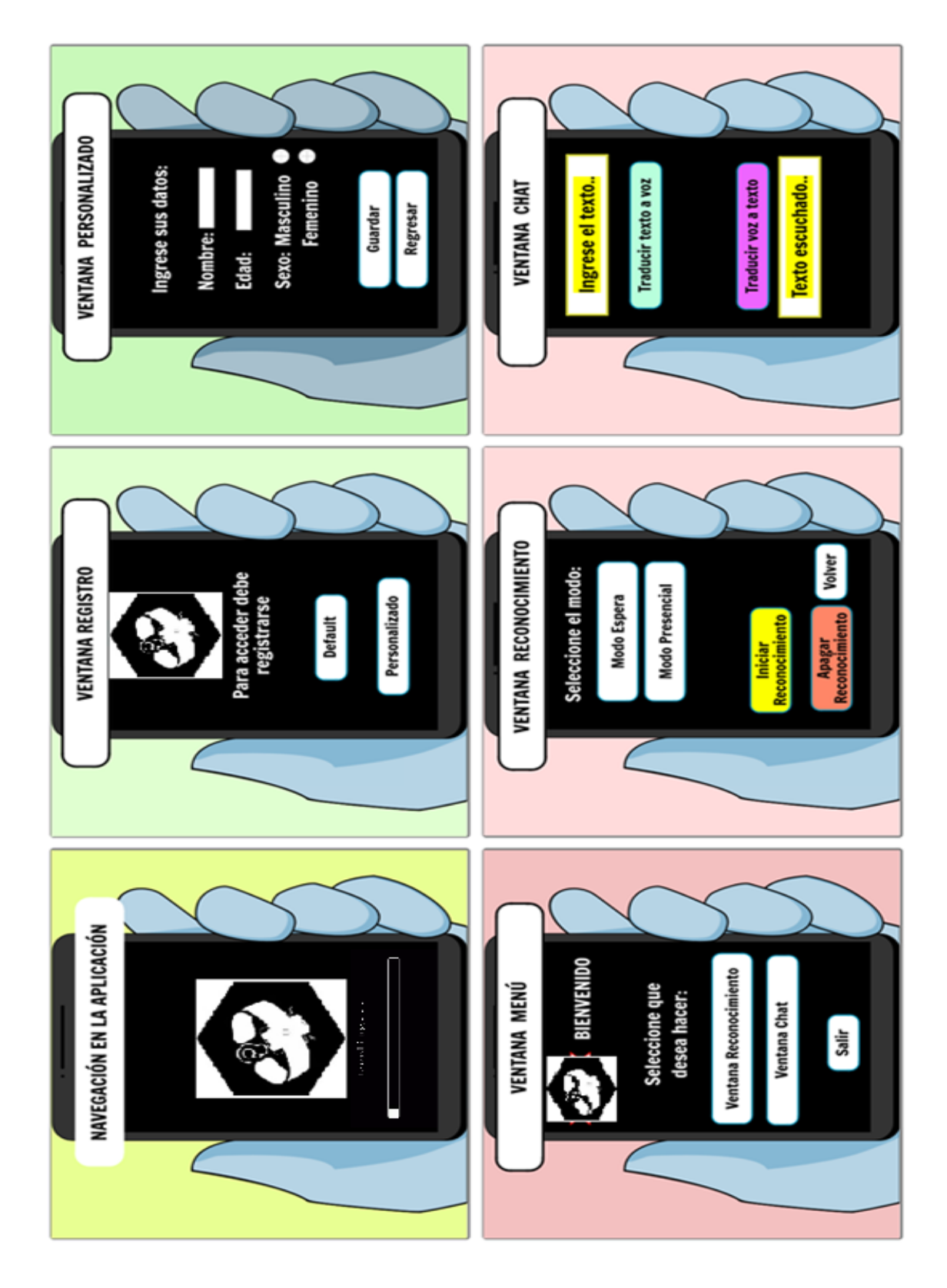

<span id="page-52-0"></span>*Figura* 11. Maqueta de la aplicación móvil Adaptado de (Storyboardthat, 2020)

#### **2.2.2.5 Storyboard**

Los storyboards presentados a continuación muestran los diferentes usos de los componentes de la aplicación móvil de una manera gráfica.

En la Figura 12. *[Storyboard ventana chat](#page-54-0)*se menciona la utilidad de la ventana chat en el entorno doméstico, en la cual se inicia una conversación entre la persona con discapacidad auditiva y la persona interesada en charlar.

La Figura 13. *[Storyboard ventana modo espera o modo oculto](#page-55-0)* hace referencia al uso del primer modo de reconocimiento de voz (modo espera o modo oculto), donde el reconocimiento de voz funciona cuando el usuario decide mantener teléfono bloqueado o no utilizarlo; en este caso el dispositivo se encuentra en su hombro esperando la señal que siendo la voz de un familiar llamando a la persona con discapacidad auditiva.

Por último, en la Figura 14. *[Storyboard ventana reconocimiento de voz en el](#page-56-0)  [modo presencial](#page-56-0)* se observa el segundo modo del reconocimiento de voz (modo presencial), en el cual un usuario puede manejar el dispositivo móvil con normalidad y hacer cualquier uso de aplicación y el reconocimiento se mantendrá activo hasta que realice la detección de una palabra preprogramada.

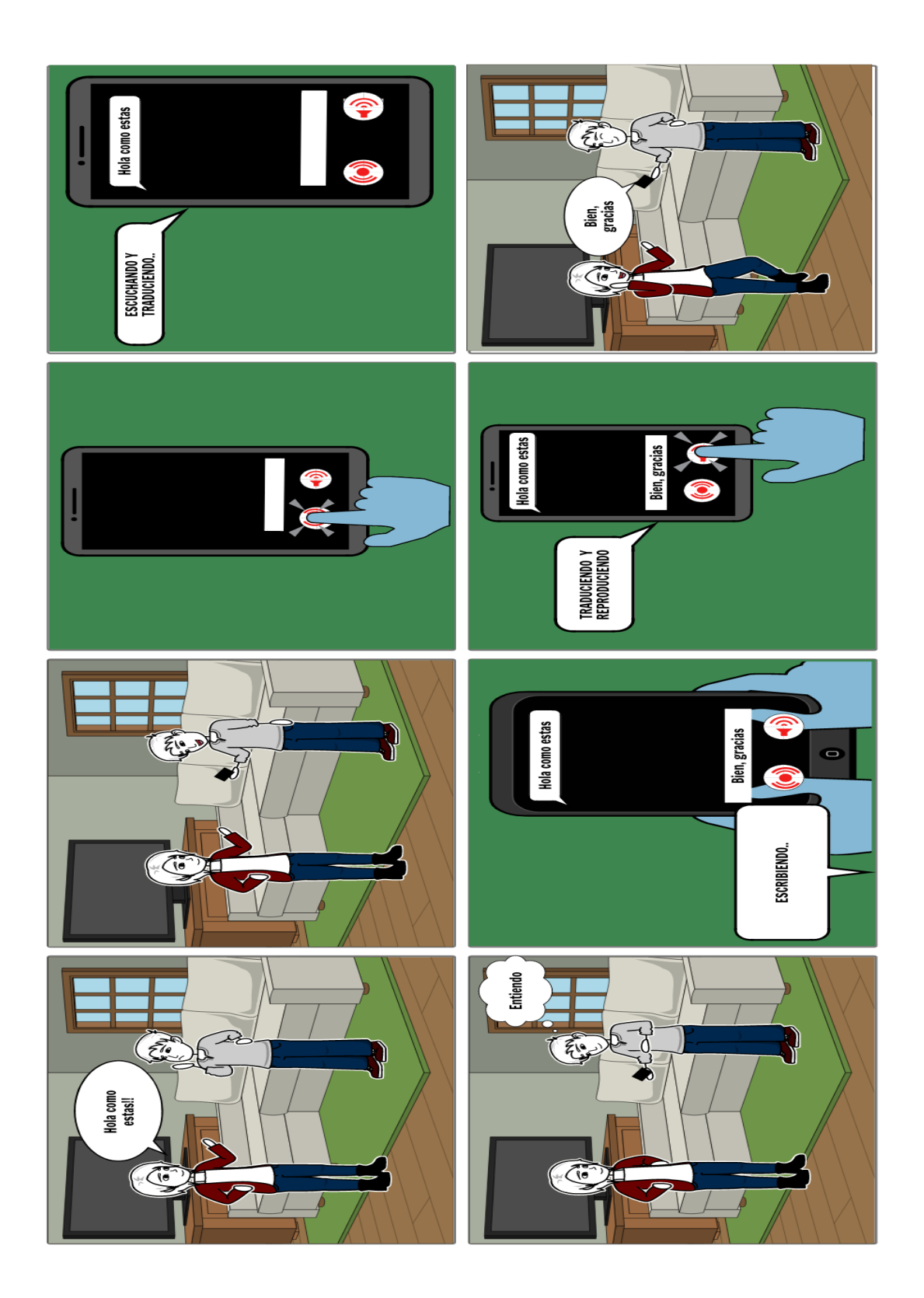

<span id="page-54-0"></span>*Figura* 12. Storyboard ventana chat Adaptado de (Storyboardthat, 2020)

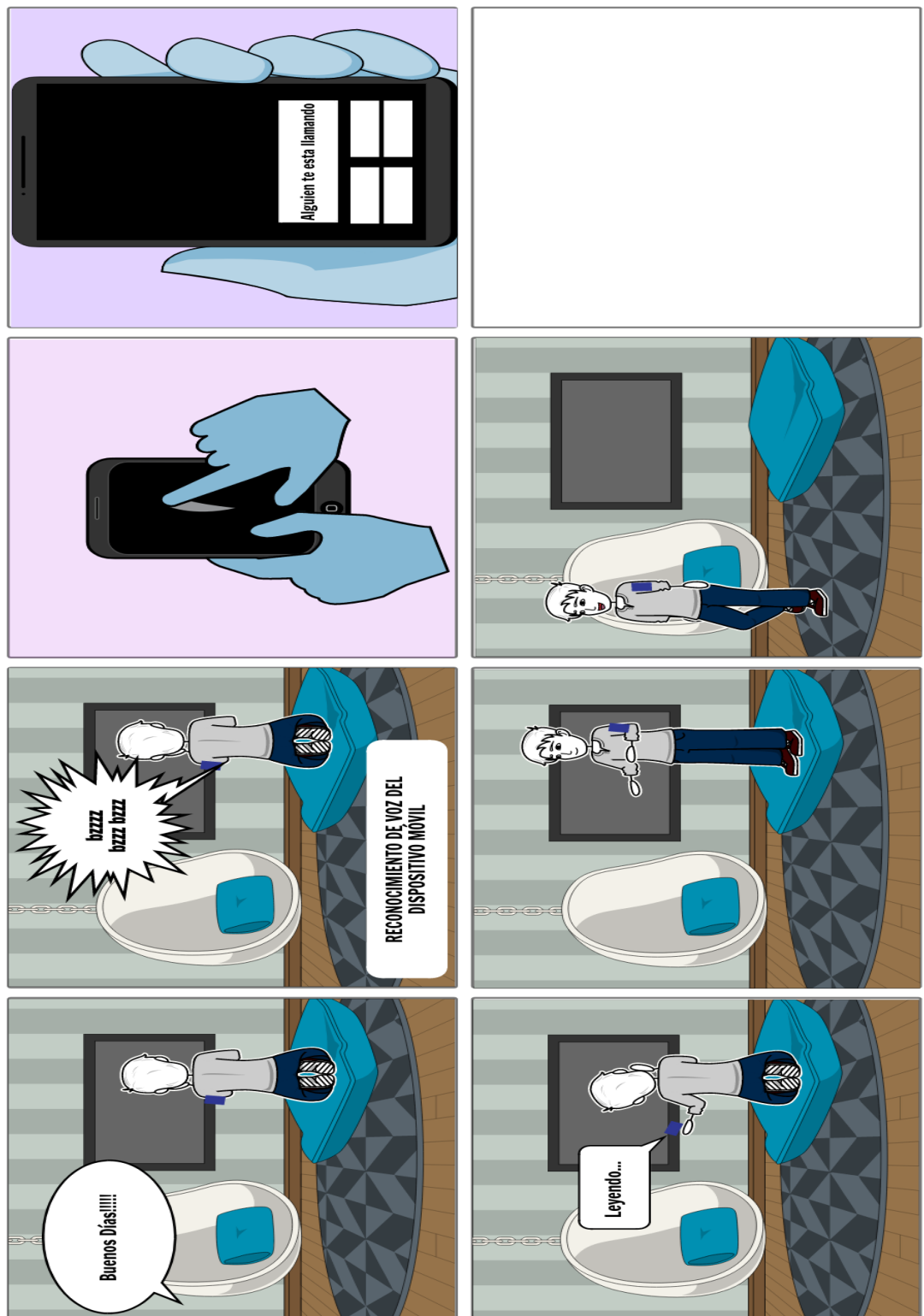

*Figura* 13. Storyboard ventana modo espera o modo oculto

<span id="page-55-0"></span>Adaptado de (Storyboardthat, 2020)

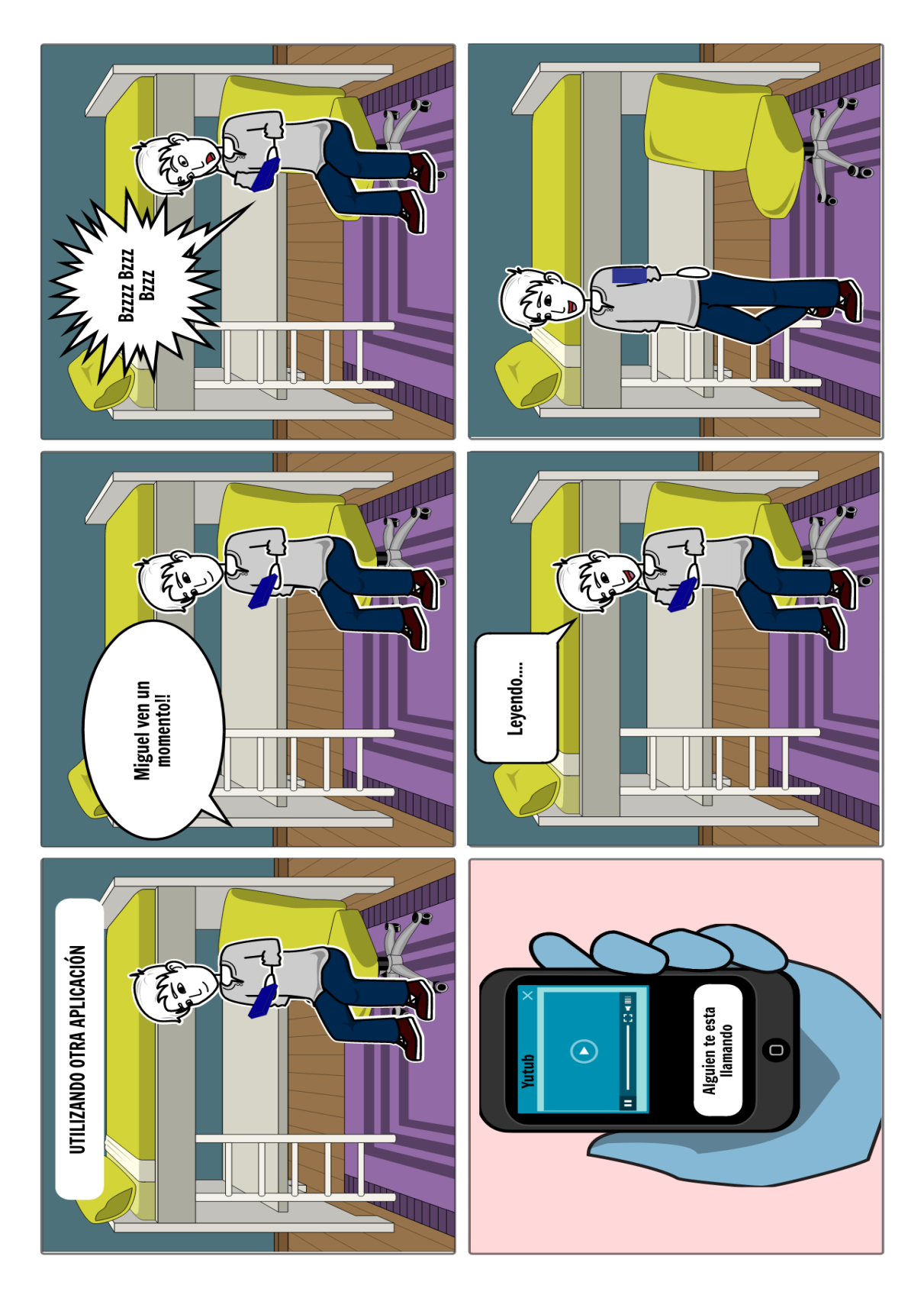

<span id="page-56-0"></span>*Figura* 14. Storyboard ventana reconocimiento de voz en el modo presencial Adaptado de (Storyboardthat, 2020)

### 2.3. Desarrollo

#### **2.3.1 VRA Aplicación Móvil**

Voice Recognition Assistance (VRA) es una aplicación móvil, ágil y práctica de utilizar, desarrollada por los autores del documento, con diferentes API's gratuitas mediante el SDK de Android Studio, la cual está implementada como un herramienta fundamental el API de SpeechRecognizer encargada de brindar el desarrollo de reconocimiento de voz para la asistencia auditiva, con el apoyo de un conjunto de alertas por notificación vibratoria que son percibidas de manera sensorial como visual, destinada para los usuarios con discapacidad auditiva.

En la siguiente sección se encuentra la aplicación detalla por los temas de sus librerías, clases más importantes, dificultades presentadas durante el desarrollo y soluciones implementadas gracias a la investigación aplicada.

#### **2.3.1.1 Registro de Usuario**

El registro de usuario es la primera ventana de acceso a la aplicación con funcionalidad, ya que en este proceso se especifica los principales parámetros para el funcionamiento de tratamiento del texto al generarse un reconocimiento de voz, donde se encuentra el requerimiento de ingreso de datos del usuario como: Nombre, Edad, Género, Tipo de Biblioteca y si posee trabajo.

Dentro del diseño de esta ventana se tiene TextView's con validaciones para el ingreso de nombres con un máximo de 20 caracteres, la edad con el ingreso de solo números siendo un máximo de 115 años y un mínimo de 3 años.

La selección del género se basa en RadioButtons asociados dentro de un RadioGroup, el cual permite la selección de solo uno de ellos. De igual forma para la selección de la biblioteca de palabras se tiene el mismo mecanismo de selección.

Dentro de la selección de las bibliotecas se detallan:

#### i. Biblioteca Default.

Está selección precarga palabras preseleccionadas a la biblioteca del usuario dependiendo de dos factores: el género de la persona y su edad.

ii. Biblioteca Personalizada.

Está selección también precarga palabras preseleccionadas a la biblioteca del usuario dependiendo de dos factores, el género de la persona y su edad; adicionalmente permite editar cada una de estas palabras a preferencia del usuario.

La selección del trabajo para el usuario es un CheckBox que almacena igualmente la información del usuario. Dentro de esta biblioteca se integran los siguientes componentes:

a) Registro de Biblioteca Personalizada:

Al seleccionar el registro de una biblioteca personalizada el usuario tiene la libertar de editar las palabras precargadas en la biblioteca. La ventana de edición de biblioteca se accede sólo si el usuario selecciona tener dicha libertad, permitiendo el ingreso y la modificación de 10 palabras a la disposición del usuario.

El mayor beneficio de esta selección es que si el usuario desea realizar el reconocimiento de voz en otro idioma solo debe ingresar las palabras en el mismo idioma del reconocimiento.

Es importante no olvidar que el manejo de una correcta ortografía y no generar espacio al final de las palabras o entre letras permitirá un correcto análisis del texto de la biblioteca como del reconocimiento de voz.

b) Almacenamiento de Datos

Preferencias Compartidas:

Android proporciona diferentes formas para realizar almacenamiento de datos, una de ellas es conocida como preferencias compartidas (SharedPreferences), son documentos de tipo xml que pueden ser creados por el desarrollador, que permite almacenar y obtener datos dentro de estos archivos de una manera sencilla, donde se requiere una nomenclatura de clave por un valor. Adaptado de (Tutoriales, 2020)

Toda aplicación de Android por defecto crea un archivo default xml, donde se puede dar uso de este mismo archivo para almacenar la propia información necesaria por el desarrollador.

Para su ejecución se requiere crear u obtener un objeto SharedPreferences es recomendable crear un objeto propio y de uso exclusivo de la aplicación, estos a su vez pueden estar de modo público o privado dentro de los archivos internos de Android. Para ello se puede utilizar la siguiente línea de código:

SharedPreferences prefs = this.getSharedPreferences("usuario",Context.MO-

DE\_PRIVATE);

Es muy importante resaltar que cada preferencia compartida creada con un nombre distintivo, como se observa en el ejemplo "usuarios", debe ser invocada con el mismo nombre, caso contrario se creará una nueva preferencia compartida.

Para el ingreso y recuperación de datos, es necesario poner a este objeto de forma editable mediante la siguiente línea de código:

SharedPreferences edit =  $prefix(ei)$ ;.

Lo que permitirá:

- El ingreso de datos por medio de una clave, valor. edit.putInt("key",0); la calve y el valor son fundamentales; también puede ser una variable del mismo tipo de dato a ingresar.
- La recuperación de los datos por la misma nomenclatura.

edit.getInt("key",0); la clave y en el caso de que nuestra variable no haya sido creada, brindará un valor por default que se asigna a continuación de la clave.

De la misma forma que a una base, realizar un grabado a los cambios ejecutados.

edit.commit();.

Ventajas:

- Usar preferencias compartidas, es una forma fácil de implementar almacenamiento de datos.
- Maneja un sistema de ingreso datos y grabado rápido y sencillo.
- Estos archivos xml permiten el almacenamiento de datos persistentes y no volátiles en un documento privado o público.
- No requiere de creación de métodos de ingreso, eliminación y modificación.

### Desventajas:

- Cada dato para ingresar necesita una clave especifica
- El manejar muchos datos dentro de este archivo puede causar confusiones.
- No se ejecuta ninguna relación entre los datos como en una base de datos.
- Una variable con la misma clave puede sustituir a otro elemento y causar daños.
- Si no se realiza el grabado del archivo, la información puede perderse.
- La mala configuración de las claves provocará la pérdida de variables.

# **2.3.1.2 API's de VRA**

Las API's integradas en la aplicación se exponen a continuación:

#### **i.** SpeechRecognizer

Es una clase que brinda el acceso al servicio de reconocimiento de voz, crea un contexto, el cual todos sus métodos deben invocarse desde el hilo principal de la aplicación. Una advertencia probable es que al implementar esta API se transmita audio a servidores remotos lo cuales realizan el reconocimiento de voz como tal, lo que consumirá significativamente la batería y el ancho de banda. La librería implementada en esta sección es: "android.speech.SpeechRecognizer". Adaptado de (Google Developers, 2019)

Es importante detallar que el reconocimiento de voz se puede utilizar sin acceso a internet a partir de las versiones superiores de Android 4.1 Jelly Bean influyendo a la disminución del ancho de banda del dispositivo. Adaptado de (Xataka Android, 2015)

Esta API requiere de permisos para el correcto funcionamiento y se deben implementar en el Manifest de la aplicación.

"Manifest.permission.RECORD\_AUDIO".

Adaptado de (Google Developers, 2019)

Al ser invocada se debe especificar los parámetros a utilizar en la API.

SpeechRecognizer sin cuadros de dialogo: Uno de los principales inconvenientes de utilizar la API de SpeechRecognizer es que muestra cuadros de diálogos de Google que son invocados por default al generar el llamado en la aplicación; para ello la solución más oportuna es realizar una propia clase de reconocimiento de notificaciones implementando los métodos de RecognitionListener, que permite aprovechar desde el inicio hasta el cierre del reconocimiento los errores y resultados que genera SpeechRecognizer de manera personalizada.

Esto brinda la oportunidad de generar un servicio de reconocimiento de voz en segundo plano, donde no se requiere tener la aplicación en primer plano para mejorar la experiencia del asistente hacia los usuarios.

ii. RecognitionListener:

Se utiliza para recibir notificaciones del SpeechRecognizer cuando se producen los eventos relacionados con el reconocimiento de voz. Todas las devoluciones de llamada se ejecutan en el subproceso principal de la aplicación. Tomado de (Google Developers, 2019)

Entre sus métodos, los más importantes a resaltar son:

a) onError()

Este método se ejecuta cuando recibe un error del reconocimiento de voz generado con SpeechRecognizer; la entrada de este método recibe un dato entero (int error) que está definido mediante SpeechRecognizer.

Tabla 5.

*Errores de SpeechRecognizer.*

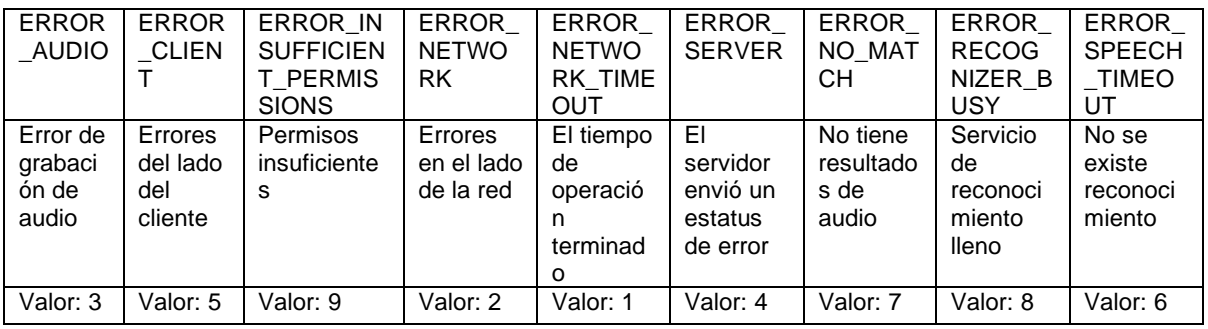

Adaptado de (Google Developers, 2019)

Dentro de los errores principales de utilizar el reconocimiento de voz hay que tratar los siguientes puntos:

- ERROR\_SPEECH\_TIMEOUT
- ERROR NO MATCH
- ERROR\_RECOGNIZER\_BUSY
- ERROR NETWORK

El fundamental problema que generan estos errores es que van a lanzar una excepción para detener el reconocimiento de voz, que se ejecuta sobre una sesión de reconocimiento creada al invocar el servicio; por ende, los errores detendrán el servicio; de tal manera se debe realizar un correcto tratamiento de cada excepción y verificar cuales son los causantes de estos llamados.

Las principales fuentes de estos errores son congestión al reconocer la voz para la notificación, una mala comprensión del reconocimiento, el estado ocupado por prioridad del micrófono del dispositivo y el cierre o paso a segundo plano de terceras aplicaciones.

Todos estos errores son mitigados gracias a que el método permite accionar ante cada suceso por el valor que maneja cada error; entre la solución se encontró el reinicio del servicio que consiste en la cancelación del reconocimiento, la destrucción de la sesión y por último la creación completa de una nueva sesión para generar el servicio nuevamente.

Es muy importante recalcar que al presentar cualquiera de estos errores mientras una sesión de reconocimiento de voz esté activa, no se puede ejecutar el llamado a una nueva sesión de reconocimiento de voz. Primero se debe finalizar la sesión, proceder a su destrucción, crear una nueva sesión y reiniciar el servicio con la nueva sesión.

b) onResult()

Este método se ejecuta cuando el reconocimiento de voz es afirmativo y permite recuperar a través de un objeto el texto del reconocimiento mediante una variable ArrayList<>. Es la parte fundamental del asistente, ya que una vez que la lista tenga los resultados, mediante un tratamiento del texto, se evalúa que el reconocimiento pertenezca a la biblioteca del usuario y proceder a confirmar el llamado a la notificación, o al reinicio del reconocimiento por un falso positivo.

**iii.** RecognizerIntent

Es una clase de constantes para apoyar el reconocimiento de voz a través del inicio de una intención; dentro de esta intención se puede especificar:

El idioma de reconocimiento a ejecutar:

# - EXTRA LANGUAGE

El idioma utiliza la etiqueta IETF por ejemplo "es-MX", en el caso de querer realizar el reconocimiento con el lenguaje default del equipo podemos utilizar la etiqueta Locale.getDefault().

El número máximo de resultados que puede retornar el reconocimiento de voz:

- [EXTRA\\_MAX\\_RESULTS](https://developer.android.com/reference/android/speech/RecognizerIntent#EXTRA_MAX_RESULTS)

La información del tipo de modelo de voz que se prefiere utilizar dentro de ellos se encuentra:

- LANGUAGE MODEL FREE FORM Se utiliza un modelo de lenguaje basado en el reconocimiento de voz de forma libre.
- LANGUAGE\_MODEL\_WEB\_SEARCH Se utiliza un modelo de lenguaje basado en términos de búsqueda web.

Adaptado de (Google Developers, 2019)

#### **2.3.1.3 Servicios en Android.**

Un servicio (service) es un componente de la aplicación que permite ejecutar acciones en segundo plano sin requerir de una interfaz de usuario. El beneficio de utilizar este componente es que, aunque el usuario cambie de aplicación o finalice una ventana, al inicializar el servicio, se realizarán los procesos o funciones encargadas en segundo plano. Además, permite la interacción entre procesos. Adaptado de (Google Developers, 2019)

Dentro del prototipo cumple las funciones de iniciar y llevar activo el proceso del reconocimiento de voz mientras no se encuentre un reconocimiento acertado. Como antes fue mencionado, el análisis de las oraciones o frases del reconocimiento, la comparación de palabras con la biblioteca del usuario y la notificación del asistente, son procesos que se están ejecutando en un primer plano, permitiendo así que VRA sea un asistente libre de interrumpir otras posibles actividades del usuario.

I. Primer plano:

Un servicio en primer plano realiza una operación que el usuario puede notar. Por ejemplo, una aplicación de audio usa un servicio en primer plano para reproducir una pista de audio. Tomado de (Google Developers, 2019)

II. Segundo plano:

Un servicio en segundo plano realiza una operación que el usuario no nota directamente. Por ejemplo, si una aplicación usa un servicio para comprimir su almacenamiento, suele tratarse de un servicio en segundo plano. Tomado de (Google Developers, 2019)

Servicio Iniciado.

Es un servicio en el cual otro componente realiza su llamado a través del método startService(), este inicio requiere del contexto de la actividad donde se lanza el servicio y un Intent que incluya la especificación del servicio a ejecutar. Dentro del ciclo de vida del servicio es totalmente independiente de una finalización incluso si el componente de su llamado es destruido. Para finalizar un servicio por su propia cuenta requiere del llamado del método stopself() dentro de su ejecución o también mediante otro componente con el método stopService(), que accionará la función onDestroy() dentro del servicio. Adaptado de (Google Developers, 2019)

Es importante conocer que el uso de servicios intensivos puede impactar al rendimiento de la aplicación mientras se ejecuta en un plano diferente de la actividad. Un servicio puede ejecutarse de manera indefinida, mientras el dispositivo no requiera de los recursos invertidos para esta actividad en otra con mayor prioridad. Adaptado de (Google Developers, 2019)

En el caso del prototipo se utiliza una clase base de servicio prolongado a ejecutar, provocará que el sistema mientras más pase el tiempo vaya descendiendo entre los demás servicios, hasta llegar al punto donde probablemente este servicio se pueda finalizar. Algo muy importante es que si el sistema detiene el servicio automáticamente lo reiniciará cuando vuelvan a estar disponibles los recursos para esta actividad. Adaptado de (Google Developers, 2019)

### **2.3.1.4 Vibración y Notificación**

La vibración y notificación es una de las herramientas fundamentales ya que se desarrolla de la mano con el reconocimiento de voz y es el mediador de la comunicación entre el emisor y el usuario.

La programación para obtener la vibración en una notificación tiene una cierta complejidad y variaciones, desde ser un método interno de una variable constructor de notificaciones (NotificationCompat.Builder), hasta ser invocado como una la clase invocadora del servicio que dispone el propio dispositivo. Entre las dos opciones, aunque ya obsoleta pero utilizada, se encuentra la invocación como una clase independiente de la notificación. Hay que recalcar que se debe tener muy en cuenta las versiones de los dispositivos a manejar, ya que existen ciertas versiones donde no se tienen la misma programación y funcionamiento.

Este es uno de los principales inconvenientes en su implementación ya que al manejar dispositivos tantos superiores como inferiores de la versión Oreo (API 26) deben darse una correcta implementación de los métodos dentro de nuestro servicio.

Es muy importarte resaltar que al trabajar con un servicio que se ejecuta en un segundo plano puede tener adversidades con el uso del contexto y algunas funciones de las clases. Este fue uno de los problemas de la vibración con el método vibrate(long[] pattern, int repeat), ya que al ser invocado para versiones superiores del API 26 proporciona una alerta al no ser adecuado para el correcto funcionamiento; por lo tanto, se implementará una condicional evaluando el API del dispositivo y utilizando los métodos vibrate(VibrationEffect vibe, AudioAttributes attributes) para generar las vibraciones en versiones superiores.

Para la autorización del uso de componentes físicos del dispositivo en la clase que los requieren, es un punto sumamente importante no olvidar definir la petición de permisos. En este caso la vibración es un servicio que pertenece al dispositivo y la utilización del hardware del equipo, por ello se solicita la autorización del medio para su utilización. Dentro del archivo Manifest se deben declarar todos los permisos para la aplicación.

Al tener un reconocimiento positivo y la comparación de la respuesta se encuentre dentro de la biblioteca de palabras establecidas, se mostrará una notificación con alta prioridad en el dispositivo del usuario, el mensaje de la persona hablante y la vibración pertinente a la alerta.

De igual manera las notificaciones fueron consideradas con un atributo tipo int que representa el ID de la notificación, para manejar diferentes mensajes en un mismo canal. Para las versiones superiores a Android 8 Oreo (API 26) se requiere la creación de un canal especializado para generar una ventana de comunicaciones mediante notificaciones.

Dentro de las características para la creación de la notificación se tomaron las siguientes consideraciones:

- 1. Se definió el mensaje que la notificación toma, junto con la parte visual, logrando así una aplicación más amigable con el usuario.
- 2. El texto del mensaje es el siguiente: como título "Alguien te habla", "Atiende: (mensaje detectado)" como detalle de la notificación.
- *3.* La notificación es general (un mismo mensaje y diseño), que se envía al usuario después del análisis de reconocimiento con la biblioteca de palabras de la [Tabla 6.](#page-82-0)
- 4. *[Palabras comunes en un entorno](#page-82-0)* doméstico

Dentro de la programación para las notificaciones están consideradas las partes visuales como opcionales las cuales están enlistadas a continuación:

- La asignación de un icono único para mostrar que aplicación envía la notificación.
- Color de los textos que aparecerán en la notificación
- Título de la notificación
- Mensaje
- Duración y patrón de vibración

#### **2.3.1.5 Reproducción de voz a partir de un texto**

La transformación de texto a voz permite la comunicación con una mayor facilidad dentro del asistente, se puede generar una conversación fluida y eliminando obstáculos de los lenguajes entre una persona con discapacidad auditiva y una persona oyente, esta herramienta basa su funcionamiento en la clase TTSManager de la aplicación, la cual ejecuta el proceso de conversión de una cadena de caracteres a una sinterización de voz digital.

El proceso de ejecución de esta API se basa en una inicialización de la clase TextToSpeech a través del método TextToSpeech.OnInitListener, que, mediante un proceso de notificaciones, precarga el idioma para la sintetización de voz, inicializa y notifica, finalmente se envía la cadena de caracteres para terminar el proceso con el método speak() con el texto ingresado que se tiene. Adaptado de (Google Developers, 2019)

### **2.3.2 Integración de las API's y Clases**

#### **2.3.2.1 Prototipo Final de V.R.A**

La integración de las API y los registros con su almacenamiento es lo que convierte a V.R.A en una aplicación completa para asistir a las personas con discapacidad auditiva, desde que el registro se ejecuta, internamente crea la preferencia compartida para recibir las variables y almacenarlas. Dentro de la transición de un registro exitoso, las variables que componen el nombre del usuario, la edad y el género influye en la toma de decisión para precargar una biblioteca de palabras según estas características.

Una vez que se obtiene el registro completo y el almacenamiento de los datos, la aplicación estará lista para utilizar la API de reconocimiento de voz y el chat speech. Al ejecutar el reconocimiento de voz y obtener un resultado exitoso, cada palabra que conforma una oración o frase del reconocimiento, es comparada individualmente con toda la biblioteca de palabras; este proceso es automático y transparente para el usuario. Cuando se obtiene un resultado afirmativo o coincidencia acertada, el servicio emitirá una alerta para generar una notificación al usuario, caso contrario reinicia el proceso y realiza un nuevo reconocimiento de voz. Esto permite mantener un reconocimiento constante para facilitar la comunicación al usuario.

El centro de notificación de la aplicación está desarrollado para informar y sugerir acciones ante los diferentes sucesos o procesos de V.R.A. Está definido para mencionar errores, reconocimientos asertivos y reinicios del servicio, según la decisión del usuario.

El reconocimiento de voz es la principal fuente de generación de notificaciones, generación de advertencias y avisos emergentes dentro de la aplicación.

Al recibir una notificación de alertar brinda tres posibilidades de acción, la primera resulta de afirmar la interacción que dirige al usuario a la segunda funcionalidad más importante de V.R.A, el chat de usuario. La segunda resulta de negar la interacción que retorna al usuario al reiniciar del reconocimiento de voz; y finalmente la interacción de acceder a la notificación que accede al menú de V.R.A.

Dentro del chat de usuario se encuentran dos API's fundamentales que son la sintetización del texto a voz digital y la conversión de la voz a texto.

Para editar la información del usuario se accede al formulario de edición que incluye la posibilidad de eliminar al usuario por completo.

### **2.3.3 Verificación de funcionalidad de la aplicación**

Para la verificación de funcionalidad de la aplicación es necesario hacer pruebas individuales con la interacción con todos los componentes que esta posee, de tal manera que las pruebas fueron realizadas considerando ventanas individuales. Las ventanas individuales que dispone la aplicación son:

- Ventana Registro.
- Ventana Menú.
- Ventana Reconocimiento de Voz (Reconocer Speech).
- Ventana Chat (Chat Speech).
- Sub-Ventana Datos de Usuario.
- Sub-Ventana Biblioteca Personalizada.
- Sub-Ventana Editar Biblioteca.

#### **2.3.3.1 Ventana Registro**

La ventana registro permite al usuario el ingreso al uso de la aplicación sin problemas; el origen de la ventana registro es el obtener los datos del usuario y mediante los datos obtenidos generar una biblioteca de palabras, de tal manera que se cumpla la [Tabla 6.](#page-82-0)

#### *[Palabras comunes en un entorno](#page-82-0)* doméstico

El almacenamiento de los datos ingresados por el usuario es de manera local, por lo que no debe preocuparse por el robo de la información. Los campos en el cual el usuario ingresa los datos personales están validados para evitar cualquier problema con la ejecución del aplicativo.

Esta ventana dispone de 2 botones, el primer botón es "Registrar" el cual, valida según la selección de datos; en el caso de que uno de los datos sea la selección de la opción Personalizada enviará a la sub-ventana editar biblioteca; el segundo botón mostrado en la pantalla es "Salir", su función es simplemente el cierre de la aplicación.
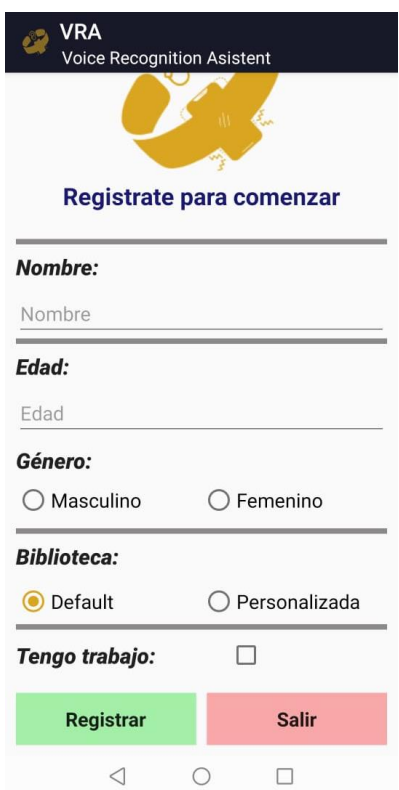

*Figura* 15. Ventana de Registro.

Algunas de las validaciones que se propusieron se pueden observar en la [Figura](#page-73-0)  16. *[Validaciones en Funcionamiento](#page-73-0)*

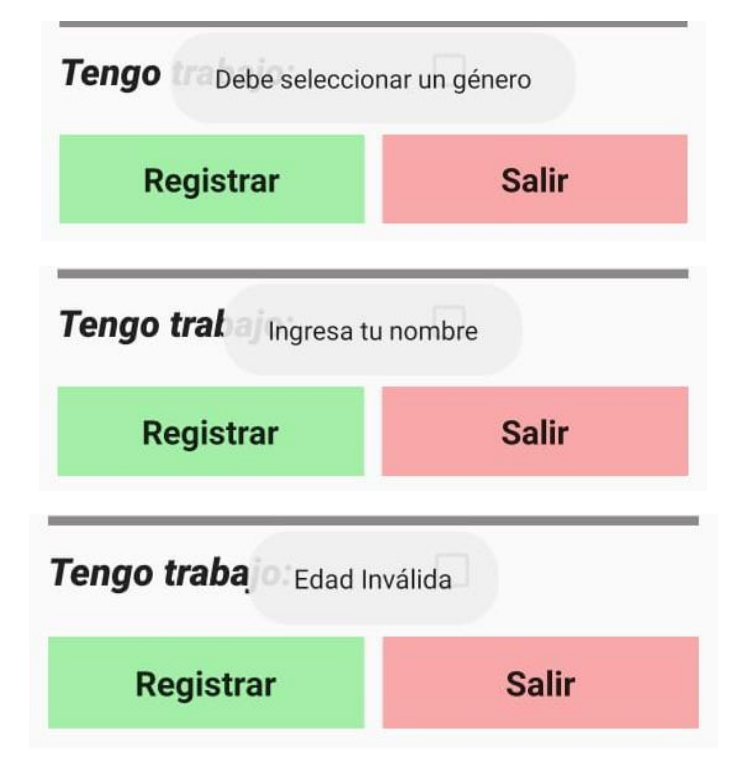

<span id="page-73-0"></span>*Figura* 16. Validaciones en Funcionamiento

# **2.3.3.2 Ventana Menú**

El origen de la ventana menú, es el mostrar al usuario las diferentes aplicaciones o usos de la aplicación en una sola ventana, para que este navegue por la aplicación móvil. La navegación entre ventanas funciona en su totalidad.

Esta ventana se muestra en la Figura 17. [Ventana Menú.,](#page-73-1) dispone de 3 botones.

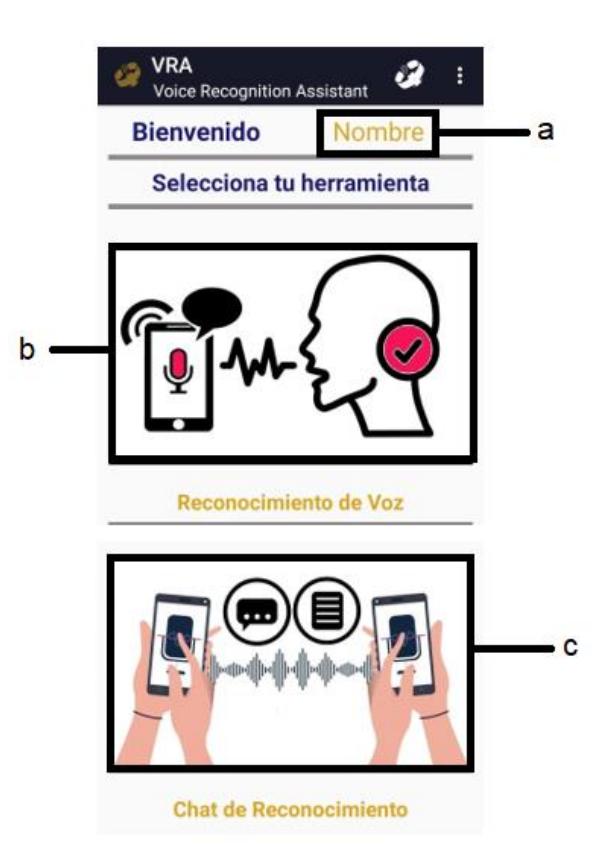

<span id="page-73-1"></span>*Figura* 17. Ventana Menú.

a) Botón tipo texto, donde se encuentra el nombre registrado, al oprimirlo nos envía a la sub-ventana editar usuario.

- b) Botón tipo imagen que envía al usuario a la ventana reconocimiento de voz.
- c) Botón tipo imagen que envía al usuario a la ventana chat.

# **2.3.3.3 Ventana Reconocimiento de Voz (Reconocer Speech)**

Esta ventana es una de las principales dentro de las funcionalidades de la aplicación móvil, debido a que se busca resolver el problema de la interacción de una persona discapacitada con el entorno en un ambiente doméstico; esta ventana permite realizar la transformación de audio a una alarma vibratoria con notificación textual de la palabra reconocida. En este caso una palabra previamente registrada (hola) se pronunció cerca del dispositivo generando la respuesta esperada, esta ventana se comprobó haciendo el uso de los 2 modos existentes (Modo Presencial y Modo Espera) como se muestra en la [Figura](#page-74-0) 18. *[Verificación reconocimiento de voz en modo presencial.](#page-74-0)* y Figura 19. *[Verificación](#page-75-0)  [reconocimiento de voz en modo espera](#page-75-0)*.

<span id="page-74-0"></span>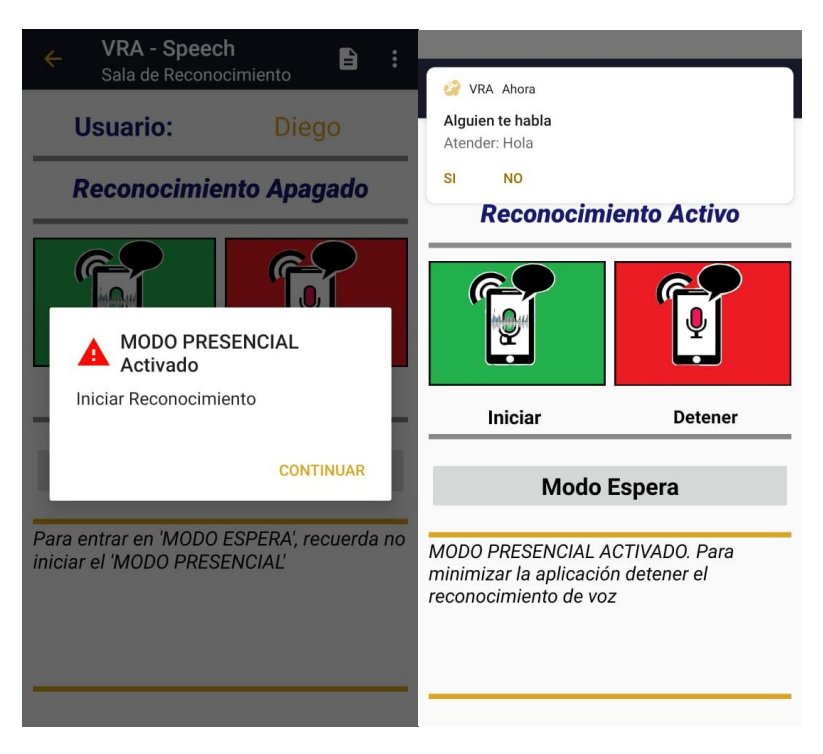

*Figura* 18. Verificación reconocimiento de voz en modo presencial.

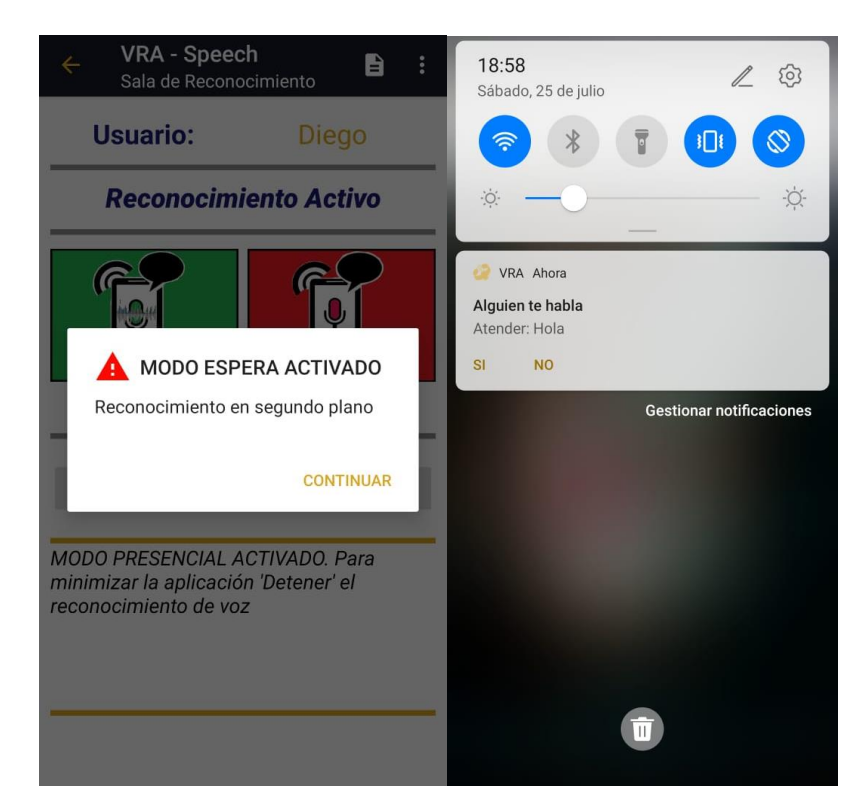

*Figura* 19. Verificación reconocimiento de voz en modo espera.

# <span id="page-75-0"></span>**2.3.3.4 Ventana Chat (Chat Speech)**

La función de la ventana es establecer una comunicación de manera local en el entorno domestico donde el texto escrito se transforme a audio y el audio que ingrese al dispositivo se transforme a texto, cumpliendo con el diálogo entre el usuario con discapacidad auditiva y una persona continua a él. Los componentes que hacen uso esta ventana son, un cuadro donde se ingresa el texto, el botón que indica "Presionar para hablar" el cual realiza la conversión del texto a audio, un cuadro de texto en blanco sin opción a ingresar datos, que es considerado como un panel para mostrar el mensaje hablado a uno escrito, por último, se hizo uso de un botón que permite reconocer la voz para transformarlo a texto en el panel previamente mencionado. La verificación de la funcionalidad de esta ventana se puede observar en la Figura 21. *[Verificación Ventana Chat.](#page-76-0)*

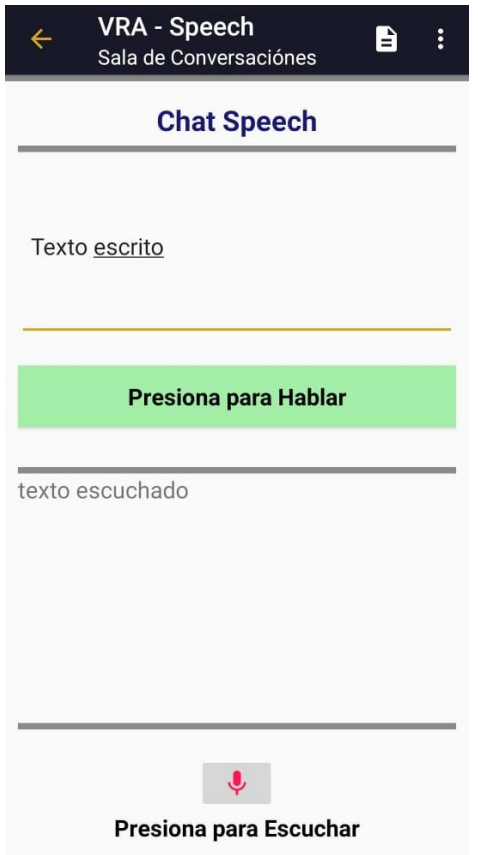

<span id="page-76-0"></span>*Figura* 20. Ventana Chat.

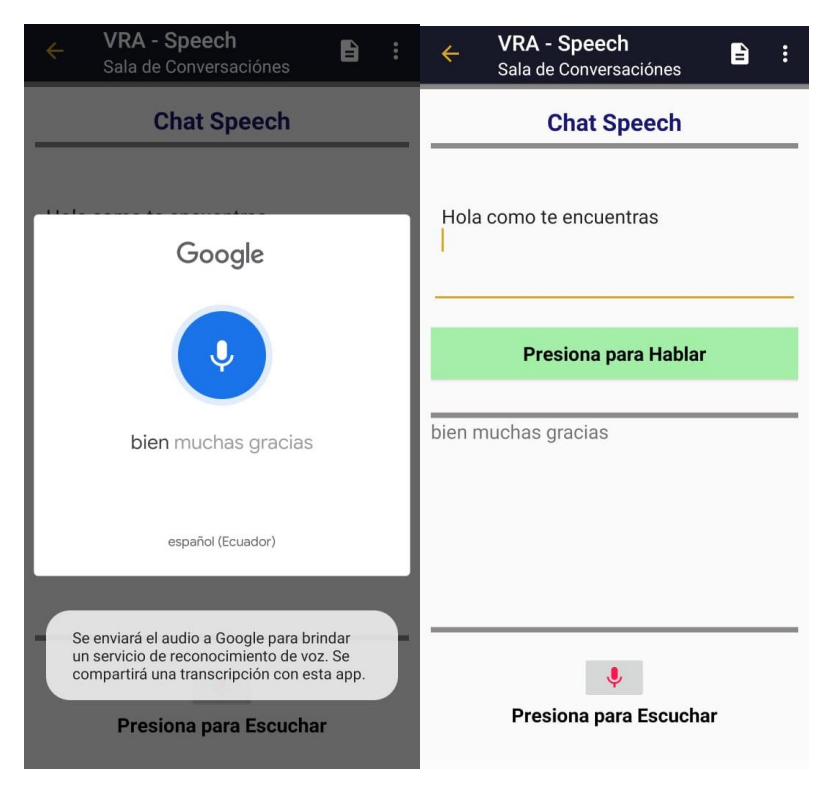

*Figura* 21. Verificación Ventana Chat.

# **2.3.3.5 Sub-Ventana Datos de Usuario**

La finalidad de esta sub-ventana es mostrar los datos de la persona en cualquier momento, también dispone de 2 botones principales, el primer botón llamado "Editar" que permite modificar la información del usuario, así como ayudar al usuario a cambiar el modo de las bibliotecas de default a personalizado y la existencia del botón "Volver" que permite regresar a la ventana menú.

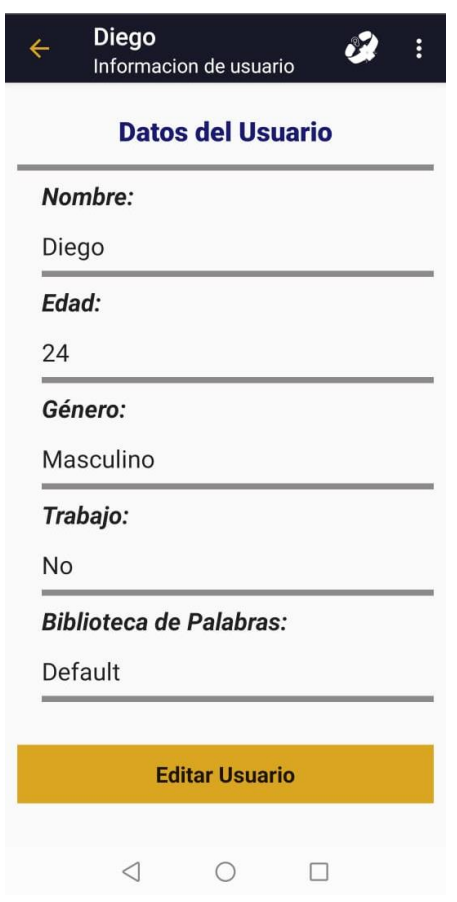

*Figura* 22. Sub-Ventana Datos de Usuario.

# **2.3.3.6 Sub-Ventana Biblioteca Personalizada**

En esta sub-ventana se hace un registro de 10 palabras que el usuario puede ingresar manualmente o cargar una lista con palabras predeterminadas guía, el propósito de esta sub-ventana es dar libertad al usuario de registrar palabras para su reconocimiento de voz en cualquier modo de reconocimiento. La verificación de su funcionamiento se realizó con el uso de dos palabras poco comunes en este caso se hizo uso de palabras como "papel" y "moneda" para demostrar que el reconocimiento es personalizado como se observa en la [Figura](#page-78-0) 23. *[Palabras poco comunes ingresadas en la biblioteca.](#page-78-0)* y la [Figura](#page-78-1) 24. *[Verificación de la notificación de las palabras poco comunes](#page-78-1)*

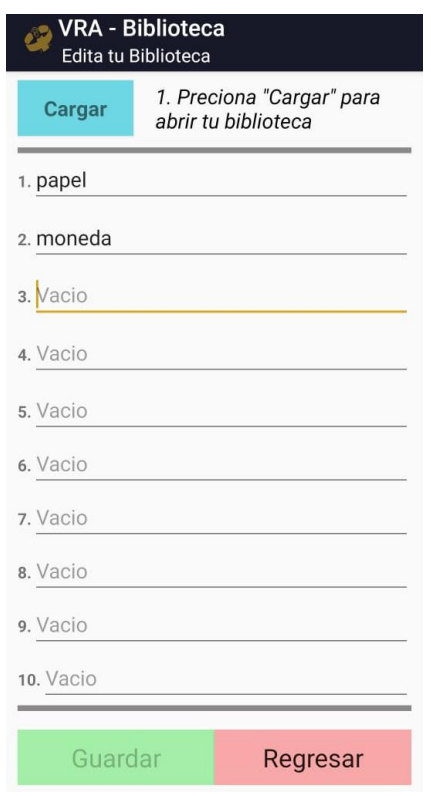

<span id="page-78-0"></span>*Figura* 23. Palabras poco comunes ingresadas en la biblioteca.

<span id="page-78-1"></span>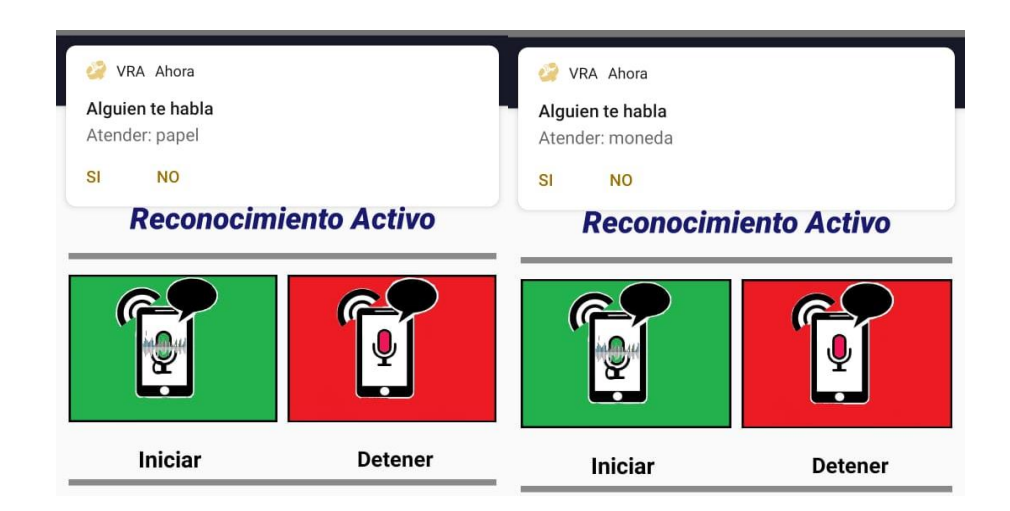

*Figura* 24. Verificación de la notificación de las palabras poco comunes

La ventana de notificación muestra 2 opciones (Si y No), en el caso de seleccionar la opción SI, esta enviará al usuario a la ventana de Chat ya que este confirma que desea hablar con alguien; mientras si selecciona la opción NO, se enviará al usuario a la ventana Menú para que pueda reactivar el reconocimiento nuevamente.

#### **2.3.4 Manual de Usuario**

Para un fácil y eficiente manejo de la aplicación, se ha elaborado el Manual de Usuario, con un lenguaje claro y sencillo, para que todo aquel que lo utilice pueda hacerlo de manera rápida y concisa. El manual contiene aspectos como: funcionamiento, componentes que esta dispone, características, diferentes usos y el respectivo soporte. El manual de usuario se encuentra en el [Anexo 1.](#page-120-0) Manual [de Usuario.](#page-120-0)

#### **3. Capitulo III**

#### **Consideraciones de las Pruebas**

Antes de empezar las pruebas de la aplicación se entiende que el 95% al 100% de los micrófonos utilizados por dispositivos móviles o celulares son de tipo electret y cada dispositivo móvil tiene más de un micrófono de este tipo; donde las características importantes para el proceso de prueba son las siguientes:

1.- Su vida es mínimo 50 años.

2.- Su polaridad dentro de la recepción es omnidireccional como unidireccional.

3.- Su rango de detección está entre una sensibilidad -50 dB y -70 dB.

4.- Son dispositivos que disponen de un amplificador pequeño integrado entregando mejor calidad.

5.- La interferencia de un ambiente ya sea seco, húmedo no interrumpe en la recepción de sonido (la exposición directa de un micrófono tipo electret a la humedad quemará este dispositivo).

6.- Tienen un diseño indicado para aplicaciones que necesiten tonos bajos ya que los tonos altos son filtrados y eliminados.

El micrófono puede fallar por la acumulación de polvo, pero al estar dentro de un celular no se considerará dentro de esta prueba.

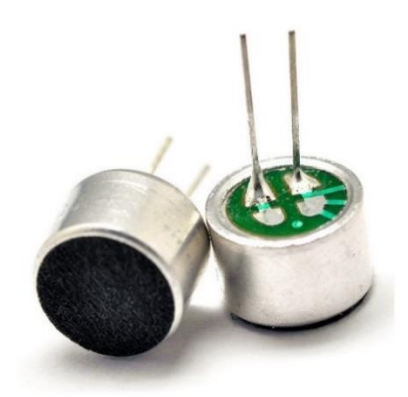

<span id="page-80-0"></span>*Figura* 25. Micrófono Electret

Tomado de (Retroamplis, 2020)

Para comprobar el funcionamiento de la aplicación en la parte de reconocimiento de voz se realizaron varias pruebas las cuales se consideraron variables como: el ambiente, tipo del dispositivo, teoría general de micrófonos, funcionamiento de los modelos de reconocimiento de voz, etc.

Los criterios considerados previamente para la realización de pruebas son los siguientes:

1. Se determinó que no existen pruebas estandarizadas para la medición de distancias de sonidos con respecto a un micrófono ya que hay varios tipos de micrófonos que tienen diferente sensibilidad y características con respecto al ambiente y al ruido.

- 2. El micrófono general que los celulares manejan son de tipo electret como se puede observar en la [Figura 25.](#page-80-0) *Micrófono Electret*
- 3. El ambiente (exterior e interior) donde se va a realizar las pruebas es en un entorno doméstico.
- 4. Las pruebas físicas se realizaron tomando en consideración un ambiente 2D (se colocó el dispositivo oyente y el hablante (computador portátil) a la misma altura para evitar problemas con un espacio tridimensional) en este caso la altura seleccionada fue de 120 cm.
- 5. Los métodos de reconocimiento de voz manejan distancia no euclidiana, así que en la prueba realizada se medirá la sensibilidad del micrófono con respecto al hablante ubicándolo a una distancia exacta.
- 6. Se estableció un audio con las palabras seleccionadas para las pruebas (haciendo uso del audio de traductor de Google).
- 7. El audio para las pruebas tiene el mismo volumen de voz para así evitar problemas de cálculo o en las pruebas de la sensibilidad de voz.
- 8. El dispositivo al contener como mínimo, un micrófono de tipo electret, se determinó el dispositivo como un solo micrófono general.
- 9. La distancia mínima de recepción considerada fue de 1 metro mientras que la distancia máxima fue de 3 metros, ya que se trata de un entorno doméstico, lo cual se consideró apropiado para este tipo de aplicación.
- 10.Se tuvo en consideración el uso de dispositivos con distinta marca y generación, en este caso Samsung, Xiaomi y Huawei.
- 11.Se utilizo una aplicación de Sonómetro en el dispositivo móvil para la medición de la sensibilidad.

La selección de palabras para el proceso de pruebas se determinó considerando la relación al alcance de la aplicación, en este caso, para un hogar, la lista de palabras genéricas se puede observar en la [Tabla](#page-82-0) 6.

# *[Palabras comunes en un entorno](#page-82-0)* doméstico

Las palabras "Nombre" indican que son los nombres de las personas que se registran al hacer uso del programa.

#### <span id="page-82-0"></span>Tabla 6.

*Palabras comunes en un entorno doméstico.* 

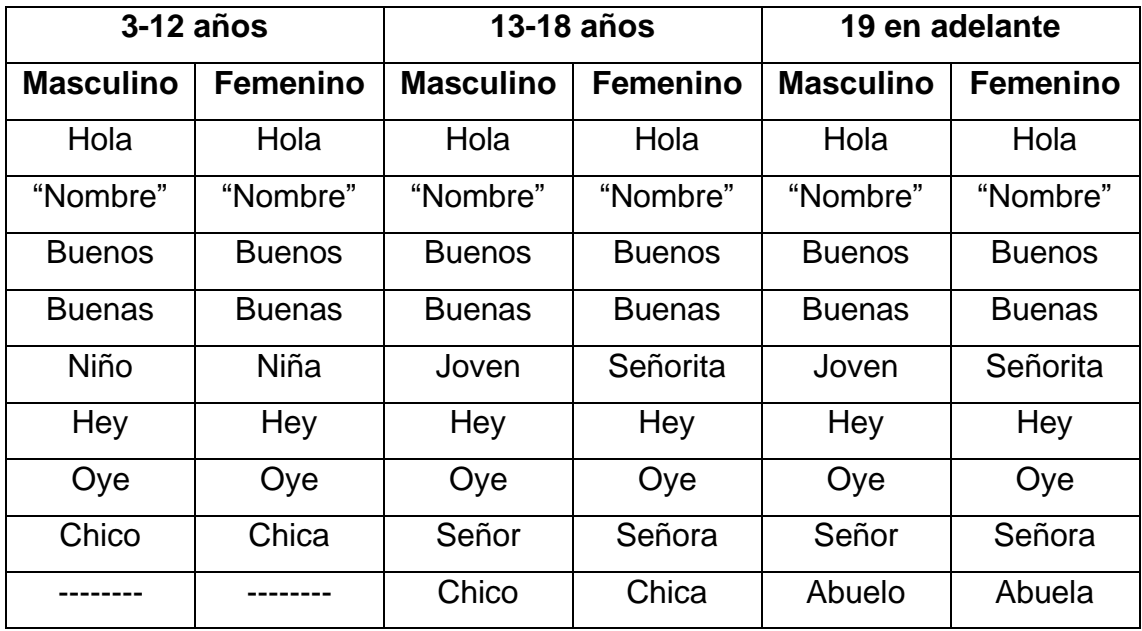

La lista de palabras seleccionadas para realizar las pruebas son hola, buenos, oye, joven, chica, señora y un nombre genérico cualquiera. Con estas palabras se determina qué tan efectivo es la aplicación móvil para resolver el problema.

Debido al uso de varios dispositivos, se estableció determinadas palabras (incluido un nombre cualquiera) para realizar las pruebas en cada uno de los dispositivos, la selección de palabras se muestra en la

[Tabla](#page-83-0) *7.* 

<span id="page-83-0"></span>*[Palabras seleccionadas para realización de las](#page-83-0)* pruebas.

Tabla 7.

*Palabras seleccionadas para realización de las pruebas.*

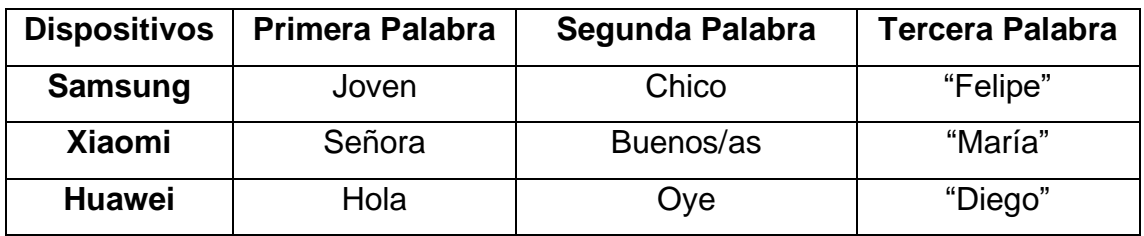

# **Desarrollo de Pruebas**

La selección de puntos, para el desarrollo de pruebas, partió de los puntos cardinales principales los cuales, al observar detenidamente dentro de un ambiente abierto circular, son los indicados para captar la sensibilidad desde todas las áreas alrededor del micrófono y fueron expresadas en la [Figura](#page-84-0) 26. *[Puntos de Pruebas](#page-84-0)*.

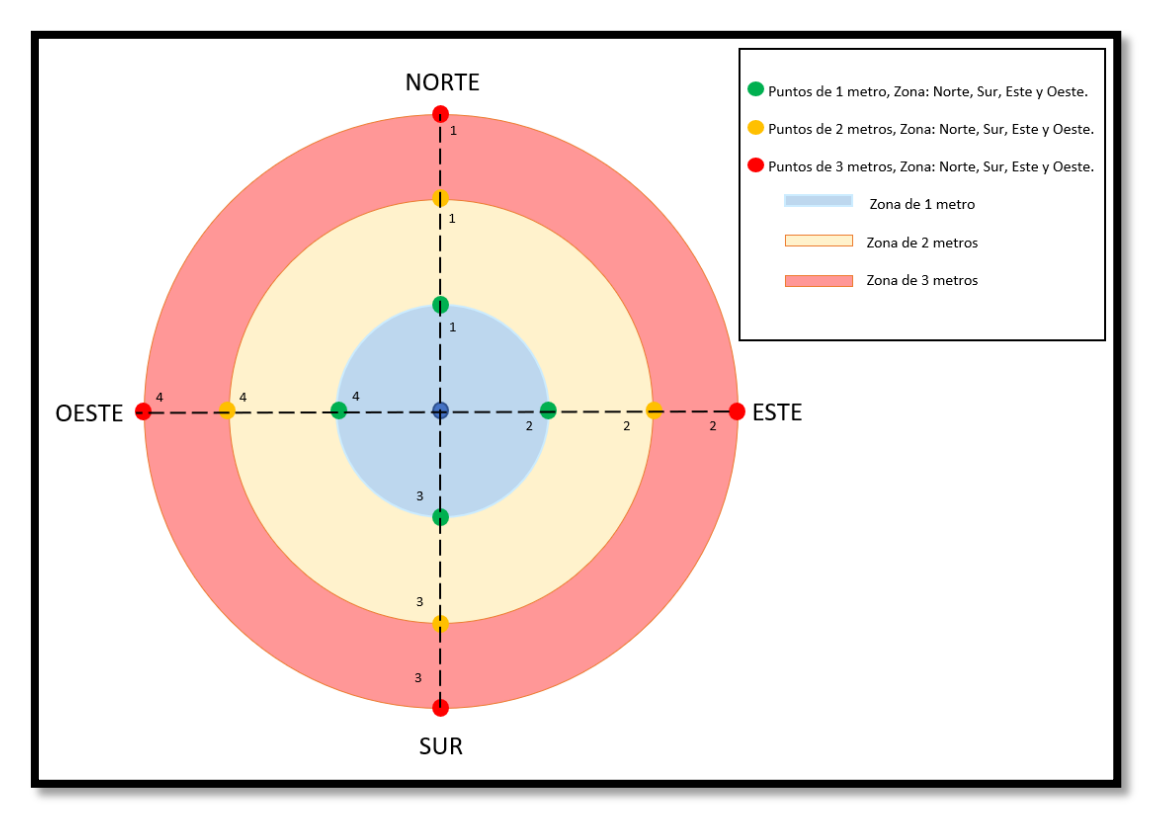

#### <span id="page-84-0"></span>*Figura* 26. Puntos de Pruebas.

#### En el proceso de pruebas, las palabras de la [Tabla](#page-83-0) *7.*

*[Palabras seleccionadas para realización de las](#page-83-0)* pruebas., son consideradas en tablas individuales por palabra, para la reducción de información y redundancia de datos. La tabla de pruebas está conformada por información como: reconocimiento, tipo de equipo, modelo y marca del equipo, datos de sensibilidad mínima (sensibilidad previa a la realización de las pruebas o sensibilidad inicial del sonómetro), sensibilidad máxima (promedio de la sensibilidad pico), palabra reconocida, en caso de que haya detectado otro tipo de palabra, ambiente y comentarios acerca de cada prueba. Para explicar la toma de información en las tablas de prueba se muestra a continuación el protocolo realizado junto con sus respectivos cálculos, utilizando de ejemplo la palabra "HOLA" en el punto Norte a 1 metro de distancia con el uso del dispositivo Huawei.

# **4.2.1 Protocolo de Prueba.**

Se colocó los dispositivos a una distancia determinada de 1 metro, 2 metros y 3 metros apuntando al Norte, definiendo cada distancia con un color diferente como se observa en la Figura 27. *[Foto de las distancias en un ambiente interno](#page-85-0)*.

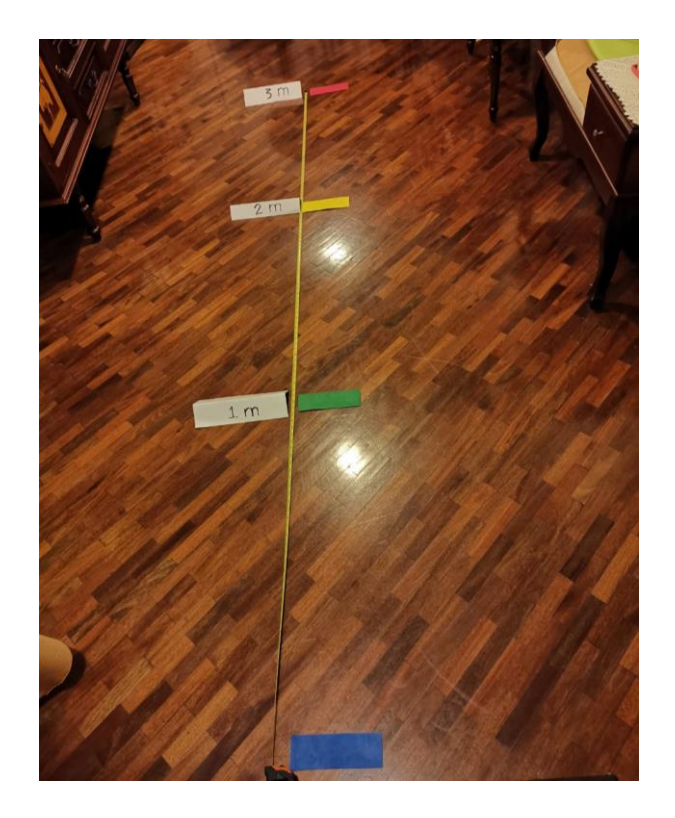

*Figura* 27. Foto de las distancias en un ambiente interno

<span id="page-85-0"></span>Se designó una base de 120 centímetros para colocar el dispositivo móvil

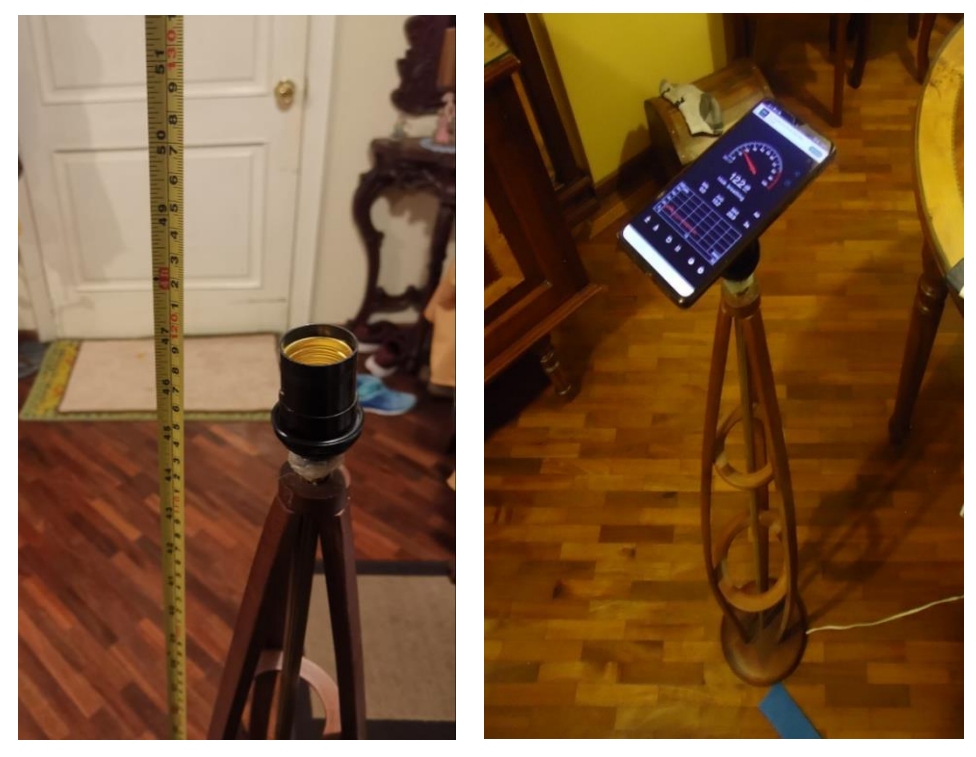

*Figura* 28. Foto de una base con el dispositivo

El dispositivo de audio utilizado fue una computadora portátil al máximo volumen posible, la cual a través de Google Traductor se introdujo y reprodujo los audios de las palabras a realizar la prueba.

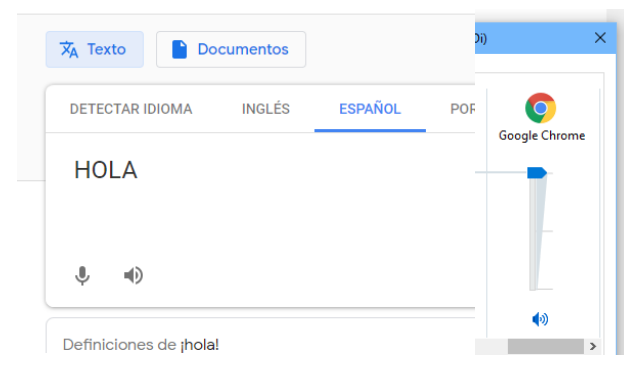

Figura 29. Captura de palabra utilizada en Google traductor junto al volumen utilizado

Para la toma de los primeros datos, la computadora se encuentra colocada a una distancia de 1 metro dirección Norte del dispositivo móvil.

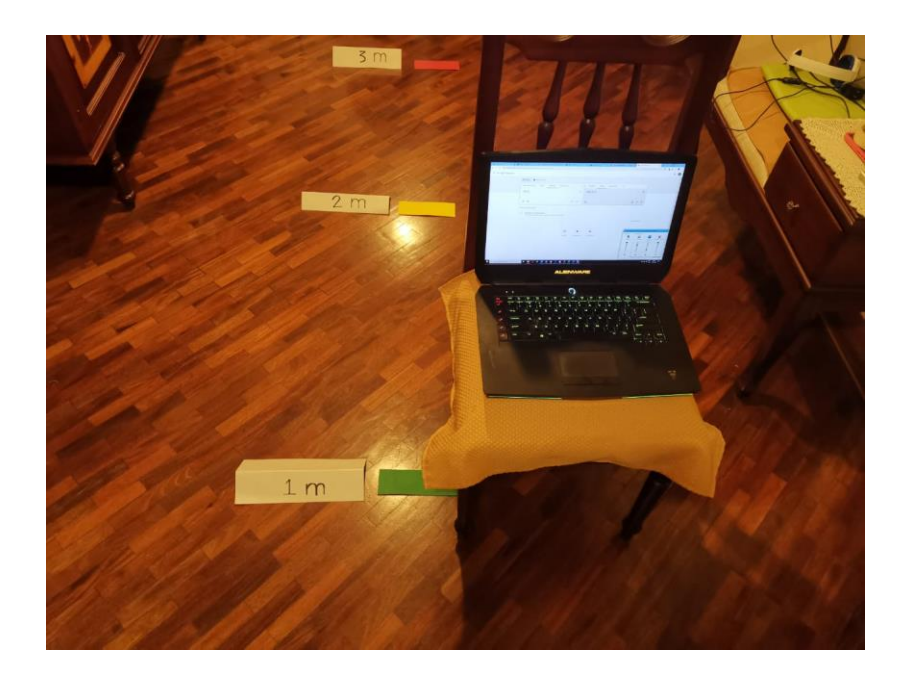

*Figura* 30. Foto Computadora portátil, distancia de 1 metro

Utilizando la aplicación Sonómetro en el dispositivo móvil se determinaron los valores en la distancia de 1 metro reproduciendo el audio de la palabra "HOLA", la cantidad de 3 veces.

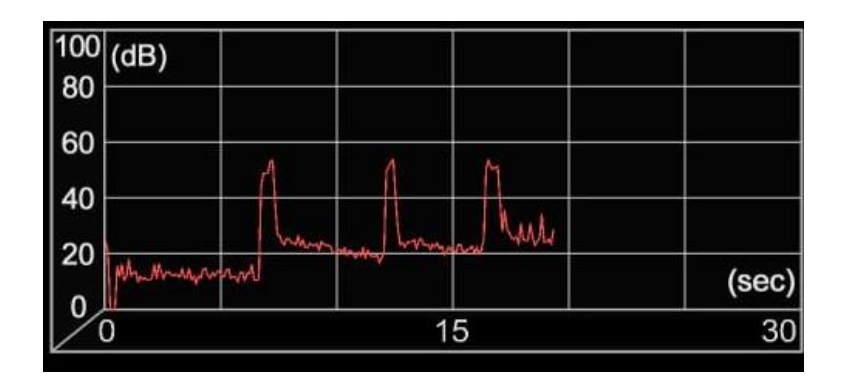

*Figura* 31. Valores obtenidos de las veces realizada la prueba

Los valores determinados, haciendo uso del sonómetro para la distancia de 1 metro son los siguientes. [\(1\)](#page-87-0) [¡Error](#page-87-0)! No se encuentra el origen de la [referencia.](#page-87-0) *Primera vez* = 55 dB

<span id="page-87-0"></span>(1) ¡ Error! No se encuentra el origen de la referencia. *Primera vez* = 55 dB

Segunda vez = 53,2 dB

Tercera  $vez = 51,5 dB$ 

Sensibilidad Mínima =  $13,3$  dB

Para realizar el cálculo de la sensibilidad máxima (promedio de la media energética detectada por el sonómetro) se debe transformar las unidades previamente de dB (Decibelios) a veces aplicando la fórmula de transformación. (2)<sup> $|E$ rror! No se encuentra el origen de la [referencia.](#page-87-1)  $dB = 10 log_{10}(veces)$ .</sup>

<span id="page-87-1"></span>(2)<sub>i</sub> Error! No se encuentra el origen de la referencia.  $dB = 10 log_{10}(vecess)$ 

$$
veces = 10^{\frac{dB}{10}}(dB)
$$

Donde:

 $i$  Error! No se encuentra el origen de la referencia.  $dB$ 

$$
=
$$
 decibelios detectados por el sonómetro [dB].

¡ Error! No se encuentra el origen de la referencia. veces

 $=$  transformada de decibelios a unidad sin medida.

Teniendo en cuenta lo anteriormente, se procedió con la transformación de los valores obtenidos para el cálculo de la sensibilidad máxima. (3) Primera vez →  $veces = 10^{\frac{55}{10}} \rightarrow veces = 316227,76 \,[veces].$  $veces = 10^{\frac{55}{10}} \rightarrow veces = 316227,76 \,[veces].$  $veces = 10^{\frac{55}{10}} \rightarrow veces = 316227,76 \,[veces].$ 

<span id="page-88-0"></span>(3) *Primera vez* → *veces* = 
$$
10^{\frac{55}{10}}
$$
 → *veces* = 316227,76 [*veces*]

$$
Segunda \; vez \; \to \; veces = 10^{\frac{53,2}{10}} \; \to \; veces = 208929,61 \; [veces]
$$

 $Tercera$   $vez \rightarrow$   $veces = 10$ 51,5  $\frac{10}{10}$   $\rightarrow$  veces = 141253,75 [veces]

Una vez obtenidos los valores en veces se llevó a cabo el cálculo del promedio, en veces. $(4)$  Promedio=

<span id="page-88-1"></span>(4) *Promedio* = 
$$
\frac{316227,76 \text{[veces]} + 208929,61 \text{[veces]} + 141253,75 \text{[veces]}}{3}
$$

$$
Promedio = \frac{666411,12}{3} [veces] \rightarrow Promedio = 222137,04 [veces]
$$

Para tener el valor en dB se hizo uso de la [\(2\)](#page-87-1)<sub>i</sub> Error! No se encuentra el origen de la [referencia.](#page-87-1)  $dB = 10 log_{10}(vecess)$ , a fin de tener un estándar en cuanto a valores que maneja el micrófono.

 $dB_{total1m} = 10 log_{10}(222137,04)$  [dB]

 $dB_{total1m} = 53.5$  [dB]

Con los cálculos realizados previamente se puede observar que la sensibilidad máxima a 1 metro de distancia en el punto Norte es igual al 53,5 dB.

Se procedió con la verificación del reconocimiento de la voz utilizando la aplicación creada (VRA) en la distancia de 1 metro.

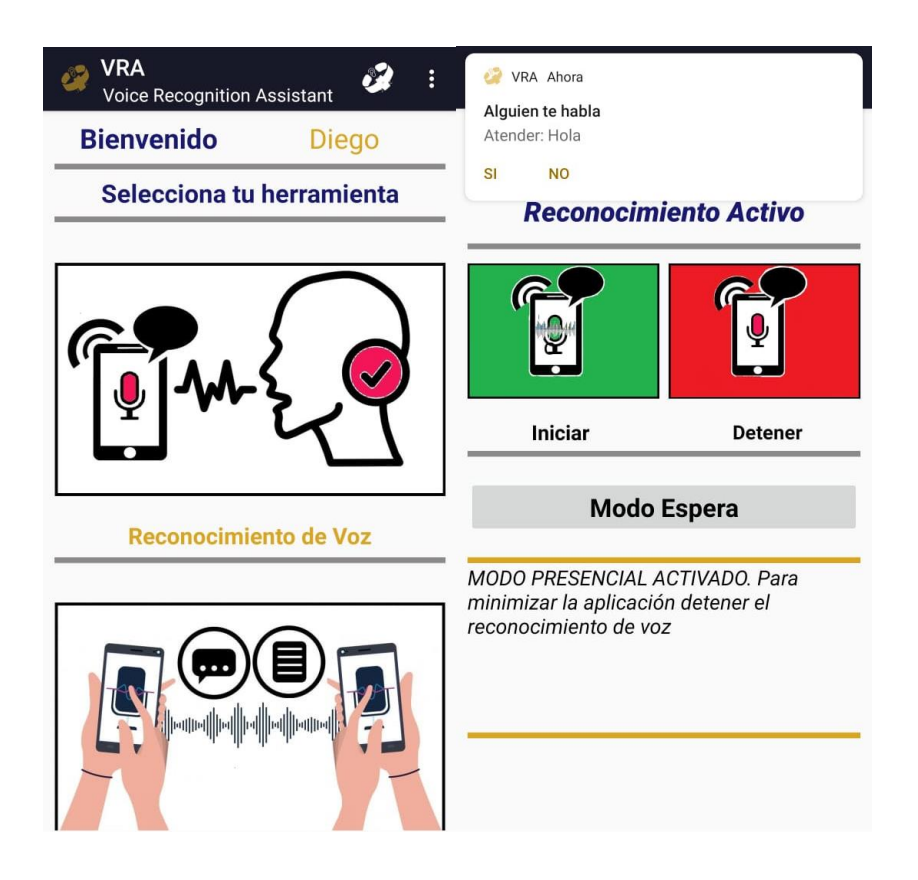

*Figura* 32. Verificación del reconocimiento de voz a la distancia de 1 metro, punto Norte

# **4.2.2 Consideraciones del Protocolo de Pruebas**

El procedimiento mostrado en el protocolo se efectuó en cada distancia (1 metro, 2 metros y 3 metros), la orientación de puntos (Norte, Sur, Este y Oeste), con cada dispositivo y palabra mostrado en la

*[Tabla](#page-83-0)* 7.

*[Palabras seleccionadas para realización de las](#page-83-0)* pruebas.

Cada dispositivo probado fue realizado en 2 tipos de residencias (Departamento y casa propia).

Algunas palabras fueron consideradas en un ambiente externo el cual se utilizó el mismo protocolo para este tipo de pruebas, el ambiente en el que se consideró ciertas palabras esta especificado al inicio de las tablas de prueba.

Cada dato obtenido en el protocolo fue registrado en una tabla estandarizada para estas pruebas como se muestra en el Anexo 2. **[Tabla base para el](#page-121-0)  [desarrollo de pruebas](#page-121-0)**

# **4. Capitulo IV**

# **Análisis de Voice Recognition Assistance (V.R.A)**

En el siguiente capítulo se desarrolla un análisis a los resultados obtenidos de las pruebas de reconocimiento de voz, que permite determinar la calidad y la efectividad del reconocimiento del aplicativo ante las diferentes adversidades ambientales a que puede ser sometida V.R.A.

Dentro de los dispositivos móviles involucrados en la ejecución de pruebas, no se busca comparar la capacidad de las marcas ante el mejor reconocimiento de voz, sino el objetivo real es determinar el desarrollo de la aplicación desde el código, algoritmos y sus componentes dentro de las diferentes versiones que Android posee como también la versatilidad de las soluciones ante las diversas versiones de las API que posee cada dispositivo.

Dentro de las características de los dispositivos de prueba, se posee una variedad de versiones de Android como: Oreo 8.1.0 con el API 27 y Q 10 con el Api 29; donde los resultados de prueba fueron los siguientes:

# **4.1.1 Resultados Generales.**

Para brindar un mayor detalle de los resultados obtenidos mediante el protocolo de pruebas de reconocimiento de voz, se observa los datos resultantes expresados en la [Tabla 8.](#page-91-0)

*[Resultados generales de](#page-91-0)* Reconocimiento

<span id="page-91-0"></span>Tabla 8.

*Resultados generales de Reconocimiento*

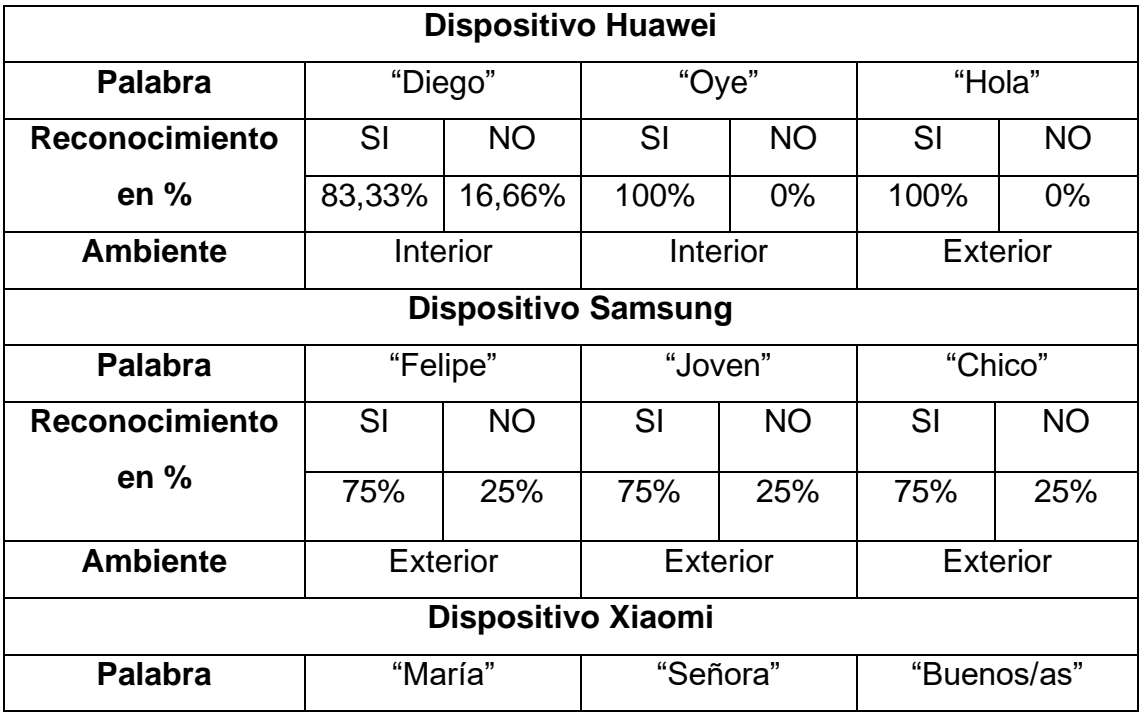

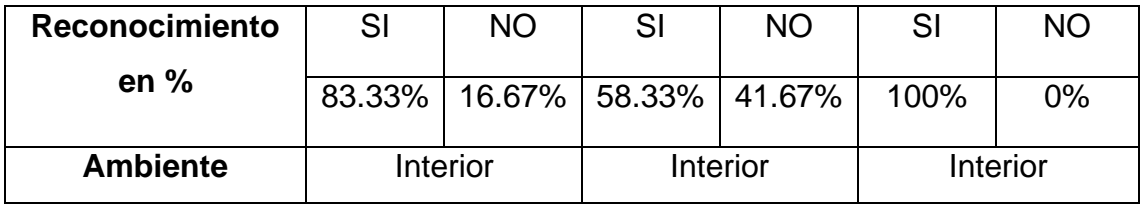

Mediante este primer proceso de análisis se tienen los porcentajes resultantes de los aciertos favorables en contra de los aciertos fallidos de la ejecución de reconocimientos de voz en la aplicación; entre los procesos de igual forma se encuentra la comparación de frases, oraciones y palabras de manera precisas con la biblioteca del usuario y los diferentes factores ambientes como pueden afectar el resultado de las pruebas. Se logró determinar que existe un mayor porcentaje de aciertos favorables ante el número total de pruebas ejecutadas en cada equipo. Dentro de la [Tabla 8.](#page-91-0)

*[Resultados generales de](#page-91-0)* Reconocimiento se observó que casi más del 83% de las ocasiones de pruebas ejecutadas, tuvo un reconocimiento positivo, afirmando que el prototipo es un asistente candidato a la confiabilidad de generar un mayor número de reconocimientos favorables para una posible notificación a los usuarios. Por lo tanto, las API's como el dispositivo, nos brinda una buena ejecución en el proceso de reconocimiento de voz. Para mayores detalles de las condiciones de prueba se puede revisar la zona de comentarios de cada tabla que en encuentra en el Anexo 3. *[Pruebas de Reconocimiento de Voz](#page-122-0)*

Hay que destacar que con los resultados obtenidos en la sección de la sensibilidad se determinó que, el reconocimiento de voz tiene mayores resultados positivos cuando la sensibilidad mínima no llegue a valores cercanos a la sensibilidad máxima, es decir, el micrófono del dispositivo no se vea tan afectado por el ruido de los diferentes factores ambientales como también intervenido por ruido interno de otros dispositivos electrónicos.

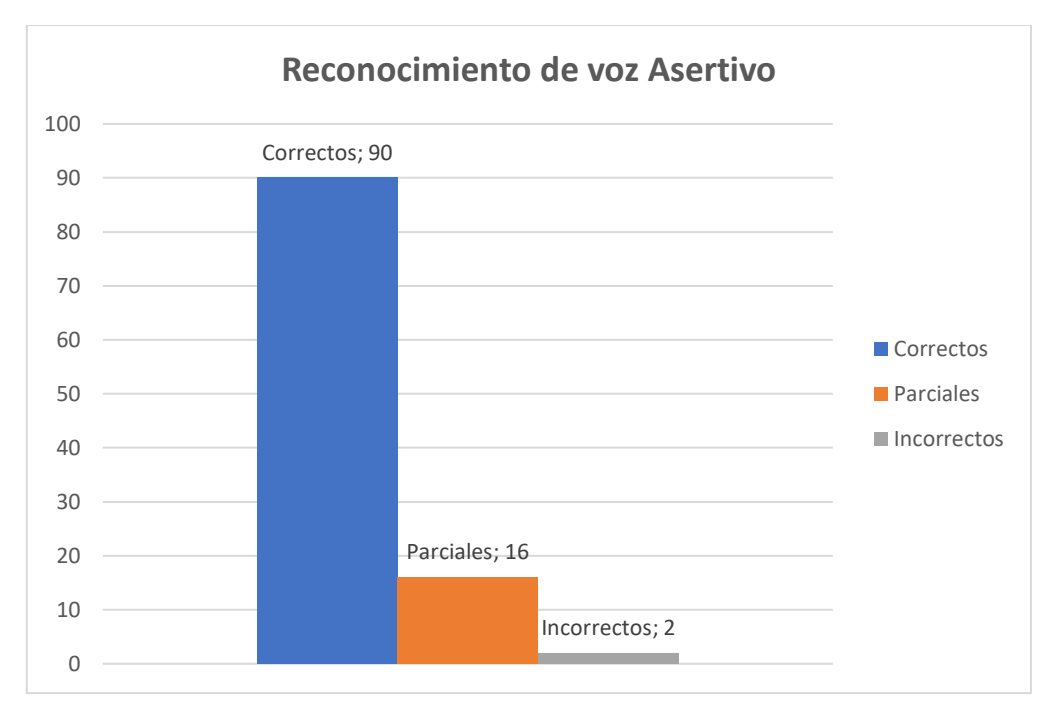

# **4.1.2 Resultados de reconocimiento de voz asertivo.**

<span id="page-93-0"></span>*Gráfico* 1. Resultados totales del reconocimiento de voz asertivo.

En el Gráfico 1. *[Resultados totales del reconocimiento de voz asertivo.](#page-93-0)*se observa que, del número total de pruebas realizadas con los dispositivos, la mayor parte han generado un resultado de reconocimiento efectivo con una comparación exitosa de la biblioteca de palabras del usuario. Es decir, el 98.15% de los reconocimientos ejecutados en la aplicación corresponderían a una notificación para el usuario de los cuales el 83.33% de ellas son buenas y con un mensaje preciso del emisor.

Dentro de las características más importantes de estas pruebas es que su ejecución se basa en un ambiente externo e interno, donde los principales factores de ruido se encuentran en la cantidad de viento, sonidos ambientales producto de automotores, personas, animales, dispositivos electrónicos etc. Estos factores son las principales causas de reconocimientos imparciales que corresponden al 15.10% de notificaciones con mensajes inconsistentes entre el mensaje del emisor y el reconocimiento del dispositivo.

Finalmente se puede destacar que, alrededor del 1.85% de las pruebas ejecutadas no generan un reconocimiento o notificación, ya sea consecuencia de que el dispositivo no obtuvo ningún mensaje o la palabra de prueba no se encuentra dentro de la biblioteca del usuario para su comparación. En estos casos la respuesta de la aplicación es generar un reinicio del servicio de reconocimiento de voz hasta que un mensaje contenga una de las palabras correspondiente a la biblioteca del usuario y esta a su vez sea notificada con todo el resto del mensaje.

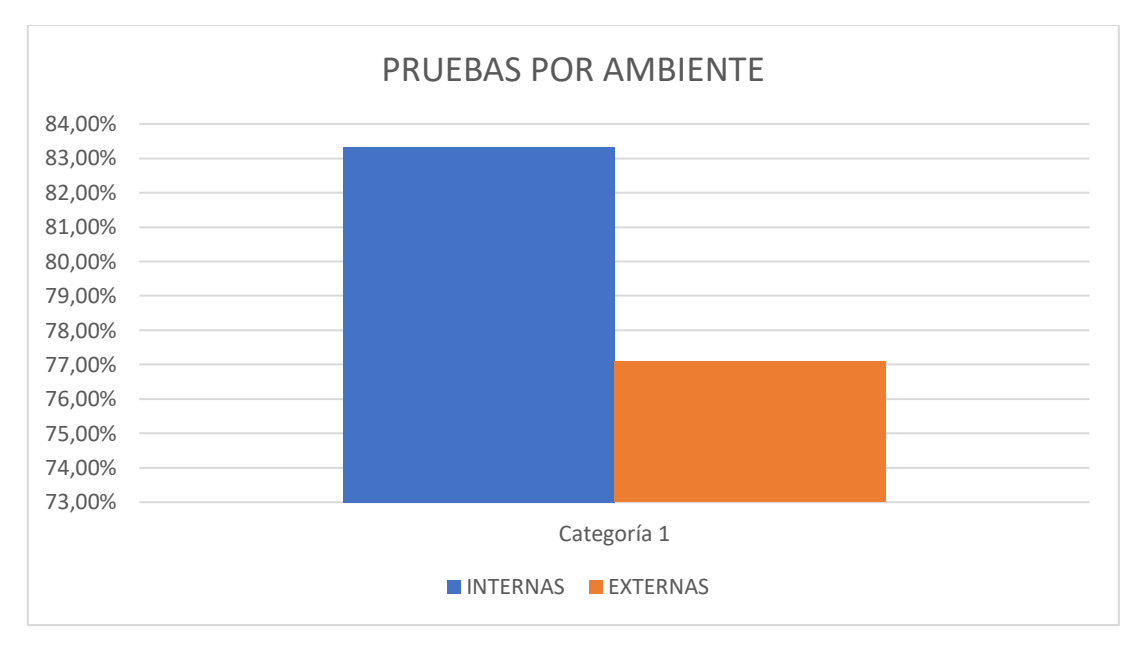

#### **4.1.3 Resultado de pruebas según el tipo de ambiente**

<span id="page-94-0"></span>*Gráfico* 2. Resultado total de pruebas por el tipo de ambiente.

Según el Gráfico 2. *[Resultado total de pruebas por el tipo de ambiente.](#page-94-0)* se demuestra que el ambiente en el cual se utilice el prototipo (V.R.A) tiene una gran influencia en cuanto al reconocimiento de voz, ya que los resultados de las pruebas internas (siendo un total de 60 pruebas) reflejan un reconocimiento del 88,33% (fallando en 7 pruebas), mientras en el ambiente externo (siendo un total de 48 pruebas) refleja un reconocimiento del 77,08% (fallando en 11 pruebas). Estos valores demuestran que el ambiente en el cual se utilice el prototipo es

perjudicado, principalmente en el ambiente externo cuando es afectado por el ruido existente o interferencias como bien puede ser el aire, sonidos de vehículos, personas hablando, sonido de animales, etc. Mientras que en el ambiente interno puede ser afectado por ruidos como el televisor, música, ruido de actividades de las personas que están en el entorno doméstico, incluso en parte por ruidos mínimos externos.

# **Videos Demostrativos**

En esta sección se ha creado videos demostrativos de la funcionalidad final del dispositivo como los diferentes beneficios para la comunidad de personas que sufre algún tipo de discapacidad auditiva, los videos mencionados se encuentran disponibles en el canal Voice Recognition Assistance en el siguiente enlace:

[https://www.youtube.com/channel/UC1EYV3oSl7OarE\\_OycFzD7Q](https://www.youtube.com/channel/UC1EYV3oSl7OarE_OycFzD7Q)

# **5. Capítulo V**

#### **5.1. Conclusiones**

La selección de soluciones para el desarrollo del prototipo se hizo tomando en cuenta las posibilidades de crecimiento, el mercado y facilidades para el desarrollador, sobre todo en busca de un resultado final amigable que el usuario pueda manipular, resolviendo el problema de este proyecto de tesis.

El modelado o modelo de la aplicación estuvo enfocado en mantener una interfaz amigable con respecto al usuario, para que pueda ser manipulada de tal manera que no resulte agobiante en su manejo, por lo tanto, se determinó su proceso básico haciendo uso de un diagrama de flujo explicando las funcionalidades de manera general, llevando a cabo la creación de una maqueta de diseño para el respectivo desarrollo.

V.R.A (Voice Recognition Assistance), es una aplicación móvil desarrollada de forma exitosa que cumple con los resultados esperados de un prototipo de asistencia y logra una solución óptima de beneficio tanto para al usuario como para los desarrolladores. Disminuye la dificultad de una comunicación entre personas con discapacidad auditiva y personas oyentes en un entorno doméstico.

Con la creación de este prototipo se fomenta una solución alternativa y accesible entre los dispositivos costosos de amplificación de audio y visualización, que de igual forma buscan la ayudan y en algunos casos el tratamiento de esta discapacidad. Se tiene el deseo de que este prototipo también puede ser una herramienta de apoyo en la obtención de mejores resultados.

El prototipo deja abierta la oportunidad a las mejoras continuas para futuras versiones de la aplicación, entre ellas se pueden encontrar la integración de mayores capacidades en las bibliotecas de palabras, adecuaciones del análisis de los resultados para implementar nuevos ambientes, un mejor tratamiento al servicio de reconocimiento y notificación, una interfaz con un mejor diseño, etc.

Entre sus herramientas adicionales se logró integrar una ventana de chat speech la cual permite al usuario comunicarse de manera continua con una persona la cual desconozca el lenguaje de señas; mediante la escritura y el reconocimiento de voz se puede dar diálogos extensos y conversaciones con una buena compresión, para mejorar la inclusión social de las personas con discapacidad auditiva.

La aplicación (VRA) está orientada para el uso de cualquier persona que tengan al alcance un dispositivo móvil personal, dependiendo de la versión de Android con o sin acceso al internet, con una interfaz amigable al usuario. Gracias a las pruebas desempeñadas en diferentes ambientes, este prototipo tiene la capacidad de realizar reconocimientos y resultados favorables tanto en el interior como en el exterior de un hogar.

La selección de la solución para el diseño y los problemas generales del desarrollo de la aplicación se realizó en base al análisis y la investigación de las diferentes posibilidades del mercado, la mayor afluencia de dispositivos móviles, el sistema operativo que conforma estos dispositivos y el SDK y el lenguaje de programación apropiado, incluyendo el uso de API's de acceso gratuito para los desarrolladores.

Gracias al análisis de diferentes adversidades cotidianas y su representación gráfica mediante el uso de storyboards, se obtuvo una mejor apreciación de las funcionalidades para la implementación de la aplicación.

Mediante la investigación se determinó que no existe un protocolo o procedimiento de pruebas para realizar análisis a los resultados de reconocimiento de voz en aplicaciones móviles, por lo tanto, se implementó un procedimiento de estudio con el objetivo de determinar un porcentaje de resultados favorables para una correcta notificación a los usuarios, afirmando que la aplicación es aprovechable tanto para medios externos como internos y que tiene un alto desempeño de acierto ante falsos positivos.

Hay que recalcar que los resultados de las pruebas ejecutadas son susceptibles, a diferentes variables tangibles e intangibles que afectan a la detección de voz. Entre ellas se encuentran: el ruido ambiental, la distancia, la altura del receptor (dispositivo móvil) con respecto al emisor (interlocutor), el modelo del micrófono, el modelo del dispositivo, tono del interlocutor, el entorno donde se realizaron las pruebas; todos estos factores afectan a los resultados, por ello se estableció consideraciones para una prueba estándar.

Se comprobó que la aplicación tiene compatibilidad con la utilización de accesorios de notificación externos como bandas inteligentes y la utilización del micrófono de manos libres; lo que permite ampliar la posibilidad de generar soluciones con un mayor alcance a futuras versiones.

# **Recomendaciones**

La mayoría de API's de proyectos notifican sus errores a través de variables numéricas las cuales se puede revisar dentro de la biblioteca de clase para tener una idea clara de que tipo de error se puede presentar.

Para una correcta selección del tipo de almacenamiento de datos se debe revisar correctamente el diseño y el alcance del proyecto, ya que de existir a futuras modificaciones se requiere tener en cuenta la escalabilidad del proyecto.

Se puede desarrollar aplicaciones que seleccionan un idioma de reconocimiento, pero a su vez existe otra modalidad que toma el idioma por default del dispositivo.

Para el desarrollo de aplicaciones Android Studio es un SDK gratuito y presenta facilidades al utilizar un lenguaje de programación como Java; pero la mejor experiencia en programación de aplicaciones es con el uso de JavaScript, por lo tanto, se recomienda utilizar mejores herramientas para el desarrollo de aplicaciones móviles. Además, existe una extensa variedad de foros llenos de indicaciones, soluciones y de ejemplos de códigos fuente, material de referencia, fotos y guías donde solventar dudas y recomendaciones.

Se recomienda la creación y utilización de un servicio para realizar aplicaciones que van a seguir su funcionamiento en segundo plano, ya que es la forma más efectiva para seguir ejecutando un proceso.

En caso de que el micrófono del dispositivo móvil se utilice en otras aplicaciones que hacen uso de este mientras se ejecuta el reconocimiento de voz, puede causar su detención o dar reconocimientos erróneos.

Cuando la vibración del dispositivo móvil falla, se puede vincular con dispositivos externos que reciban notificaciones; un ejemplo de estos son las pulseras electrónicas como el MiBand creado por Xiaomi.

Si se desea seleccionar un idioma de reconocimiento puede hacerlo cambiando el idioma del dispositivo móvil en los ajustes o configuraciones generales.

Para utilizar el reconocimiento de voz en segundo plano se recomienda realizar este proceso en un servicio y sin los cuadros de dialogo por default de Google.

#### **REFERENCIAS**

Águila, A. (2020). Procedimiento de Evaluación de Riesgos Ergonómicos y Psicosociales. Universidad de Almeria. Recuperado el 17 de marzo del 2020 de https://w3.ual.es/GruposInv/Prevencion/evaluacion/procedimiento/B- %20Condiciones%20f%EDsico-ambientales/6-Vibraciones.pdf

Amazon. Bovon Brazalete Movil Running. Recuperado el 12 de agosto de 2019 de https://www.amazon.es/Bovon-Brazalete-Deportivo-Senderismo-Compatible/dp/B07W5MY9DS/ref=pd\_bxgy\_img\_2/258-0608629- 7704235? encoding=UTF8&pd rd i=B07W5MY9DS&pd rd r=00cc 02ee-862e-4901-9bc4 b04aadcdeb85&pd\_rd\_w=apXZj&pd\_rd\_wg=w74cU&pf\_rd\_p=4486f a2f-2720-4db

- Android. (2005). *Google buys Android for its mobile arsenal*. businessweek.com Recuperado el 17 de marzo del 2020 de http://www.businessweek.com/stories/2005-08-16/google-buysandroid-for-itsmobile-arsenal
- Aponte, S. y Dávila, C. (2012). *Sistemas operativos móviles: funcionalidades, efectividad y aplicaciones útiles en Colombia.* Colombia: Bachelor's thesis, Universidad Ean.
- Azure, M. (2020). *Microsoft.* Microsoft Azure. Recuperado el 14 de mayo del 2020 de https://azure.microsoft.com/es-es/overview/what-are-privatepublic-hybrid-clouds/
- Azure, M. (2020). *Microsoft*. Microsoft Azure Recuperado el 14 de mayo del 2020 https://azure.microsoft.com/es-mx/services/cognitive-services/
- Benson, E. (2010). Introduction to iPhone Application Development. Microsoft Azure. Recuperado el 06 de mayo del 2020 de http://courses.csail.mit.edu/iphonedev/
- Build, M. (2020). *Microsoft Build*. Microsoft Recuperado el 19 de mayo del 2020 de https://docs.microsoft.com/es-mx/azure/cognitiveservices/welcome
- CONADIS. (2020). Estadísticas de discapacidad. Consejo Nacional para la Igualdad. Recuperado el 16 de marzo del 2020 de Discapacidades: https://www.consejodiscapacidades.gob.ec/estadisticas-dediscapacidad/
- Concejo Nacional para la Igualdad de Discapacidades. Personas con Discapacidad registradas. Auditiva [Base de Graficas Estadisticas]. Recuperado el 16 marzo del 2020 de https://www.consejodiscapacidades.gob.ec/estadisticas-dediscapacidad/
- Cuperman, V., Gersho, A., & Atal, B. (1991). Advances in Speech Coding, Kluwer Academic Publishers.
- Developers, G. (2019). *TextToSpeech*. *Google Developers*. Android Developers. Recuperado el 27 de mayo del 2020 de https://developer.android.com/reference/android/speech/tts/TextToS peech
- Developers, G. (2019). *Services*. Google Developers. Android Developers. Recuperado de 27 de mayo del 2020 de https://developer.android.com/guide/components/services?hl=es-419
- Developers, G. (2019). *EXTRA\_LANGUAGE*. Google Developers. Android Developers Recuperado de 06 de mayo del 2019 de https://developer.android.com/reference/android/speech/RecognizerI ntent#EXTRA\_LANGUAGE
- Developers, G. (2019). *RecognitionListener*. Google Developers. Android Developers Recuperado de 06 de mayo del 2019 de https://developer.android.com/reference/android/speech/Recognition **Listener**
- Developers, G. (2019). *SpeechRecognizer*. Google Developers Android Developers. Recuperado de 06 de mayo del 2019 de https://developer.android.com/reference/android/speech/SpeechRec ognizer
- DISCAPNET. (2020). Fundación ONCE. DISCAPNET. Recuperado el 18 de abril del 2020 de: https://www.discapnet.es/areastematicas/salud/discapacidades/auditivas/discapacidad-auditiva
- Dudney, B. (2010). iPhone SDK Development. Pragmatic Programmers.
- GAES. (2018). Que es Hipoacusia. GAES. Recuperado el 28 de abril del 2020 de: https://www.gaes.es/blog/noticias/que-es-hipoacusia-y-comoprevenirla/
- Gartner. (2020). Gartner, Inc. Recuperado de Gartner Glossary: https://www.gartner.com/en/informationtechnology/glossary/infrastructure-as-a-service-iaas
- Griffin, M. (2010). Vibraciones. En M. J. Griffin, Enciclopedia de Salud y Seguridad en el Trabajo. (pág. 20). INSS. Recuperado el 13 de mayo del 2020 de https://www.insst.es/documents/94886/162520/Cap%C3%ADtulo+50 .+Vibraciones
- Google LLC, G. (2020). GooglePlay. Recuperado 22 de marzo del 2020 de https://play.google.com/store/apps/details?id=com.yeho.tuvoz&hl=es  $-419$
- Hohensee, B. (2014). Introducción a Android Studio. Incluye proyectos reales y el código fuente. Babelcube Inc.
- Kjær, B. &. (2020). *What is Vibration?.* Brüel & Kjær and HBK company. Recuperado el 19 de mayo del 2020 de https://www.bksv.com/media/doc/br0094.pdf
- Net Market Share. (2020). Operating System Market Share. Recuperado el 25 de mayo del 2020 de http://www.netmarketshare.com/
- NIST. (2011). *Winthrop*. National Institute of Standards and Technology. Recuperado el 04 de mayo del 2020 de http://faculty.winthrop.edu/domanm/csci411/Handouts/NIST.pdf
- Pardo, M., Strack, G., & Martinez, D. (2007). Una Implementación de un sistema de control Domótico basado en servicios WEB. Universidad Nacional del Sur, Buenos Aires, Argentina Recuperado el 15 de marzo del 2020 de www.cacic2007.unne.edu.ar/papers/054
- Petzold, C. (2010). "Programming Windows Phone 7". Recuperado el 17 de marzo del 2020 de http://www.charlespetzold.com/phone/
- Polaino, R. C., & de Madrid, C. U. V. (2012). Evolución y modelos. En Polaino, Smartphones y sus aplicaciones como herramienta informativa (págs. 408-415). Madrid: TecCom Studies: Estudios de Tecnología y Comunicación.
- RedHat. (2020). ¿Qué son las nubes?. Red Hat, Inc. Recuperado el 25 de abril del 2020 de https://www.redhat.com/es/topics/cloud
- Retroamplis. (2020). Retroamplis AmpsEffects. Recuperado el 12 de marzo del 2020 de http://www.retroamplis.com/Microfono-condensador-electret
- Reuters. (2010). *Google's Android leads U.S. smartphones*. ca.reuters.com Recuperado el 25 de mayo del 2020 de: http://ca.reuters.com/article/businessNews/idCATRE6734HB201008 04
- S.A.O. (2013). *Project. Android Open Source Project license.* Recuperado el 25 de mayo del 2020 de http://source.android.com/source/licenses.html
- Salesforce. (2020). *S.A.A.S*. Salesforce Inc. Recuperado el 02 de mayo del 2020 de https://www.salesforce.com/saas/
- Sanjuán, Á., Rodríguez, J., & Gómez, A. (2015). Comparación de dos tecnologías de desarrollo de aplicaciones móviles desde la perspectiva de los atributos de calidad. En Scientia et technica (págs. 81-87).
- Starking Hearing Technologies. (2007). Audífono BTE Estándar. Recuperado el 17 de abril del 2020 de https://www.starkey.com.co/aparatosauditivos/detras-de-la-oreja-aparatos-auditivos/estandar
- Storyboardthat. (2020). Storyboardthat. Recuperado el 12 de junio de 2020 de https://www.storyboardthat.com/portal
- Tutoriales, P. (2020). Android Shared Preferences. Tutoriales Point. Recuperado el 14 de junio del 2020 de https://www.tutorialspoint.com/android/android\_shared\_preferences. htm
- Visualfy by Fusió d'Arts. (2018). *Visualfy Home.* Recuperado el 28 de febrero del de https://www.starkey.com.co/aparatos-auditivos/detras-de-la-orejaaparatos-auditivos/estandar
- Waibel, A. (1993). *System for Natural Human-Human and Human-Computer Interaction, in New Advances and Trends in Speech Recognition and Coding*. Granada: Proc of NATO-AS.
- Whitney, L. (2013). *Android hits top spot in U.S. smartphone market.* Recuperado el 14 de marzo del 2020 de http://news.cnet.com/8301-1035\_3- 20012627-94.html
- Windows Mobile. (2014). Sistemas operativos móviles. sistemasoperativosmoviles.wikispaces.com. Recuperado el 09 de junio del 2020 de http://sistemasoperativosmoviles.wikispaces.com
- Wriu, P. (2012). Efectos a la salud por la exposición a vibraciones Prevencionar.com. Recuperado el 08 de mayo del 2020 de: http://prevencionar.com/2012/03/27/efectos-a-la-salud-por-laexposicion-a-vibraciones/
- Xataka Android. (2015). Reconocimiento de voz sin conexión en Android. Webmedia Recuperado el 09 de junio del 2020 de: https://www.xatakandroid.com/tutoriales/como-activar-elreconocimiento-de-voz-sin-conexion-en-android

Xatakandroid. (2011). Android Market sobrepasa las 250.000 aplicaciones. Xatakandroid.com Recuperado el 15 de mayo del 2020 de http://www.xatakandroid.com/mercado/android-marketsobrepasa-las-250000-aplicaciones

# ANEXOS

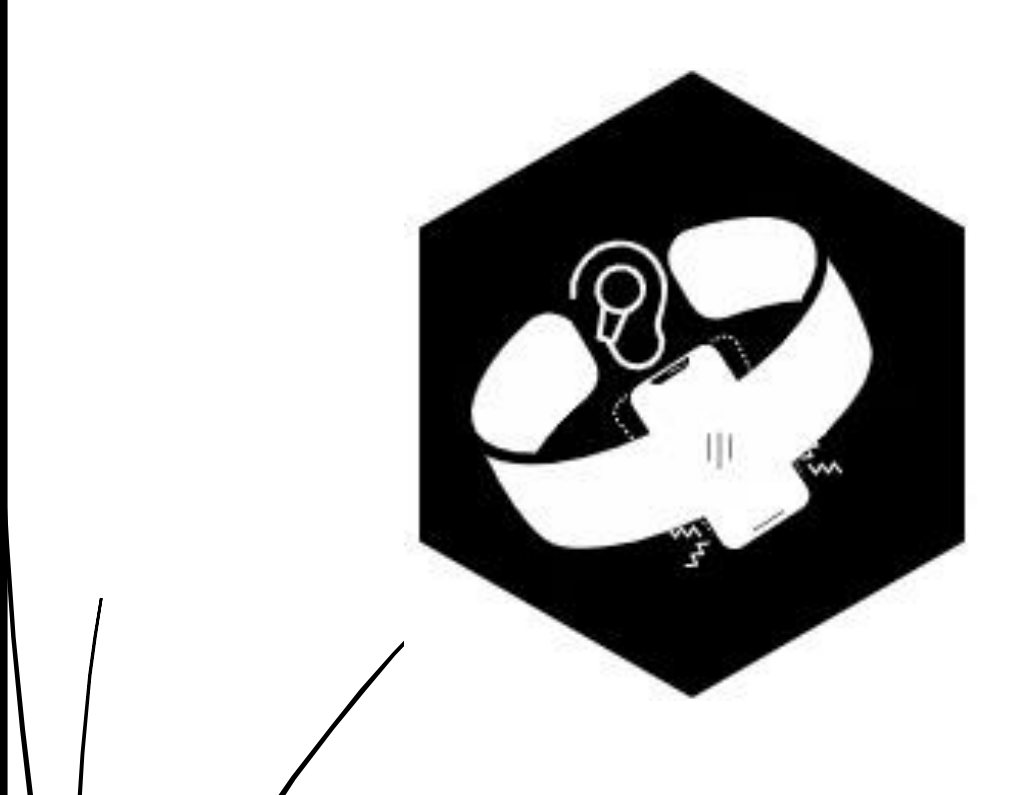

# MANUAL DE USUARIO

Diego Mauricio Sevilla Mena

Paul Alejandro Villacis Bone
# Índice

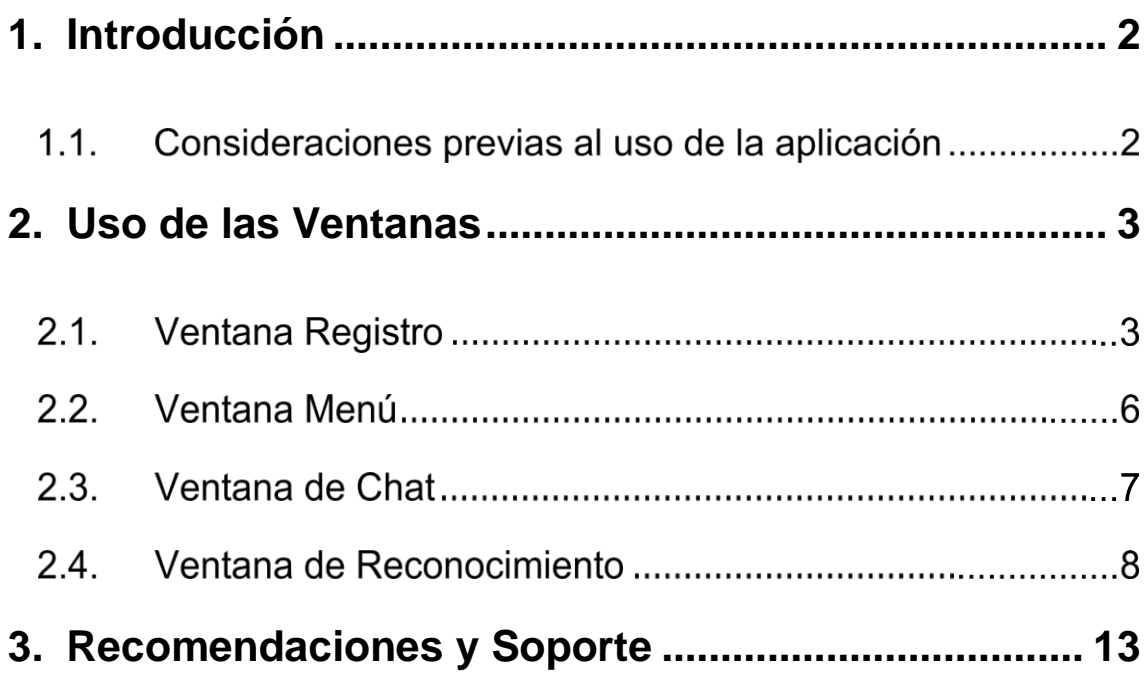

# <span id="page-109-0"></span>**1. Introducción**

En la aplicación tenemos diversos componentes que servirán para diferentes propósitos, para comprender su uso se dividió en varias ventanas y opciones, para lograr el mayor provecho de la aplicación. El uso de las ventanas como su manejo se expondrán en este manual.

#### **Consideraciones previas al uso de la aplicación**

Los permisos que tendrá la aplicación se pueden realizar manualmente o caso contrario si no se le otorga los permisos a la aplicación, esta mostrara mediante el uso de la aplicación que necesita acceder a algunos permisos ya que la prioridad principal es el uso del micrófono para el reconocimiento de voz continua, de la misma forma habilitar el modo vibración para que el dispositivo informe al usuario cuando detecta algún tipo de reconocimiento.

Es necesario tener un micrófono interno del dispositivo móvil en funcionamiento en caso de no tener un micrófono, el uso de auriculares puede reemplazarlo de esta manera usarlos como dispositivos de reconocimiento.

La aplicación se encuentra disponible solamente para dispositivos con el sistema operativo Android.

El idioma del dispositivo móvil influye a tal punto que el reconocimiento de las palabras depende del idioma que maneje el dispositivo.

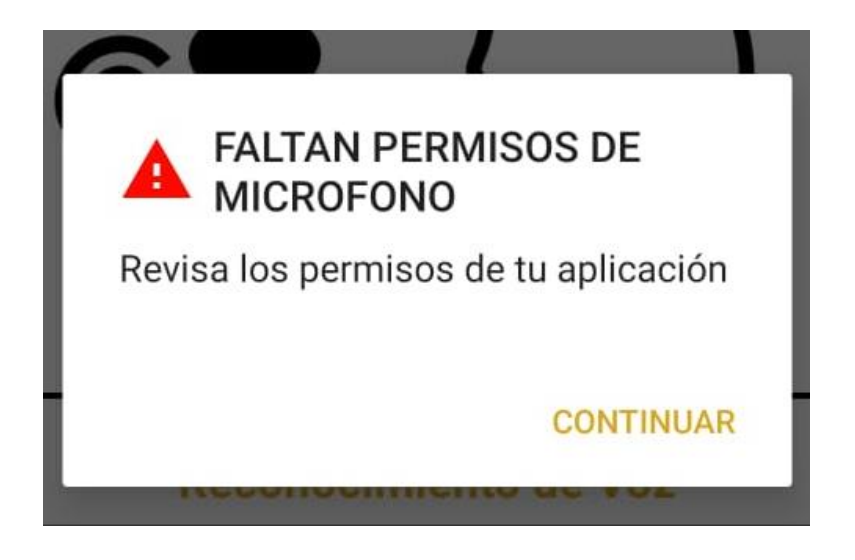

En caso de no tener permisos para que la aplicación se maneje correctamente, presione continuar en el cuadro mostrado anteriormente, este lo llevara a la modificación de permisos donde se debe permitir el uso del micrófono.

# <span id="page-110-0"></span>**6. Uso de las Ventanas**

#### **Ventana Registro**

La primera ventana con utilidad que observa el usuario es la ventana de registro, esta brinda al usuario al manejo de palabras personalizadas o default y decida en qué modo accederá a los componentes de la aplicación móvil. Los pasos que explican el uso de esta ventana se explican a continuación.

1) Se muestra al usuario la ventana de registro, donde debe ingresar datos personales como nombre, edad, sexo, si tiene trabajo y la opción que permite al usuario seleccionar el modo de la biblioteca para el ingreso de palabras personalizadas o default. Cuando finalice el registro de todos los datos, para acceder al submenú de acuerdo con la opción seleccionada, oprima el botón "Registrar". (Si selecciono la opción default vaya directo al literal ii, caso contrario continúe en la opción i).

- i. Si elige la opción personalizada, esta permite crear una lista de palabras personalizadas, se señala una lista (con ejemplos de palabras) en caso de oprimir el botón "Cargar", el usuario puede modificarlas y la aplicación se encargará de reconocerlas, las palabras que se registren por el usuario deben estar escritas sin errores ortográficos y sin espacios al principio o fin, también la aplicación permite el reconocimiento de frases siempre y cuando cumplan lo mencionado anteriormente. La sub-ventana tiene como opciones las siguientes características:
	- a) Botón Cargar, el cual determina palabras ejemplo que pueden ser modificadas.
	- b) Lista de 10 palabras que pueden ser modificadas y agregadas.
	- c) Botón Guardar, para afirmar el registro de palabras.
	- d) Botón Regresar, el que permite regresar al registro del usuario.

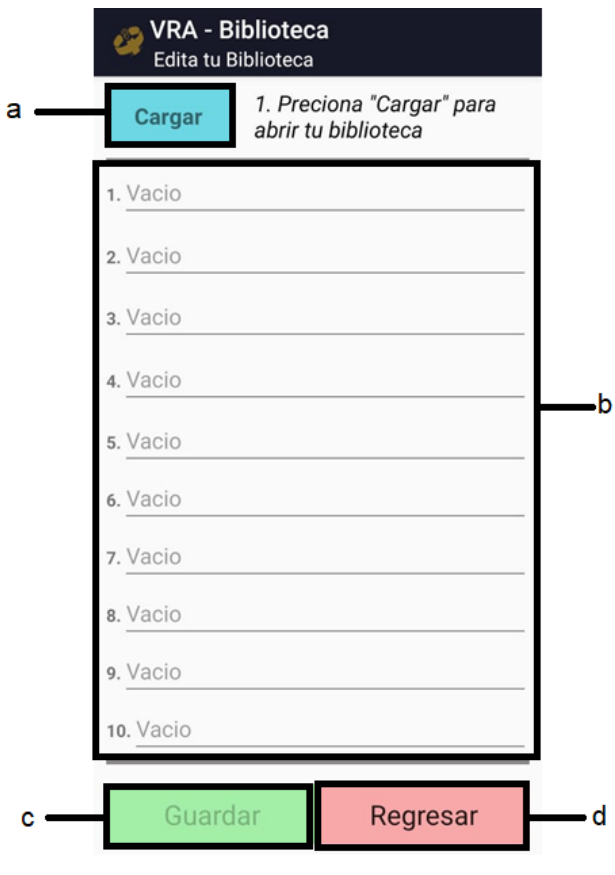

- ii. En el caso de seleccionar la biblioteca default, la aplicación tendrá registradas palabras comunes en un entorno de hogar.
- 2) Una vez realizado el registro se procederá con aceptar los cambios realizados para seguir con la utilización de aplicación o volver a ingresar los datos nuevamente hasta que el usuario este satisfecho.

Los campos brindados por la ventana de registro son los siguientes:

- a) Bloque de texto de Nombre, se ingresa el nombre de la persona.
- b) Bloque de texto de Edad, se ingresa la edad de la persona.
- c) Check Box, donde el usuario ingresa el género que se siente identificado.
- d) Check Box, donde el usuario ingresa escoge la opción de la biblioteca de palabras ya sea modo Default o Personalizada explicado anteriormente.
- e) Un List box que determina si tiene un trabajo actualmente.
- f) Botón Registrar, que afirma que los datos ingresados son los deseados
- g) Botón Salir, en caso de que no se quiera usar la aplicación en ese instante

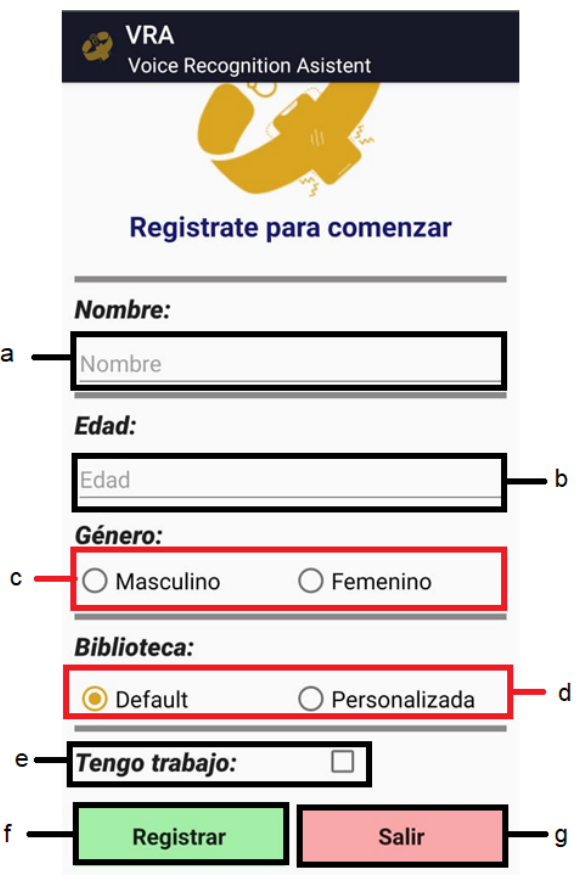

#### **Ventana Menú**

La ventana menú es como se indica el menú principal donde se escogerán las diferentes funciones de la aplicación.

Las funciones u opciones del menú están señaladas a continuación:

- a) Se trata de un botón modo texto, en el cual está escrito el nombre de la persona registrada, da opción al usuario a regresar a la modificación de las palabras para su reconocimiento tanto como datos del usuario, en caso de ser necesario existe un botón editar ayudando nuevamente con la modificación, eliminación o creación de un nuevo usuario.
- b) Se muestra una imagen tipo botón para que el usuario se dirija a la ventana reconocimiento.
- c) Se muestra una imagen tipo botón para que el usuario se dirija a la ventana de chat.

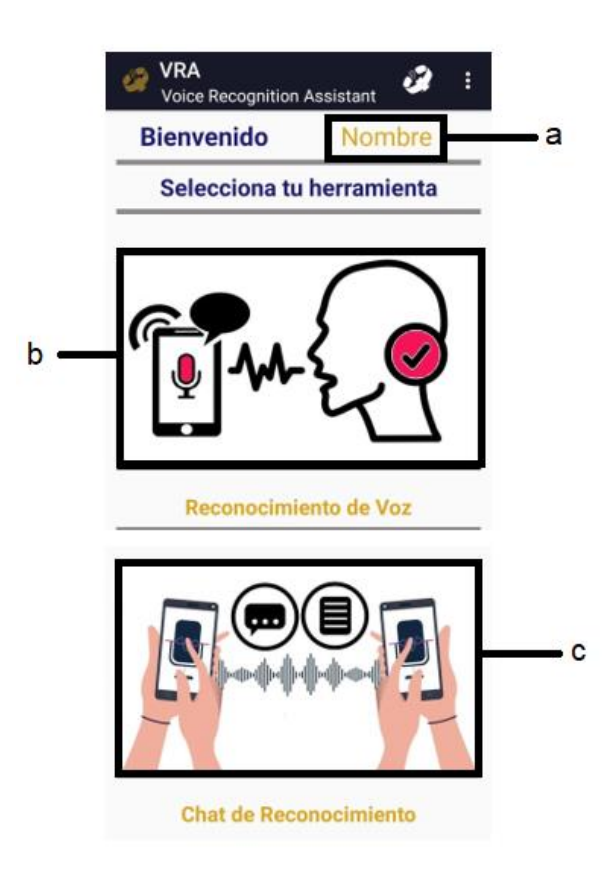

#### **Ventana de Chat**

Una de las ventanas secundarias, es la ventana de chat, donde el usuario de la aplicación puede mantener con alguna persona que necesite comunicarse personalmente con él, a través de la transformación de texto a audio y viceversa.

- 1) Seleccionamos la opción Chat Speech en donde ingresaremos a la ventana de chat.
- 2) Se muestra una ventana con 4 opciones diferentes que se utilizaran para hablar entre personas localmente:
	- a) Observamos inicialmente un bloque de texto donde la persona con discapacidad auditiva puede ingresar el mensaje que quiere decir a la persona continua a él.
	- b) La segunda opción es reproducir el mensaje previamente escrito de esta manera transformándolo a audio.
	- c) Dentro de la tercera opción, se aprecia un cuadro de texto en blanco, donde está escrito lo que la persona continua al usuario con discapacidad auditiva menciona.
	- d) La última opción, es un botón donde la persona sin discapacidad puede hablar para que el dispositivo reconozca y la aplicación transforme a texto cumpliendo así el ciclo de chat.

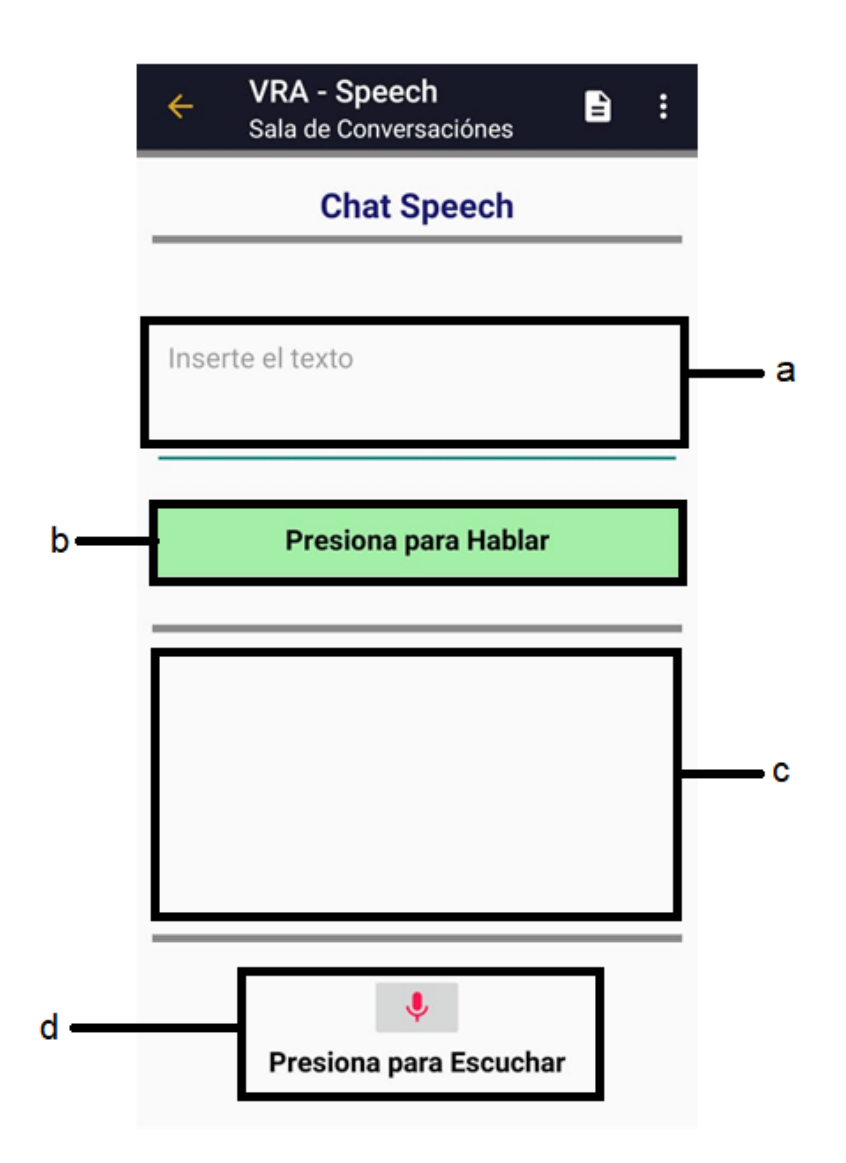

#### **Ventana de Reconocimiento**

La ventana de reconocimiento o llamada Reconocer Speech, permite realizar la función de reconocimiento de voz mientras la persona tenga el celular. Existen 2 modos de reconocimiento los cuales se explican a continuación:

i. Modo Presencial

El modo presencial es el modo que se encuentra predeterminado al ingresar a la ventana de Reconocer Speech, este modo permite al usuario reconocer mientras se hace uso de la aplicación móvil, se activa el modo al momento de seleccionar la opción iniciar reconocimiento.

ii. Modo Espera

El modo espera se lo inicia seleccionando el botón "Modo Espera", este modo permite al usuario utilizar el reconocimiento de voz en segundo plano, esto quiere decir afuera de la aplicación, expresado en mejores palabras, es el uso del reconocimiento de voz haciendo uso de otras aplicaciones incluso con el dispositivo móvil en estado bloqueado.

Las funciones de esta ventana se observan a continuación:

- a) Se trata de un botón modo texto, en el cual está escrito el nombre de la persona registrada, da opción al usuario a regresar a la modificación de las palabras para su reconocimiento tanto como datos del usuario, en caso de ser necesario existe un botón editar ayudando nuevamente con la modificación, eliminación o creación de un nuevo usuario.
- b) El botón iniciar reconocimiento permite que se inicie el reconocimiento de voz en el modo que se haya previamente seleccionado.
- c) El botón Detener reconocimiento de voz permite parar el reconocimiento cuando ya no se haga uso de la aplicación o simplemente se desea cambiar de modo.
- d) En la parte inferior se muestra el botón de Modo Espera, este botón permite cambiar el Modo Presencial a Modo Espera.
- e) Botón volver para ingresar a otra funcionalidad de la aplicación.
- f) Mensaje del modo seleccionado activo.

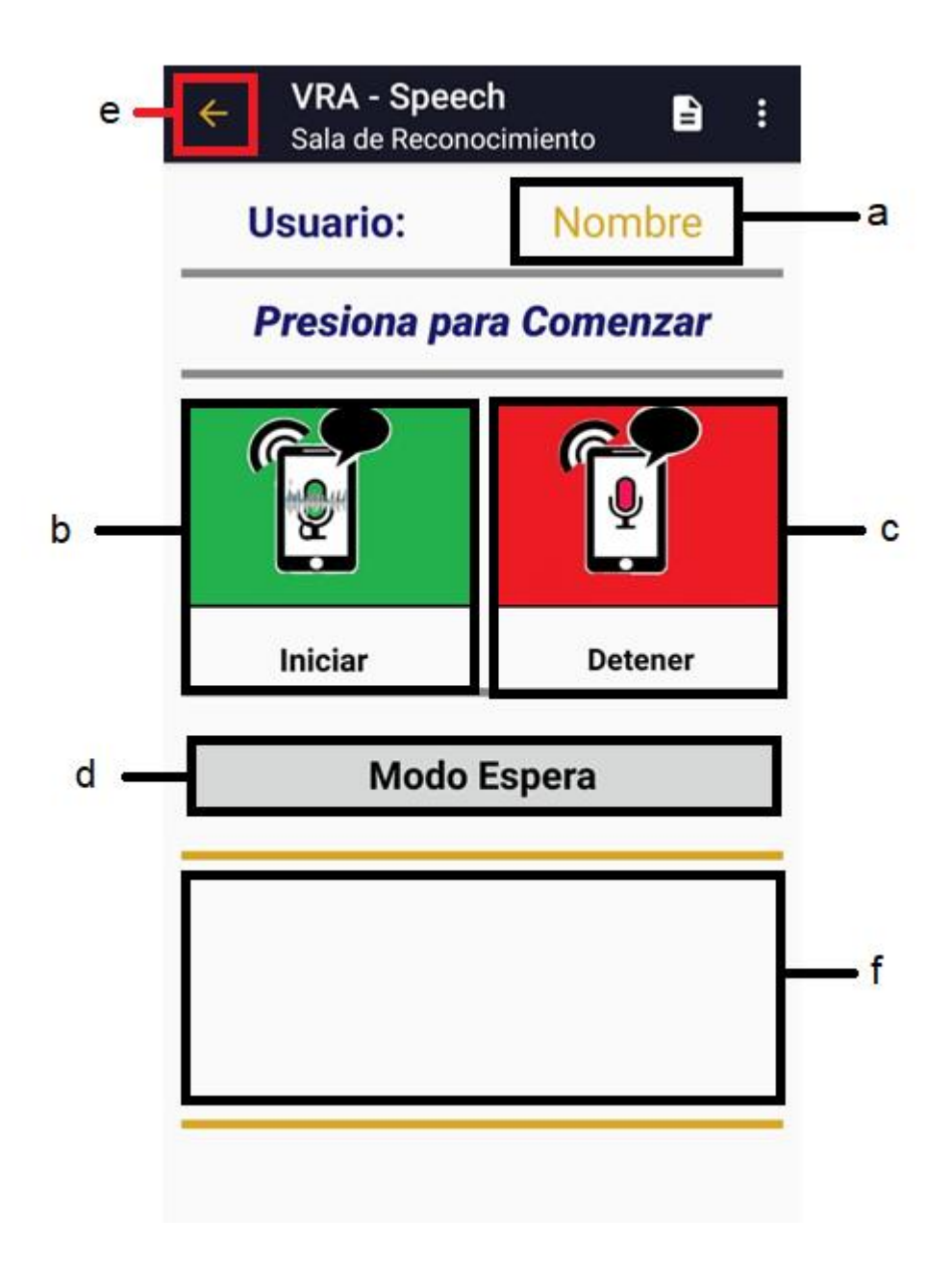

# **7. Barra Superior de Tareas**

En esta barra se encuentra información de la aplicación, información de manual para el manejo del usuario y la selección de opciones de modificación de la biblioteca de palabras junto con la modificación del perfil del usuario; mostrando sub-ventana para que el cliente pueda informarse.

La barra de tareas principal dispone de las siguientes opciones:

- a) Imagen de vínculo con una ventana de información general de la aplicación.
- b) Selección de opciones para la modificación de la biblioteca de palabras, como la edición del perfil del usuario.

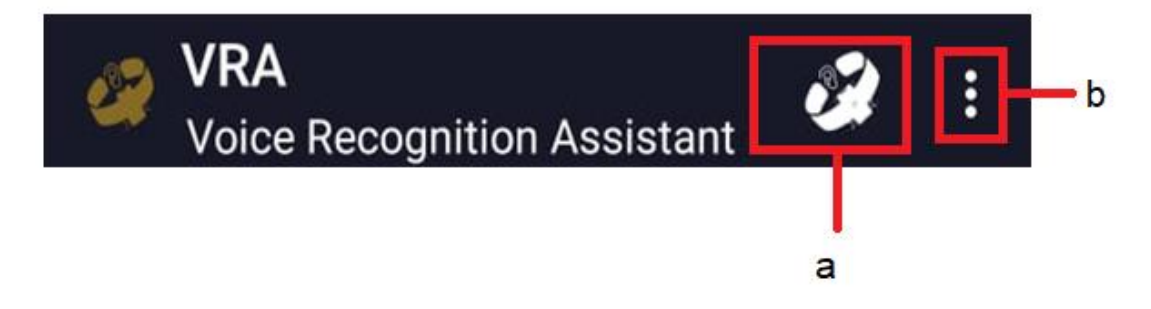

La sub-ventana de información se encuentra a continuación:

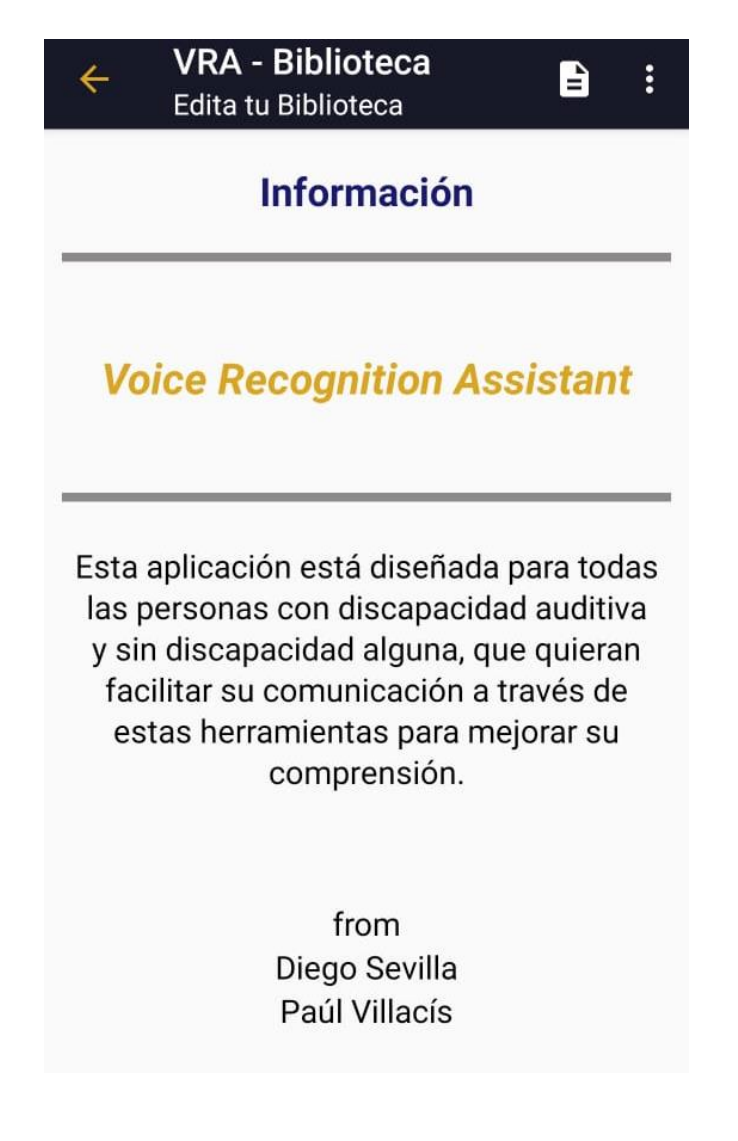

Las opciones de la opción b se muestran a continuación:

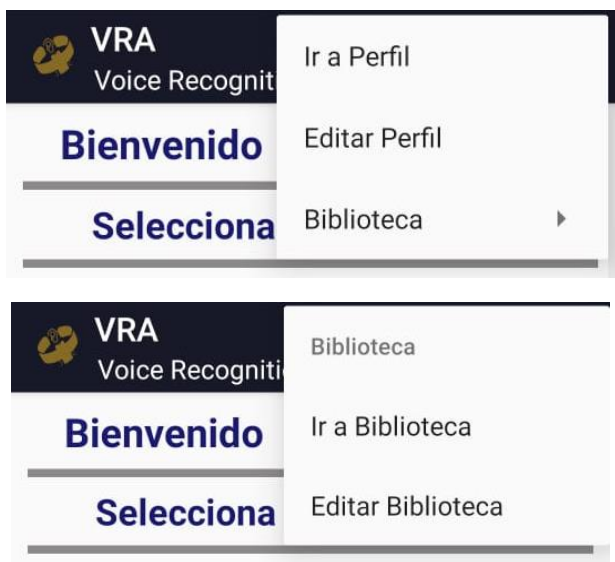

Dentro de la sub-ventana de información se encuentra una modificación de la barra de tareas en donde se muestra otra opción que se da a conocer, en este caso es un manual visual que el usuario puede identificarse para el uso de la aplicación en algunos ejemplos de casos específicos como se puede observar:

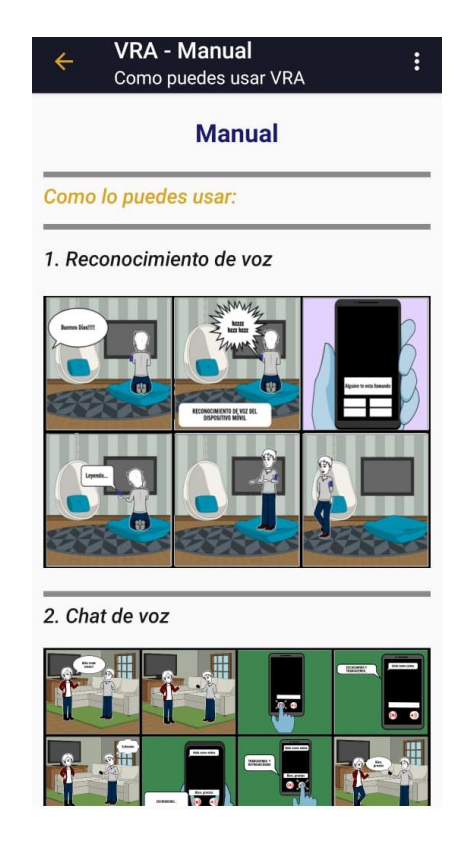

## <span id="page-120-0"></span>**8. Recomendaciones y Soporte**

Actualmente la aplicación móvil se encuentra únicamente para Android.

El funcionamiento de la aplicación puede verse afectado por la versión de Android del dispositivo móvil es recomendable instalar la aplicación en dispositivos desde Android Pie hasta las versiones más recientes como Android 11 lo cual funciona correctamente.

En caso de que el micrófono del dispositivo móvil se recomienda conseguir auriculares ya que estos permitirán realizar el reconocimiento de voz sin problemas, los micrófonos deben estar conectados previamente a la iniciación del reconocimiento de voz

Si la vibración del dispositivo móvil falla se puede vincular con dispositivos externos que reciban notificaciones un ejemplo de estos son las pulseras electrónicas como el MiBand creado por Xiaomi.

Si se desea seleccionar un idioma de reconocimiento puede hacerlo cambiando el idioma del dispositivo móvil en los ajustes o configuraciones generales.

#### **Anexo 1. Manual de Usuario**

### **Anexo 2. Tabla base para el desarrollo de pruebas**

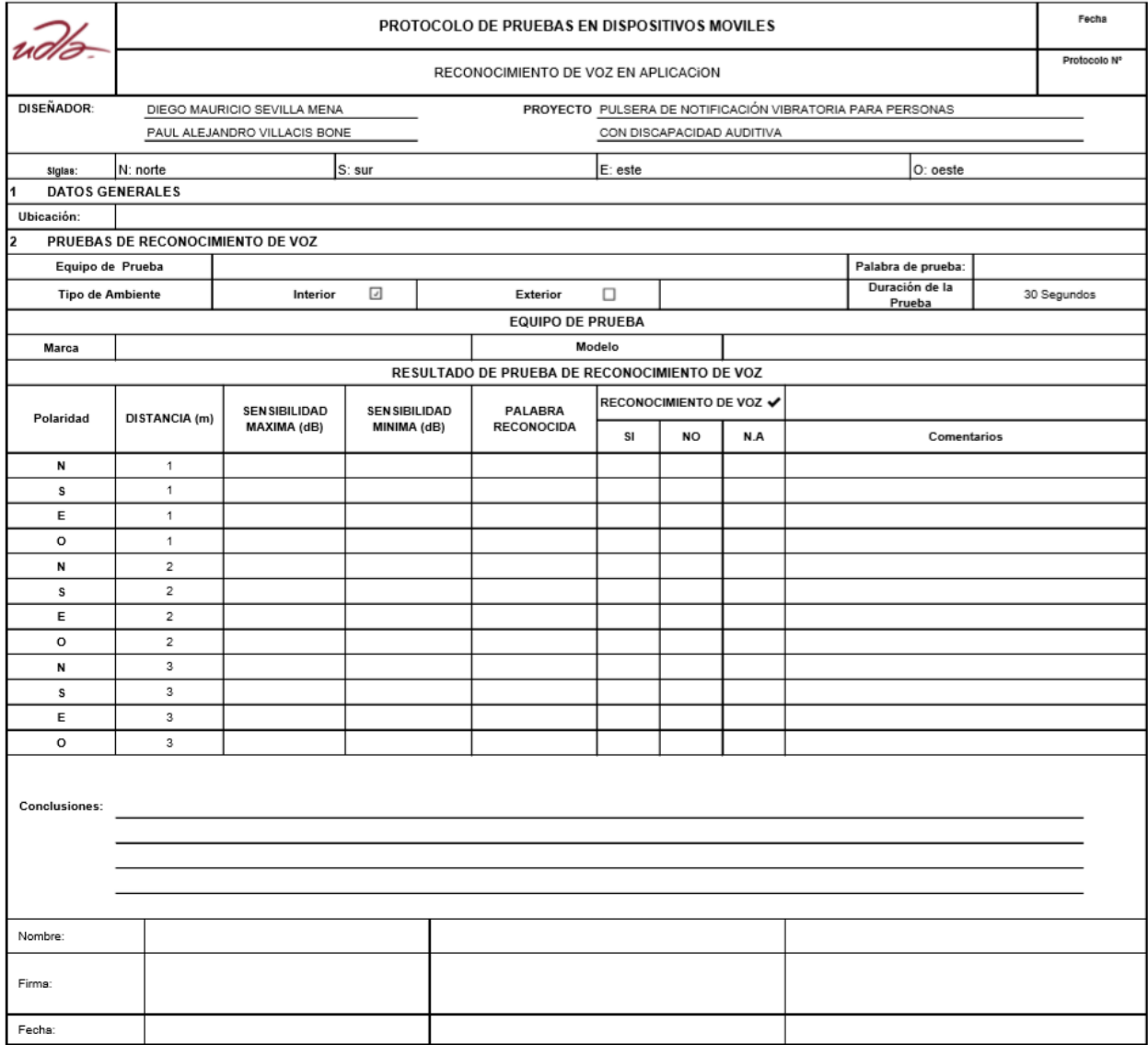

#### **Anexo 3. Pruebas de Reconocimiento de Voz**

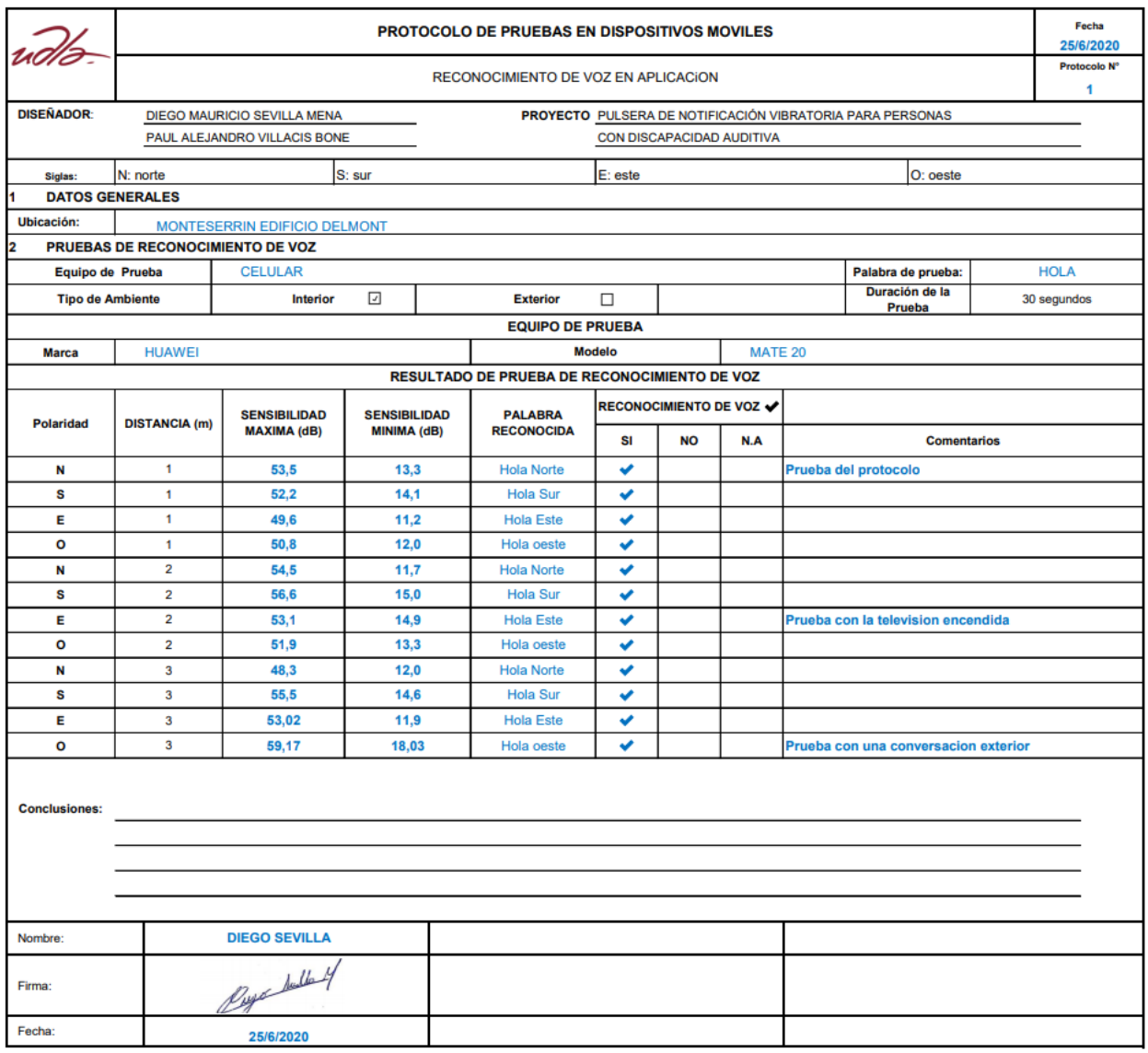

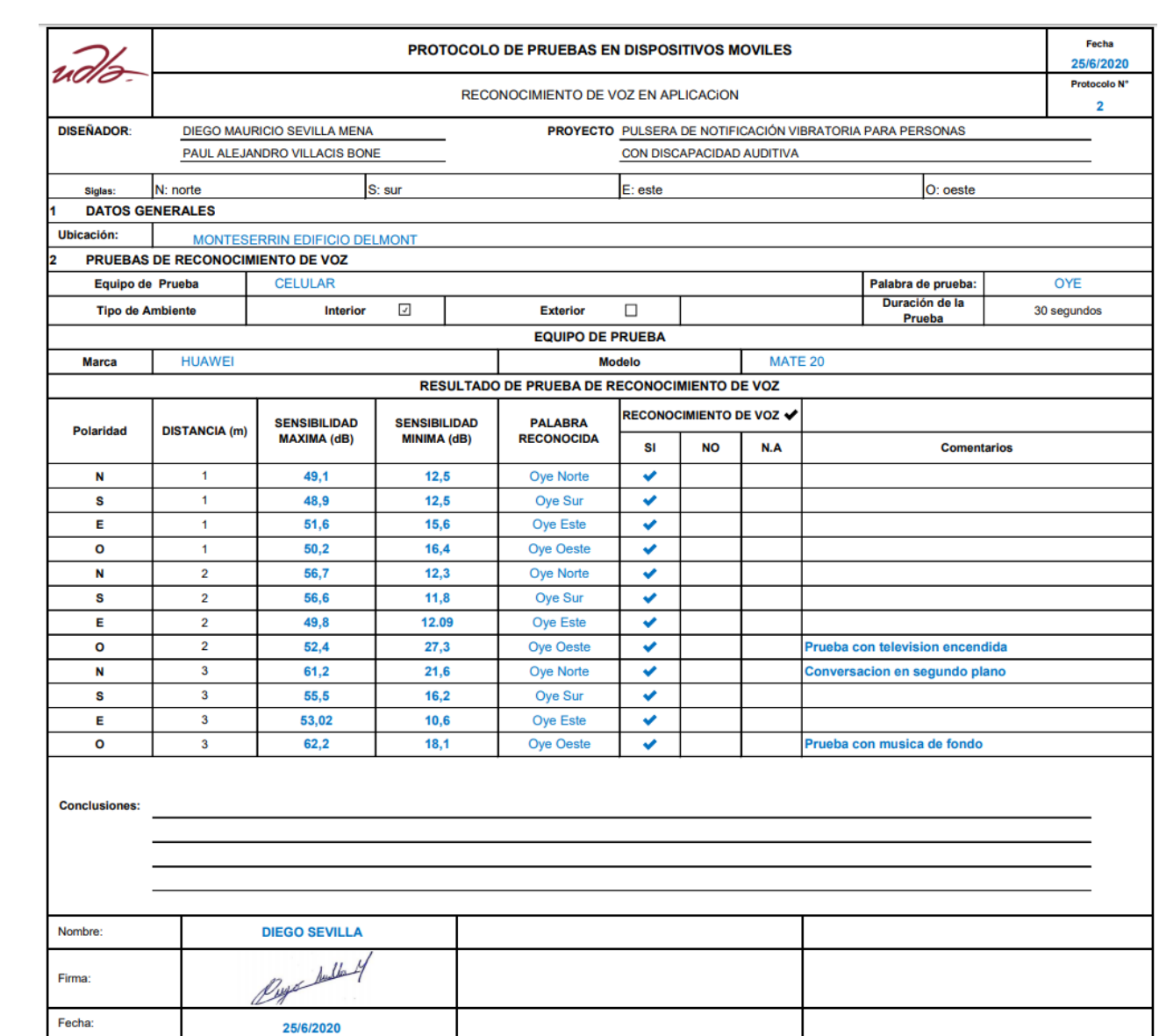

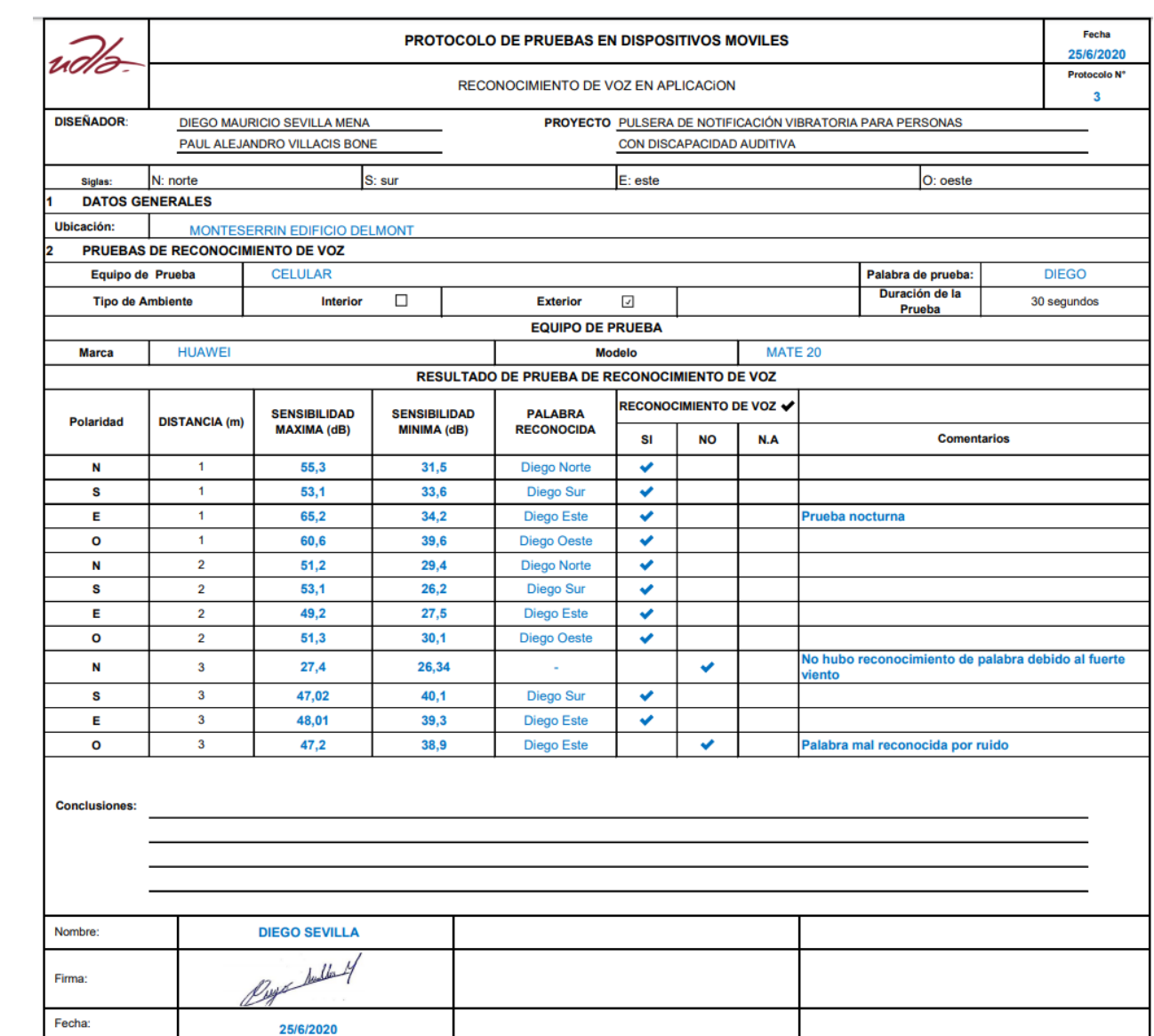

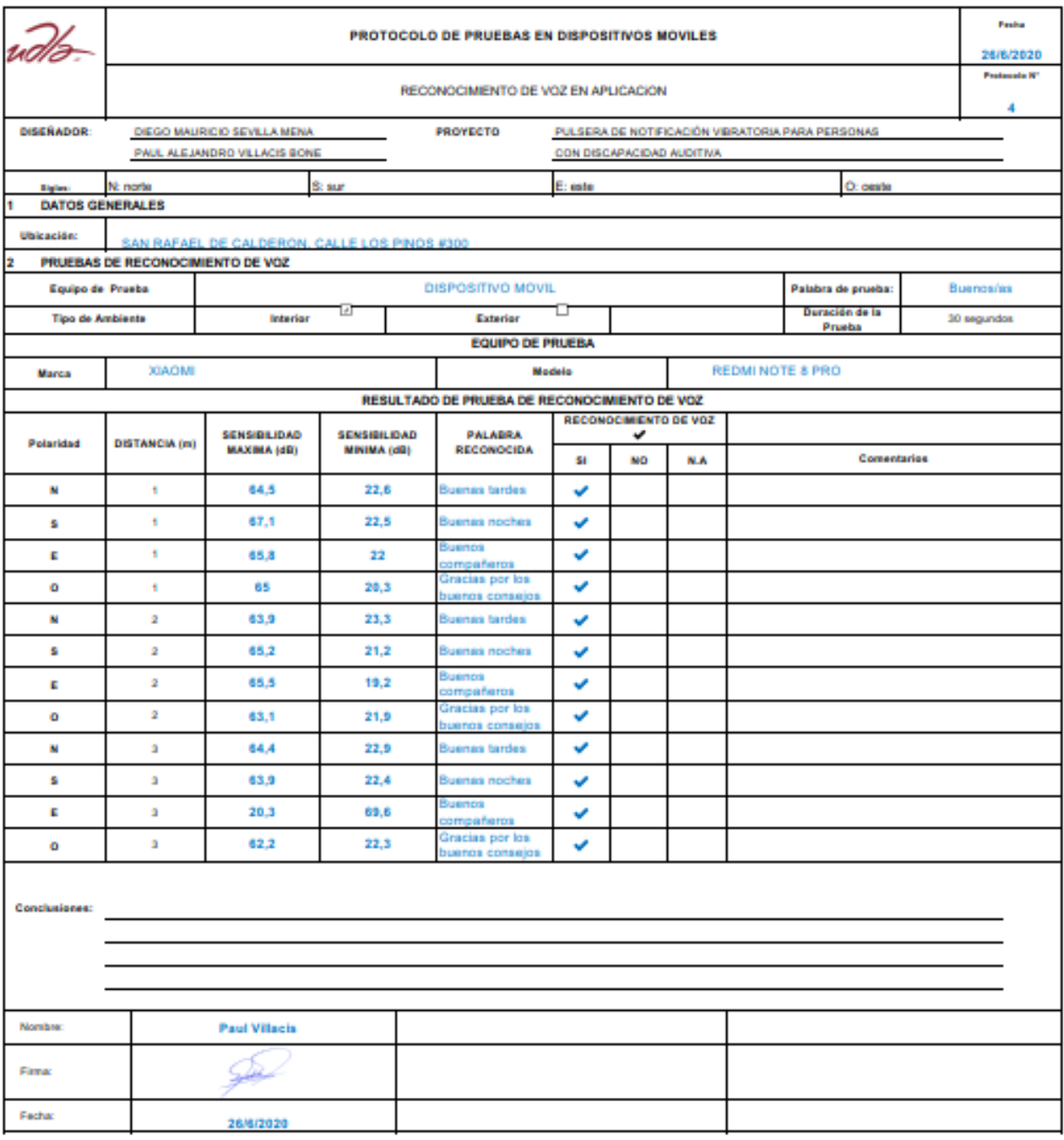

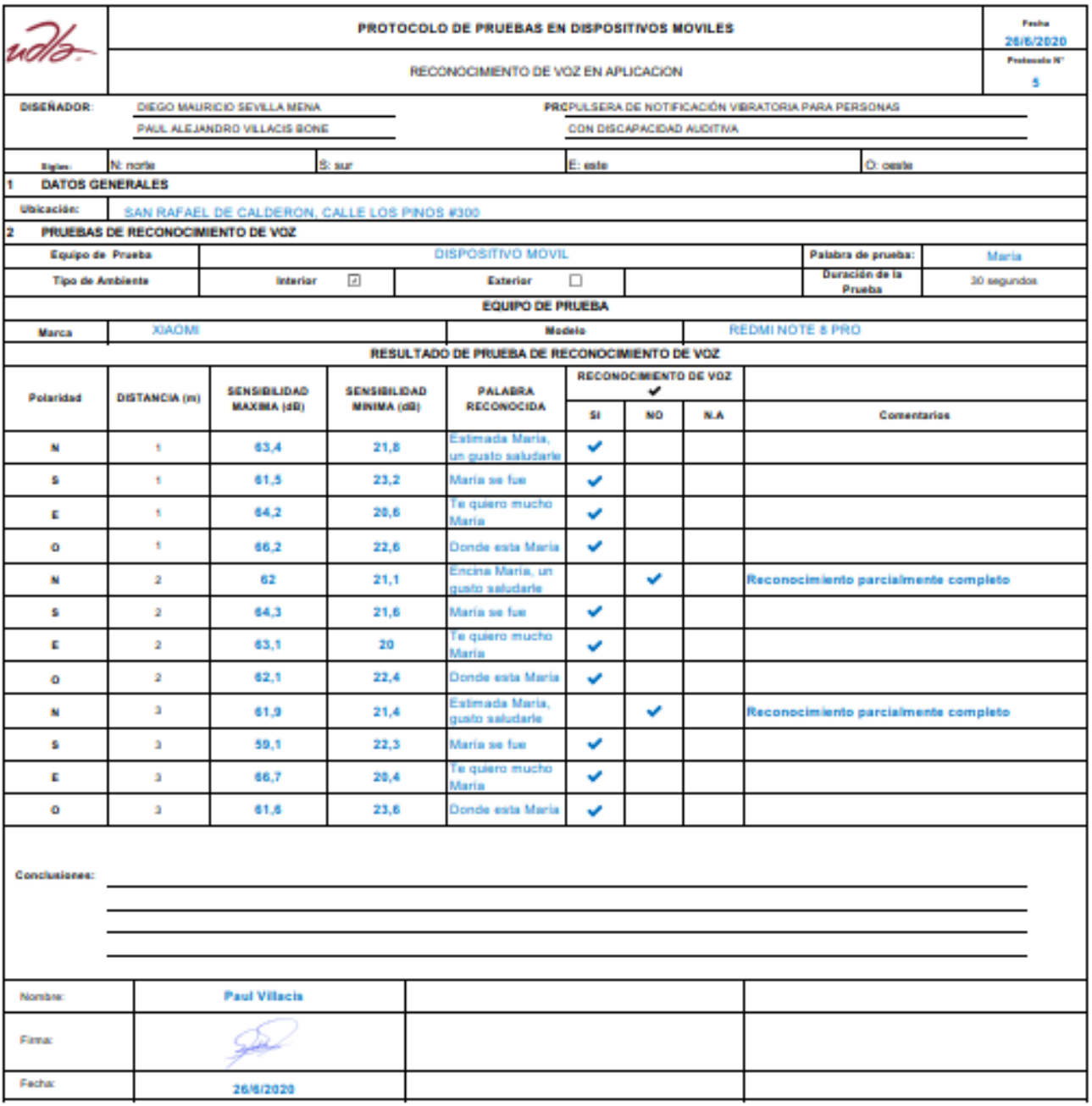

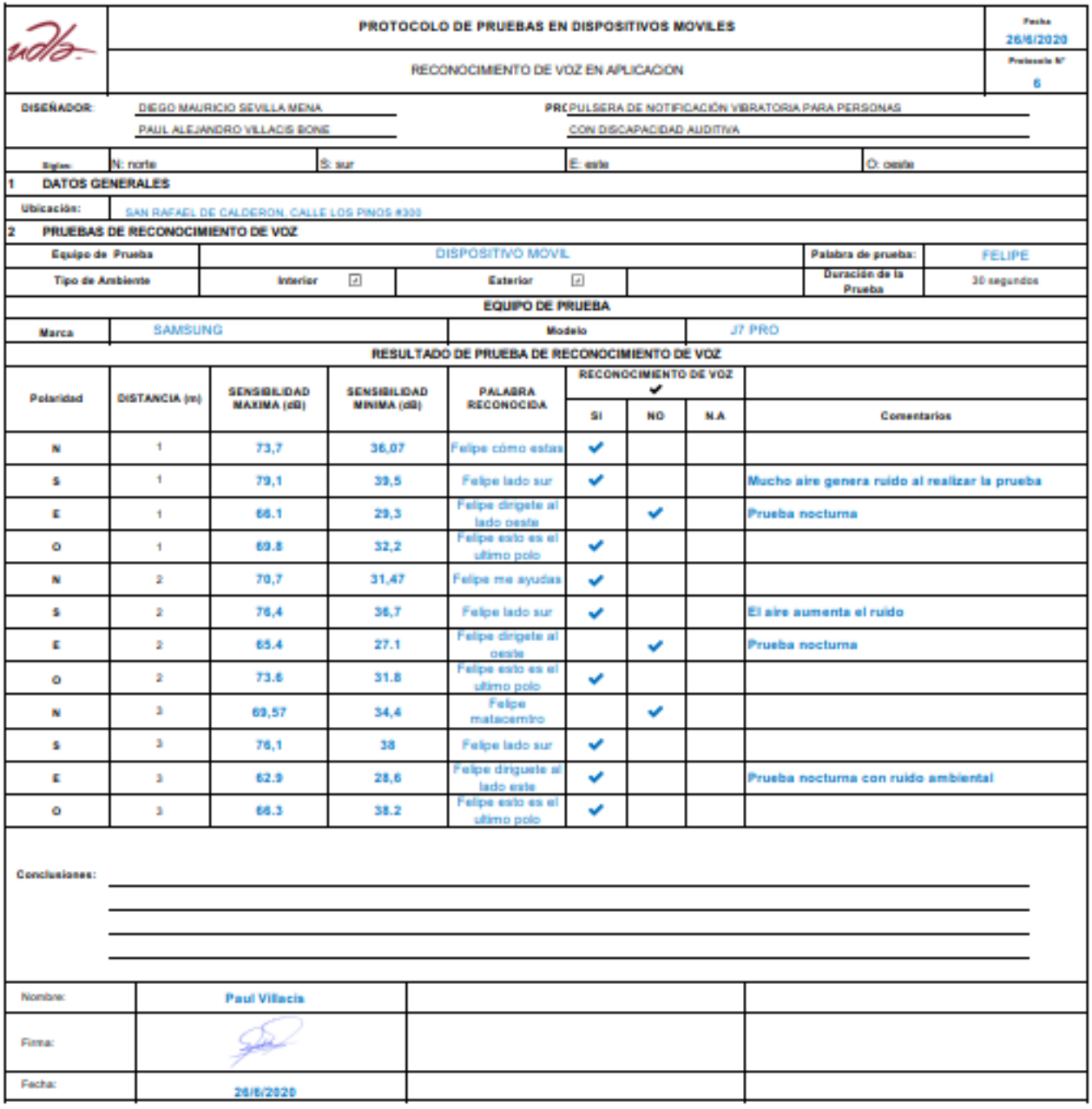

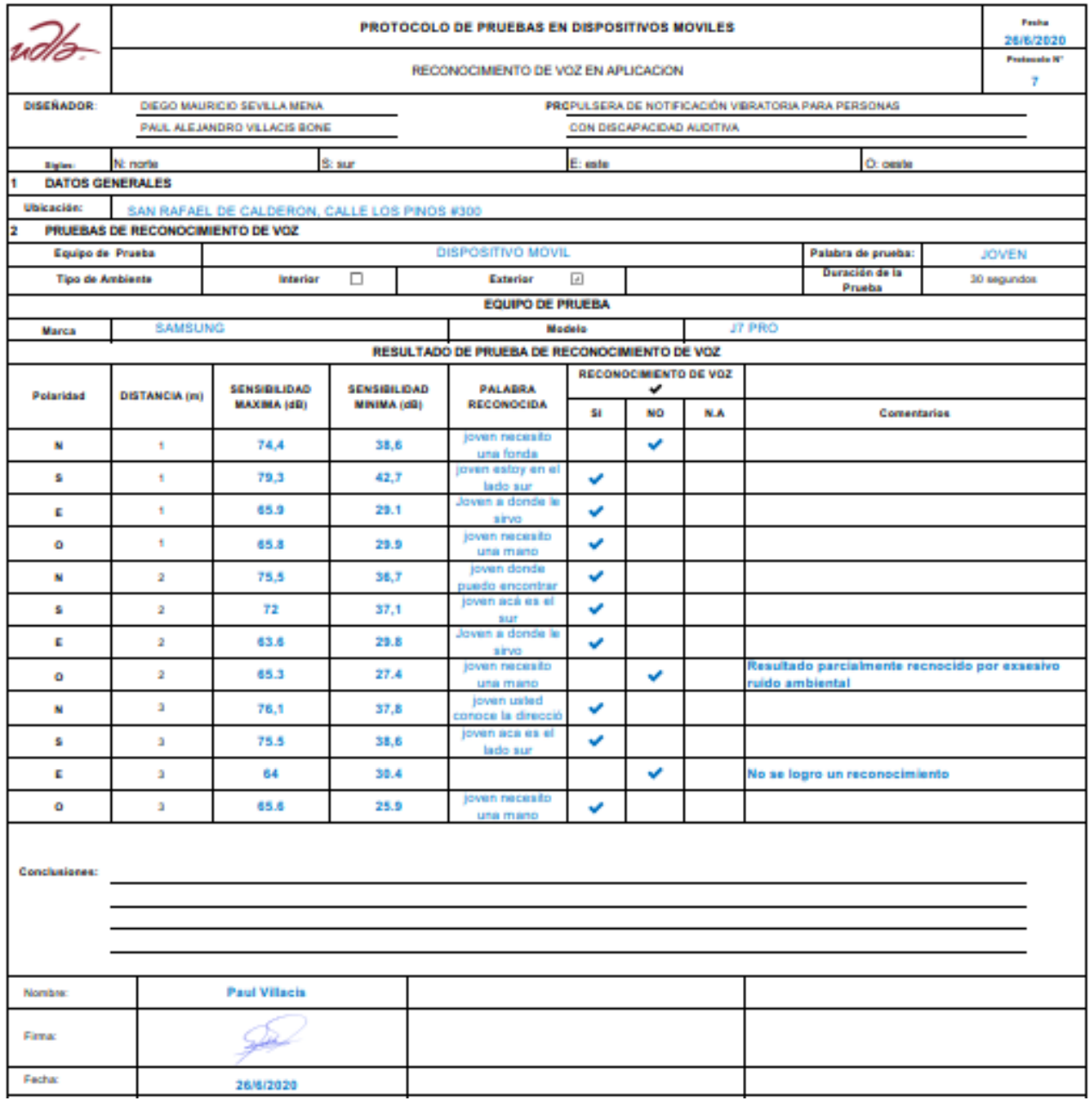

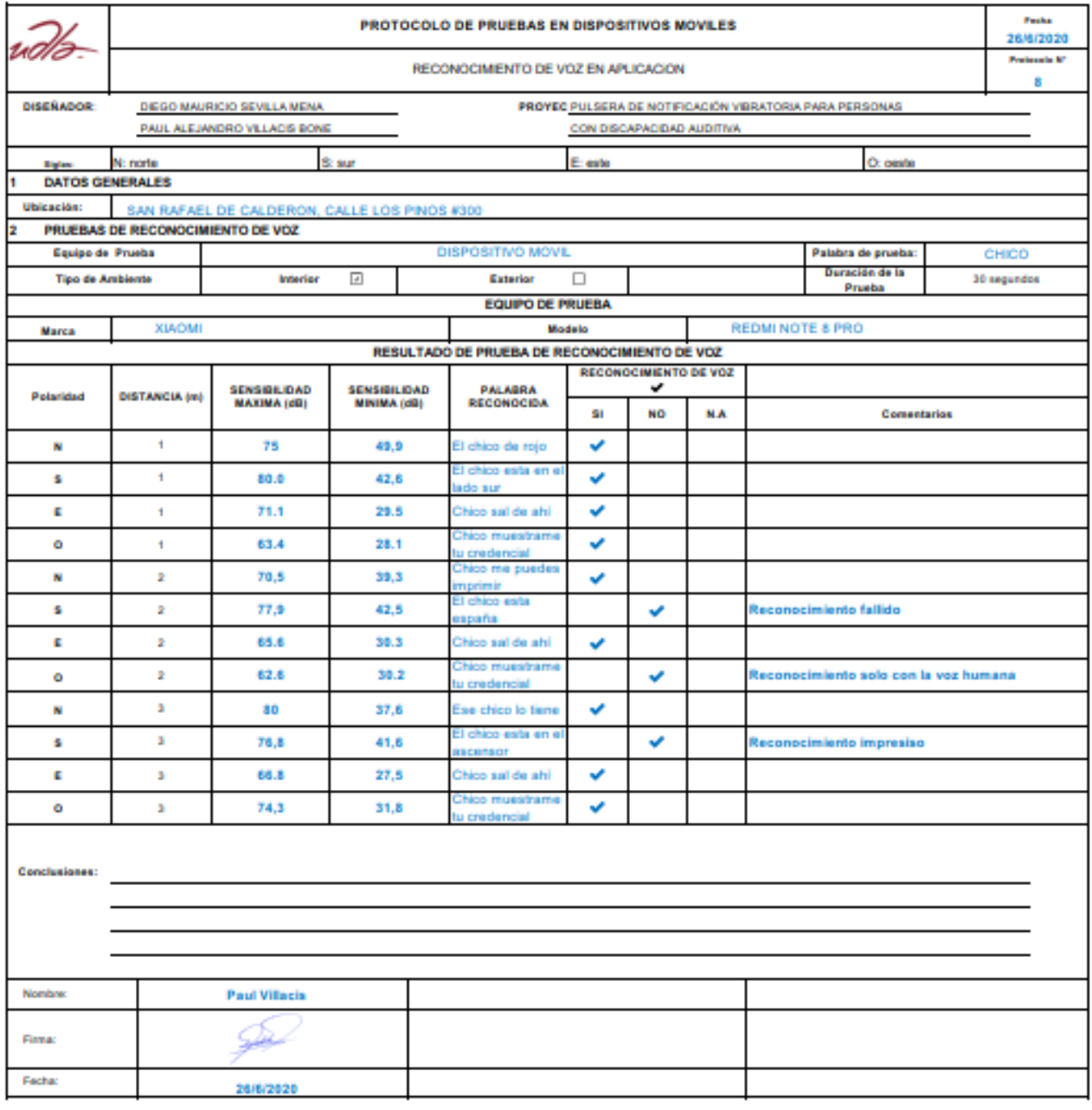

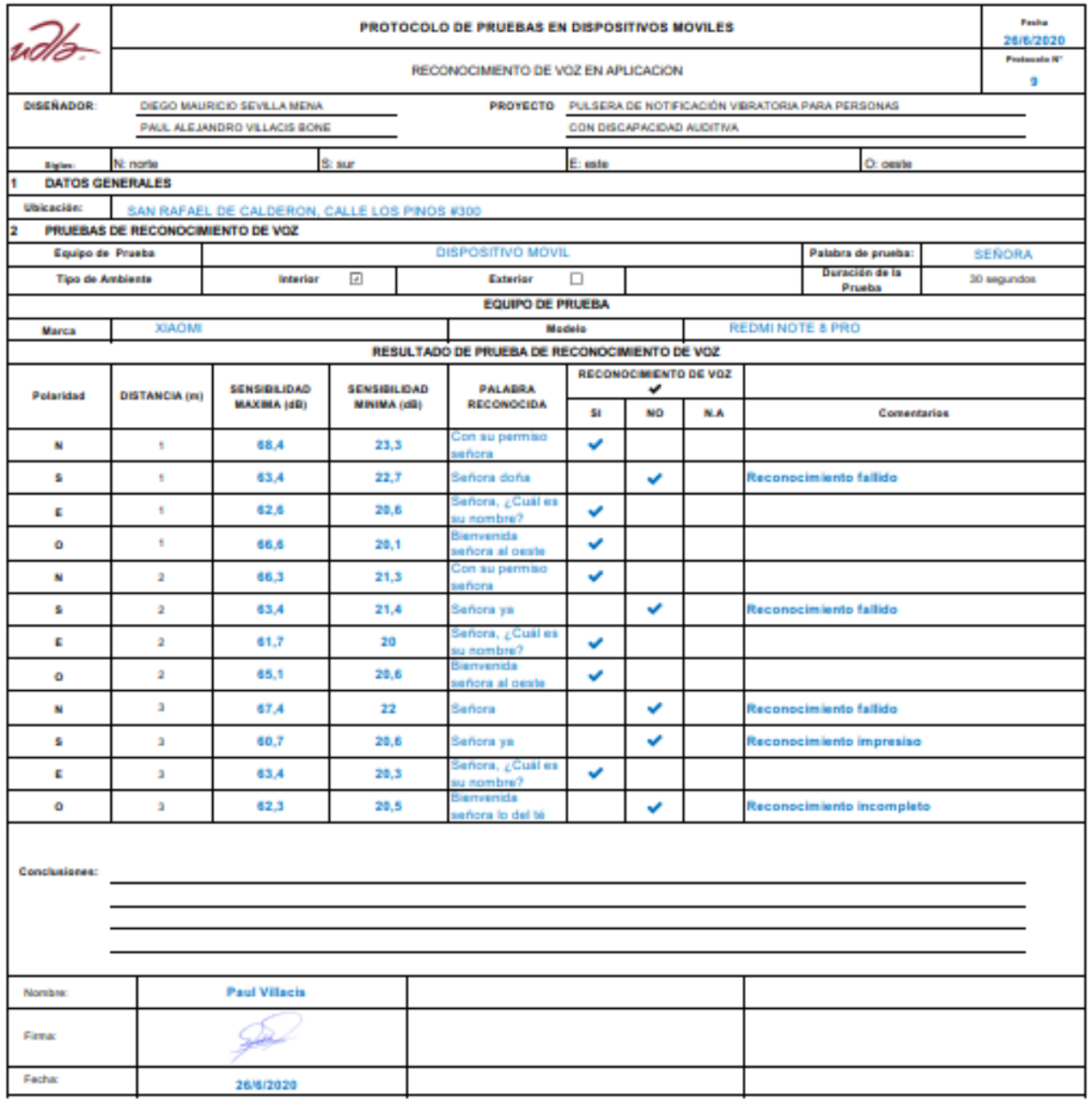

**Anexo 4. Foro de la utilización practica del dispositivo.**

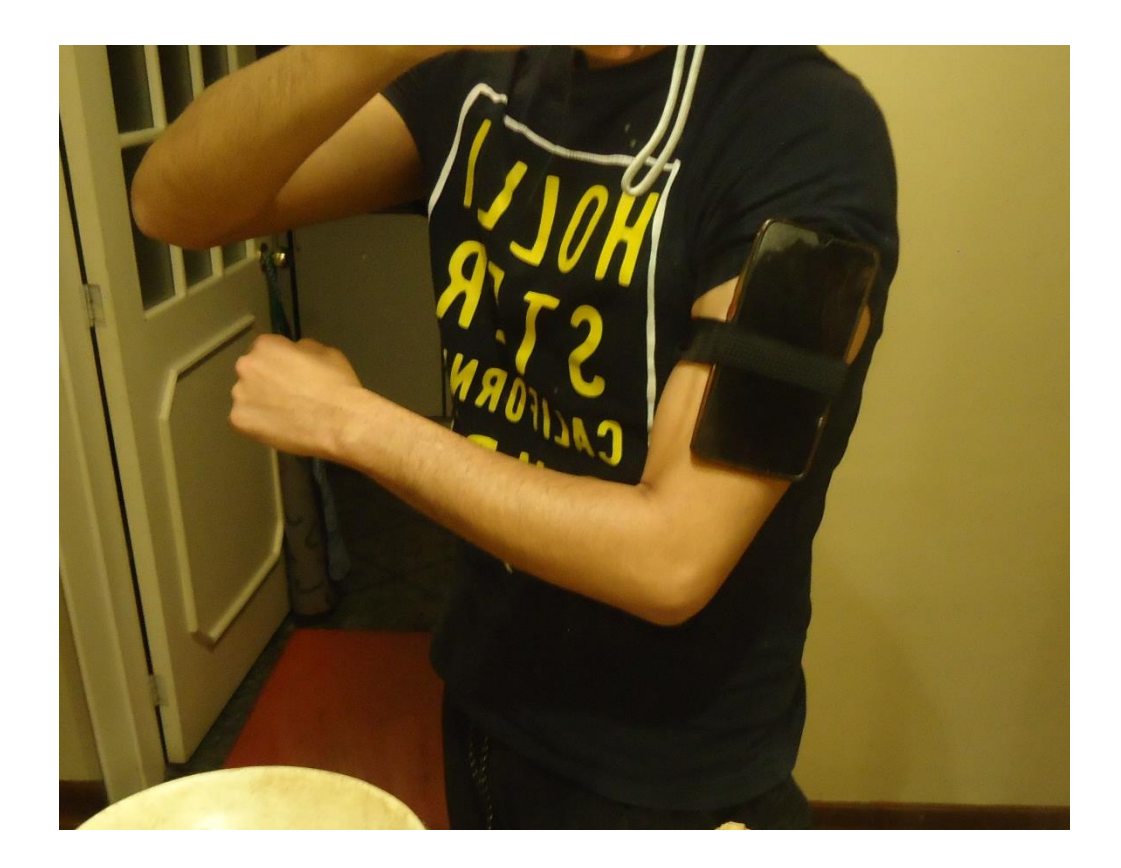

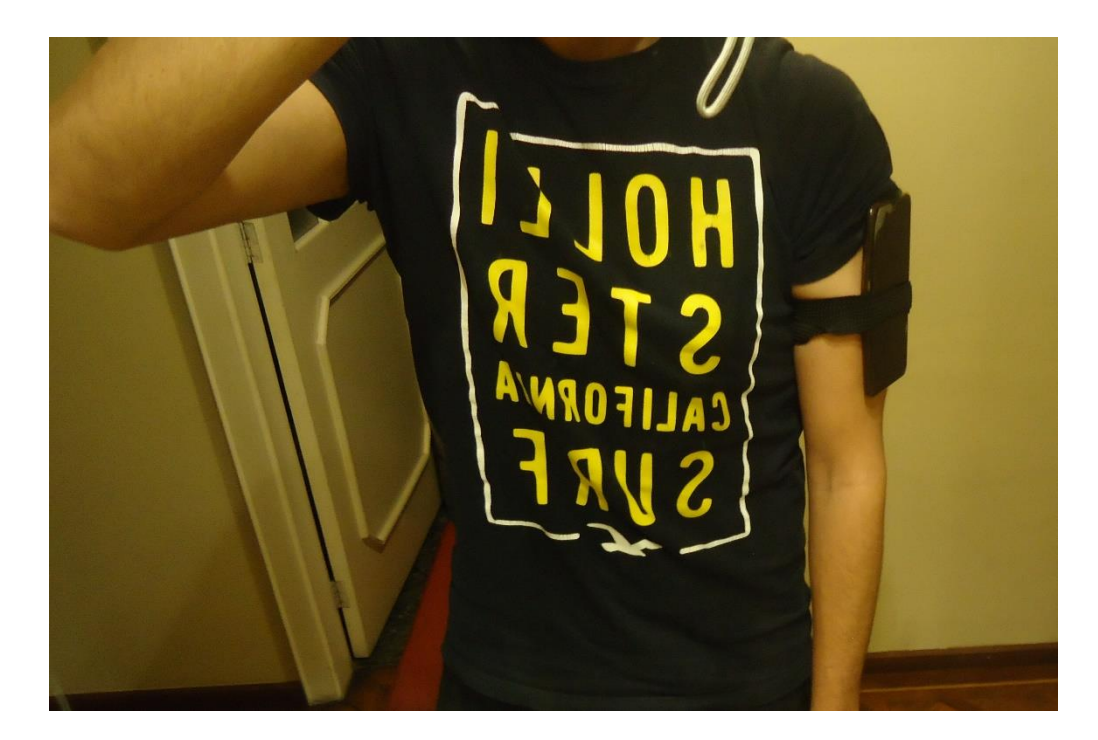

# **Anexo 5. Fotos de pruebas generales**

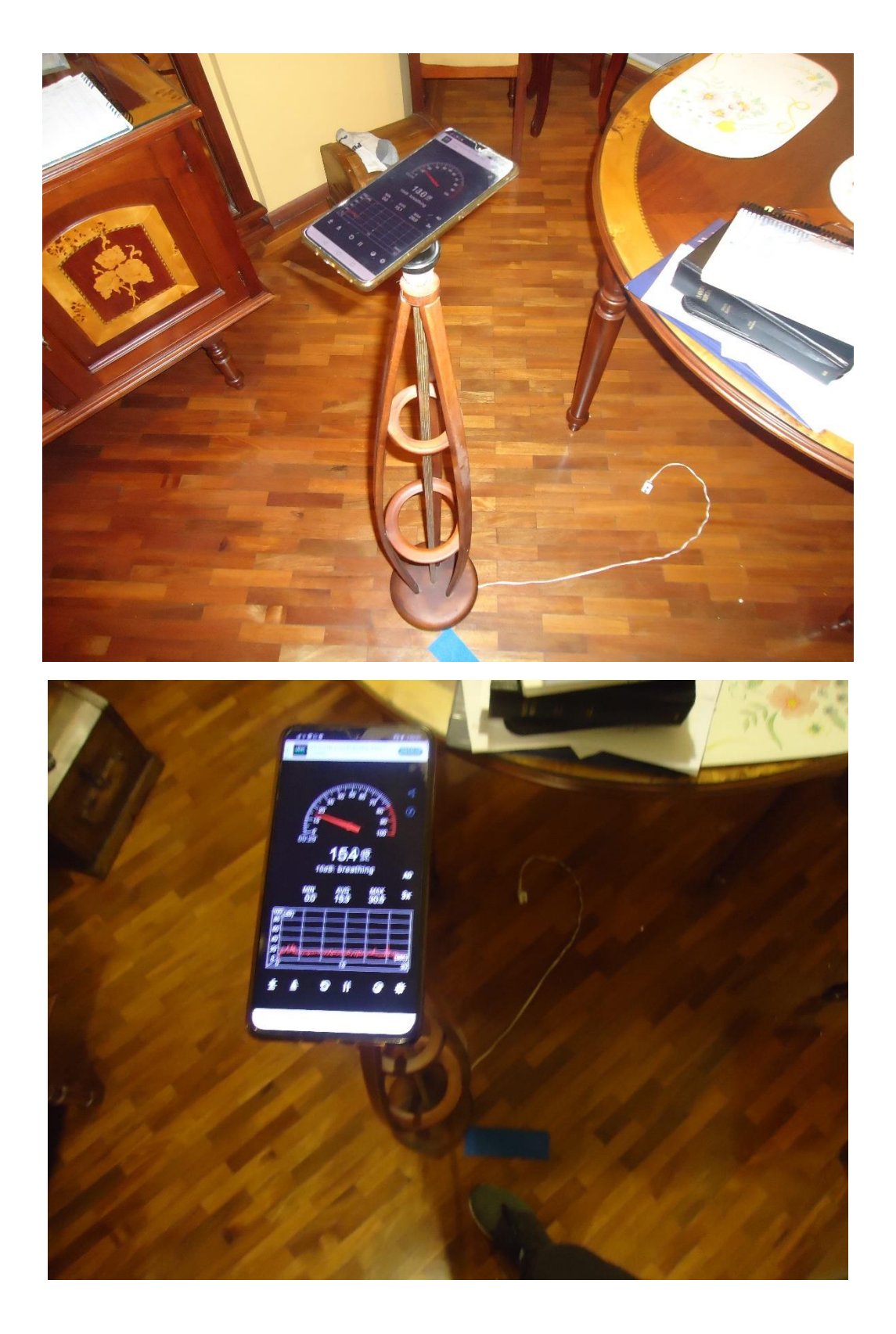

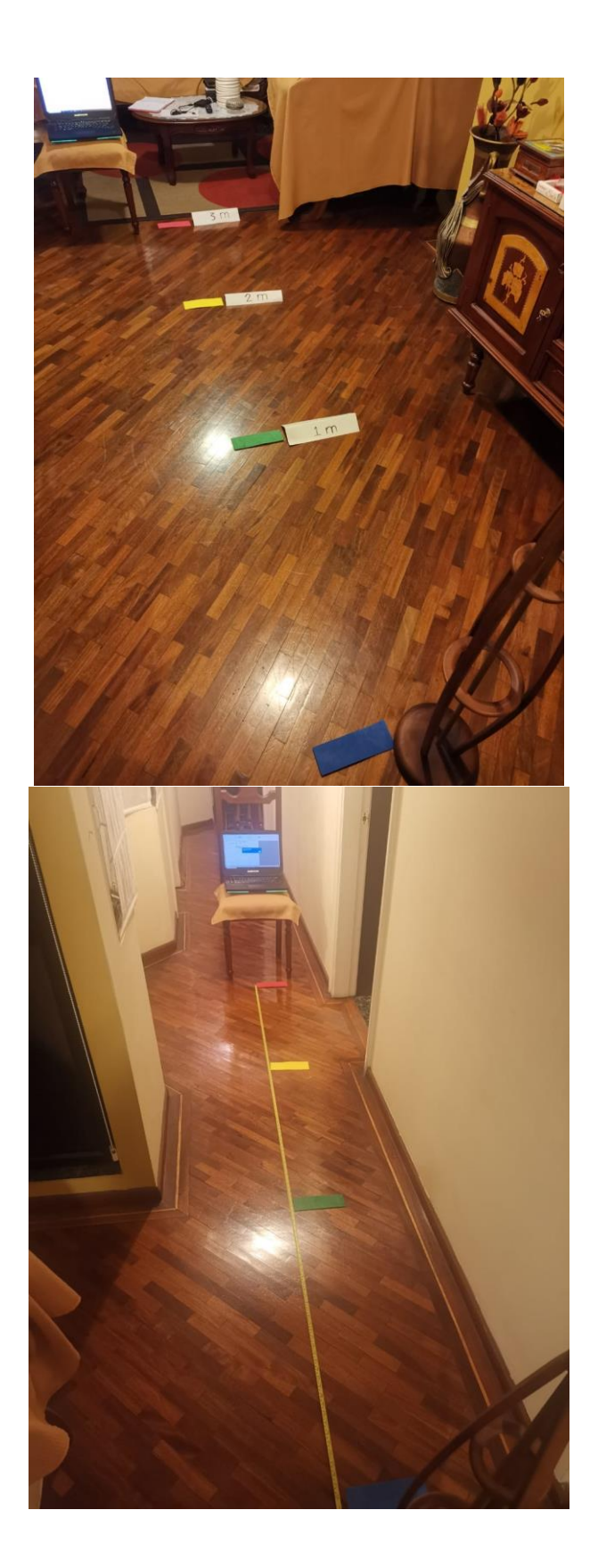

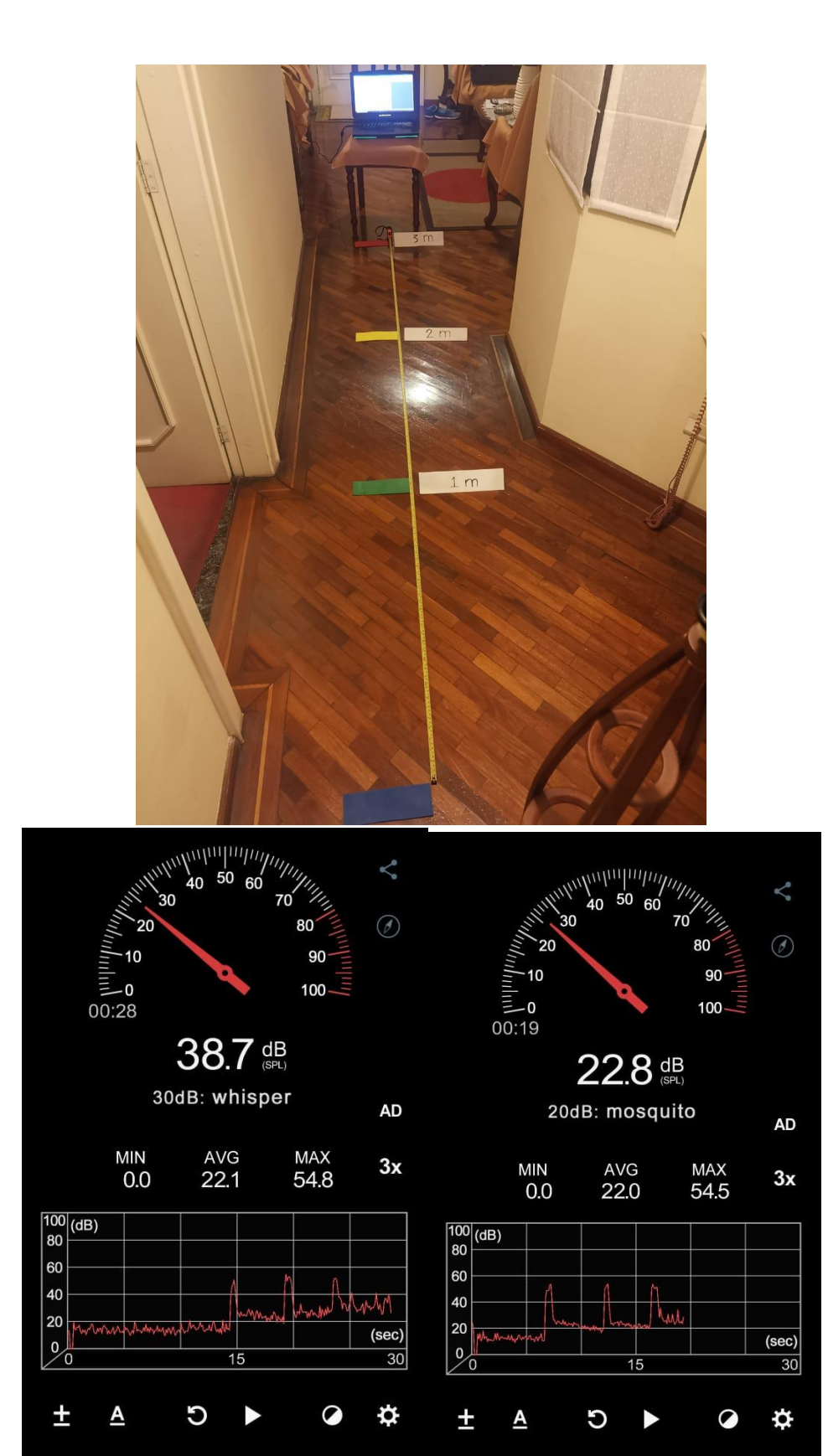

 $\triangleleft$ 

 $\circ$   $\qquad \Box$ 

 $\begin{picture}(150,20) \put(0,0){\line(1,0){10}} \put(15,0){\line(1,0){10}} \put(15,0){\line(1,0){10}} \put(15,0){\line(1,0){10}} \put(15,0){\line(1,0){10}} \put(15,0){\line(1,0){10}} \put(15,0){\line(1,0){10}} \put(15,0){\line(1,0){10}} \put(15,0){\line(1,0){10}} \put(15,0){\line(1,0){10}} \put(15,0){\line(1,0){10}} \put(15,0){\line($ 

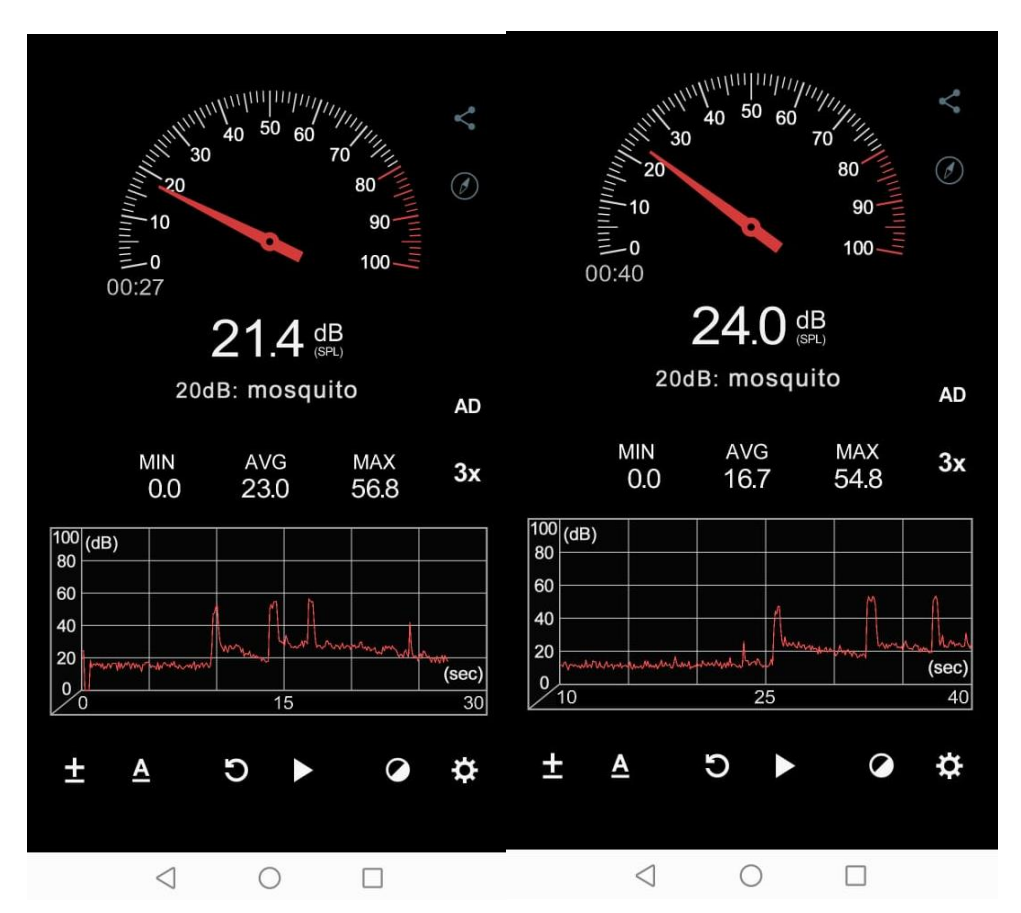

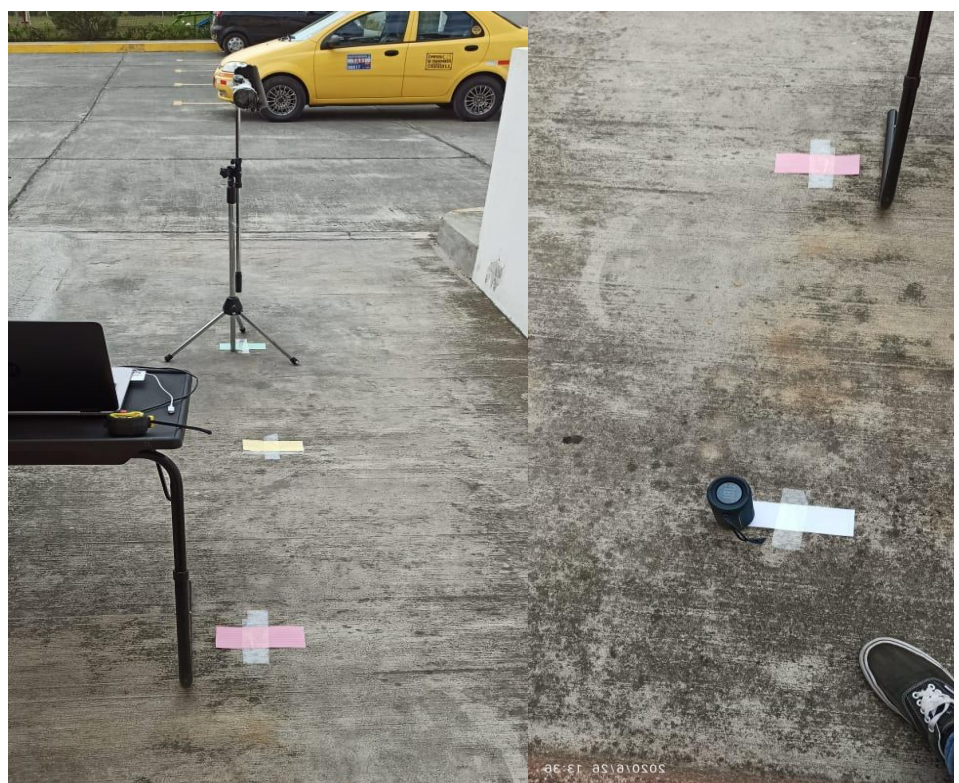

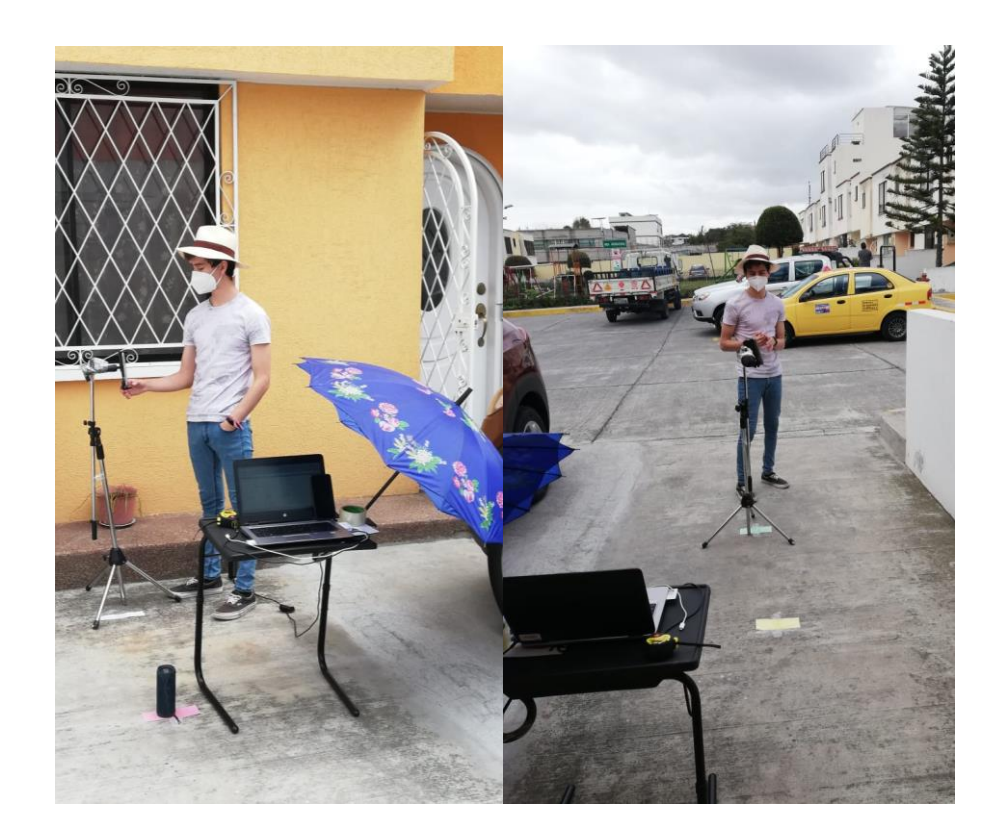

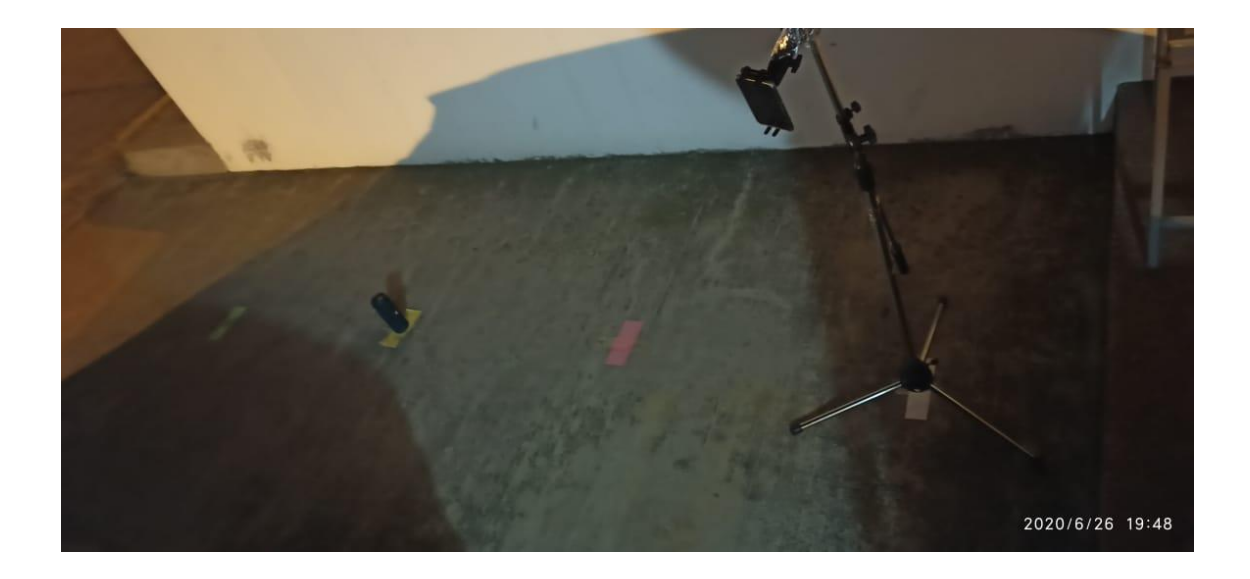

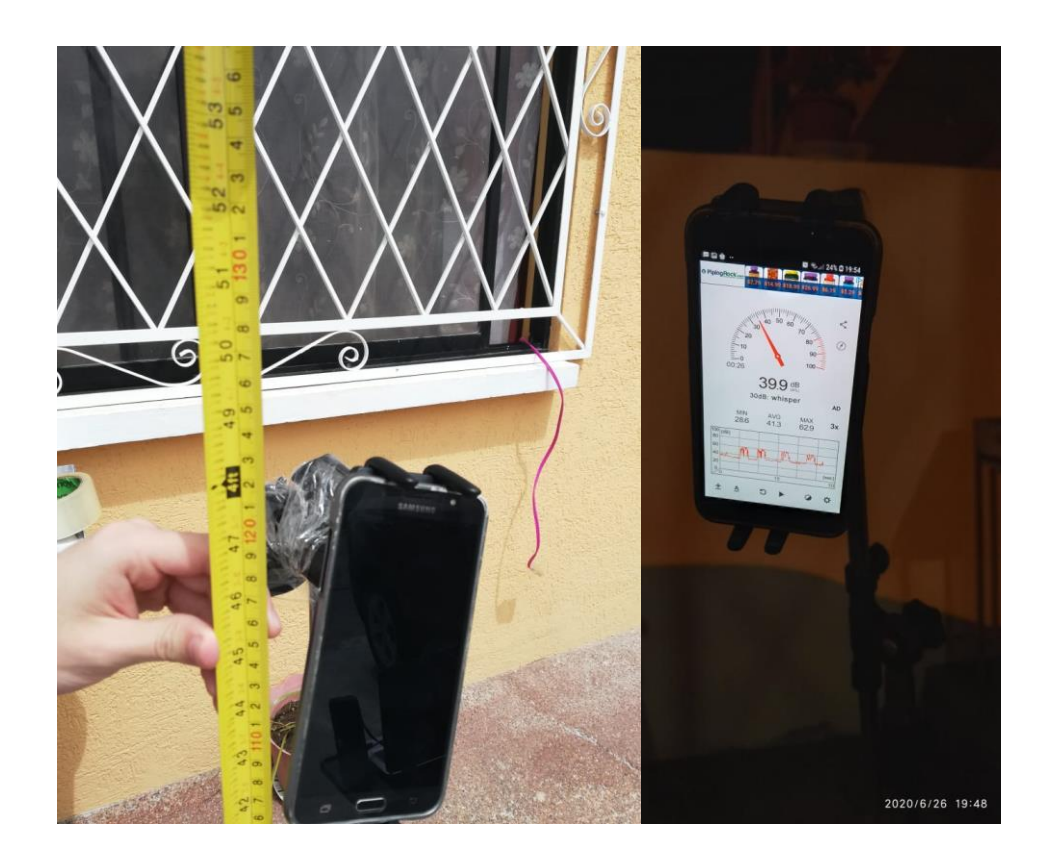

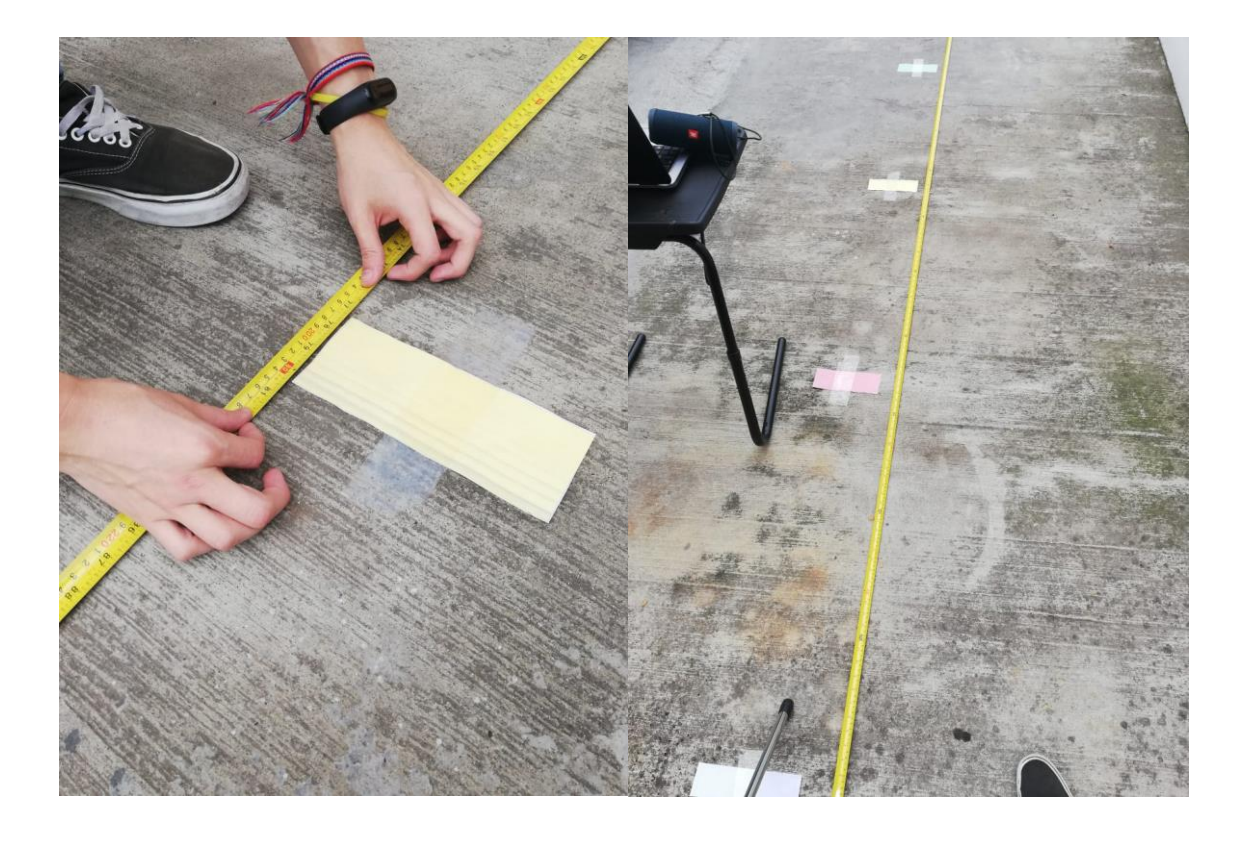

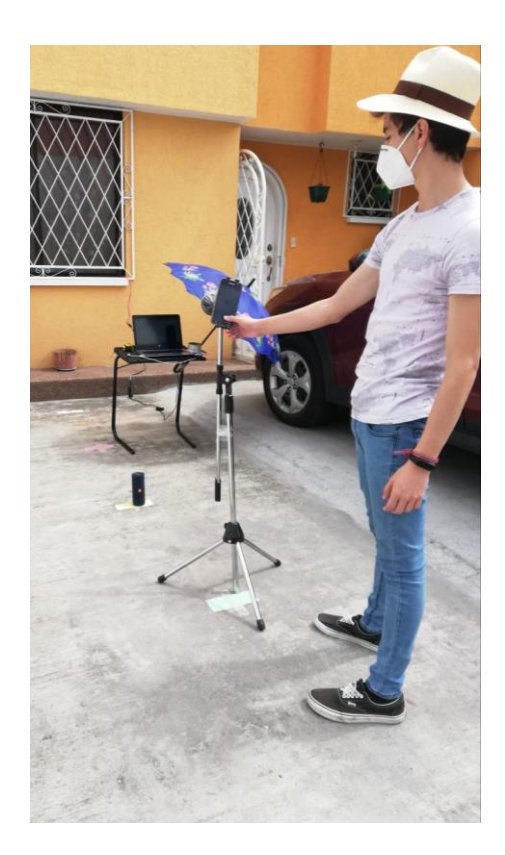